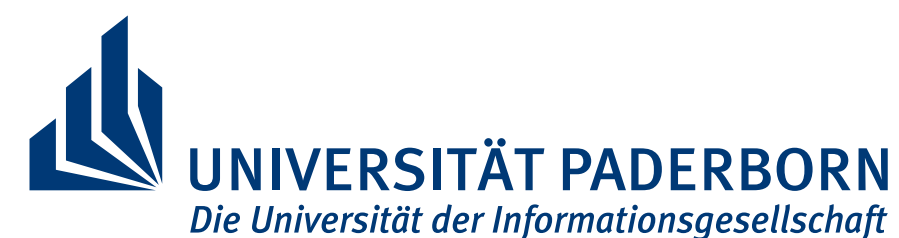

Fakultät für Elektrotechnik, Informatik und Mathematik Institut für Elektrotechnik und Informationstechnik Fachgebiet Leistungselektronik und Elektrische Antriebstechnik

# Bachelorarbeit

Gerichtet an das Fachgebiet Leistungselektronik und Elektrische Antriebstechnik zur Erreichung des Grades Bachelor of Science

# **Automatisierte thermische Analyse ausgewählter Transformatoren und Induktivitäten**

von JONAS HÖLSCHER

Betreut durch: Prof. Dr.-Ing. Joachim Böcker Nikolas Förster Till Piepenbrock

Paderborn, 7. Juni 2022

**Zusammenfassung.** Die Entwicklung und korrekte Auslegung magnetischer Bauteile ist eine der wichtigsten Aufgaben in der Leistungselektronik. Mithilfe moderner Computersimulationen können numerisch Felder und Kenngrößen dieser Transformatoren und Induktivitäten bestimmt werden. Die im Fachgebiet Leistungselektronik und Elektrische Antriebstechnik entwickelte FEM Magnetics Toolbox (FEMMT) ist eine solche Software, die automatisch Modelle verschiedener Magnetbauteile erstellt und das magnetische Feld mit zugehörigen Kenngrößen ermittelt. Um jedoch einen funktionstüchtigen Betrieb der entwickelten Bauteile zu gewährleisten ist es unabdinglich thermische Analysen durchzuführen, da viele Materialeigenschaften temperaturabhängig sind und deren Maximaltemperaturen eingehalten werden müssen.

Diese Arbeit stellt eine Erweiterung der FEMMT um eine thermische Simulation vor, welche automatisiert die von der magnetischen Simulation bestimmten Verluste im Kern und in den Wicklungen einliest und daraus ein stationäres Temperaturfeld bestimmt. Diese Simulationsergebnisse werden mit aktueller Software in 2D und 3D Vergleichssimulationen überprüft. Zum Schluss wird eine Induktivität mit Temperatursensoren gewickelt und in einem Laboraufbau in Betrieb genommen, um die Simulationen mit gemessenen Temperaturen zu vergleichen.

Dies stellt einen nächsten Schritt in der ganzheitlichen Simulation von Transformatoren und Induktivitäten dar, da so die magnetische und thermische Simulation in einer Software vereint und miteinander gekoppelt sind. Diese Kopplung ermöglicht eine Rückgabe der berechneten Temperaturen in die magnetische Simulation und kann so die Genauigkeit der magnetischen und thermischen Simulation erhöhen.

# **Inhaltsverzeichnis**

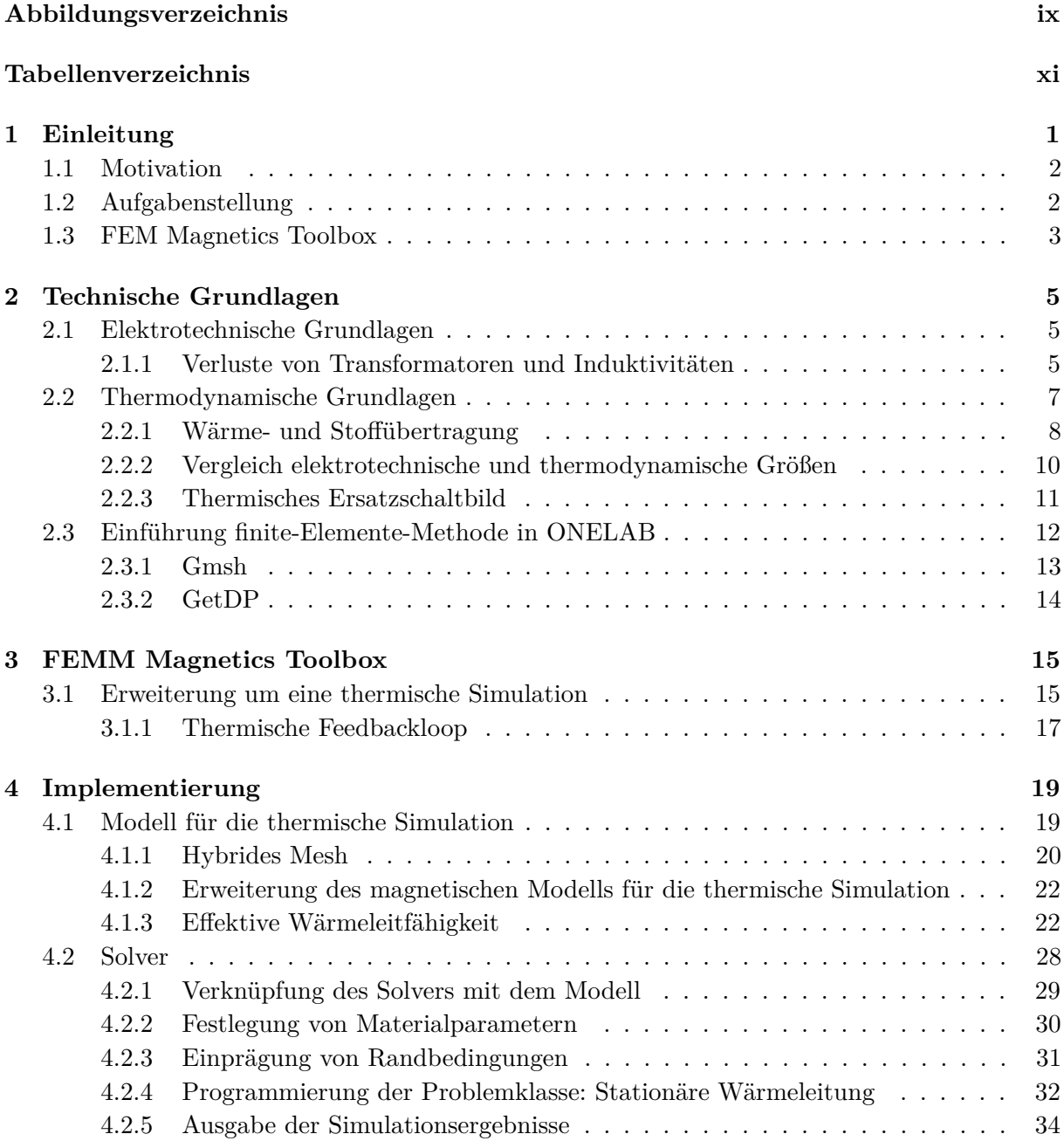

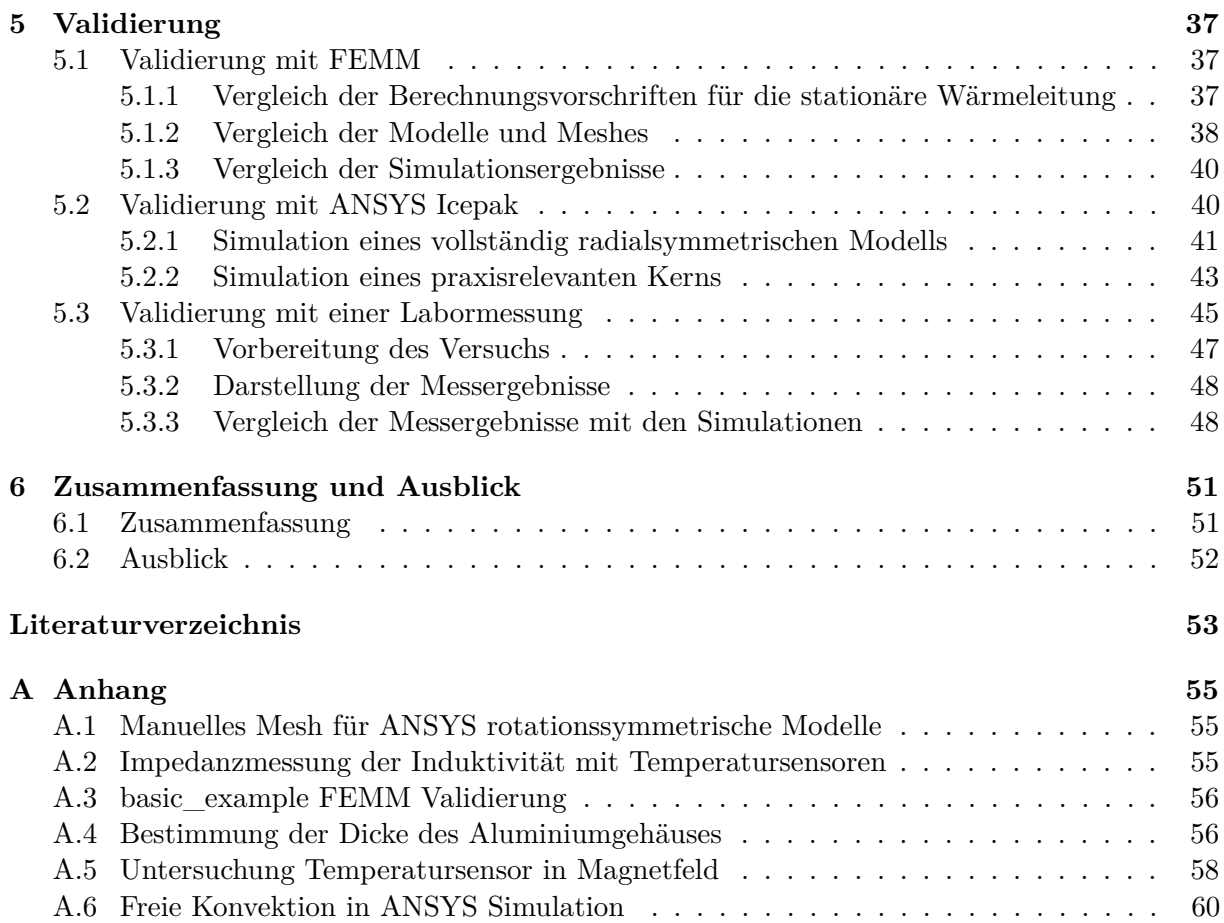

# <span id="page-6-0"></span>**Abbildungsverzeichnis**

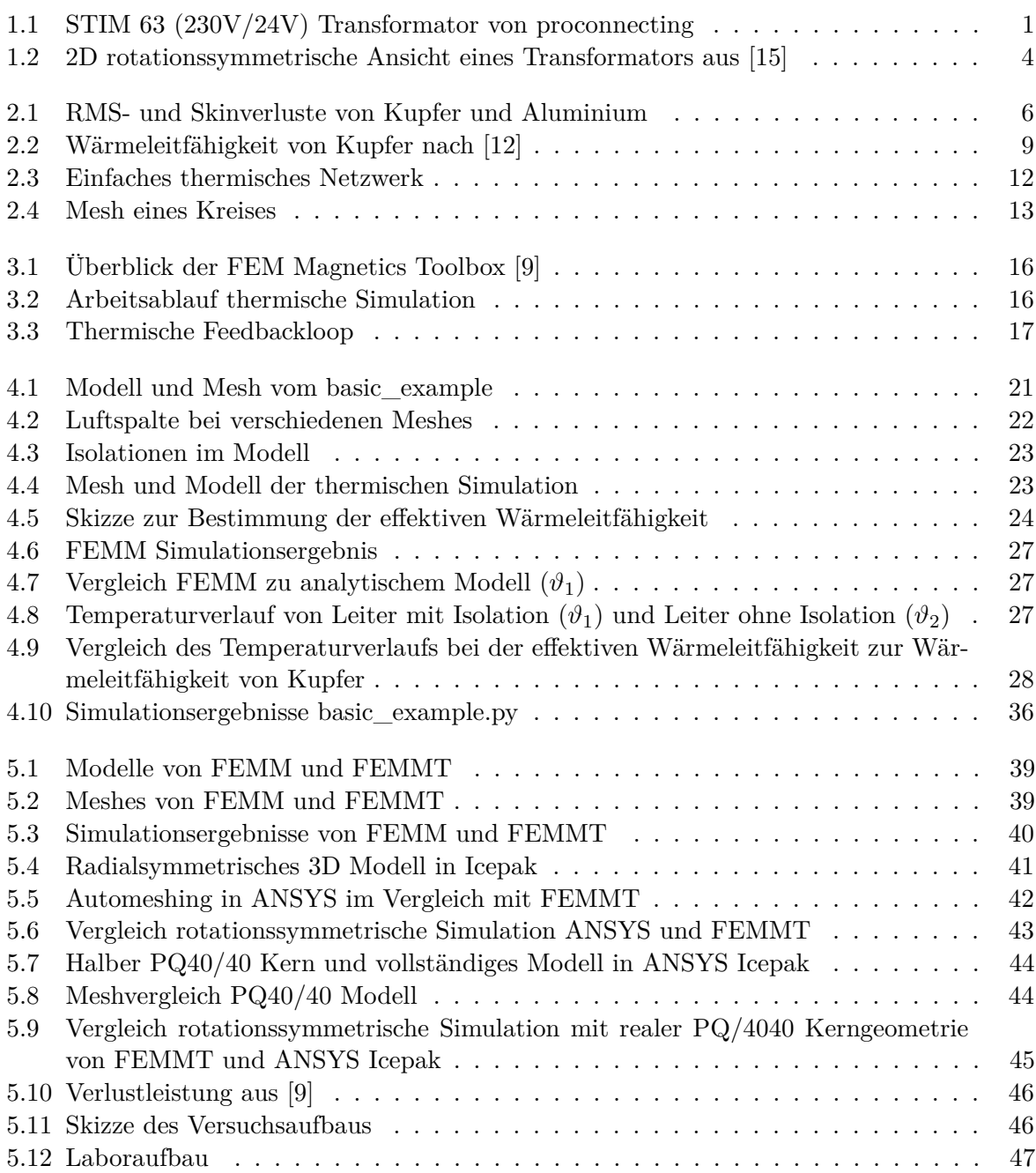

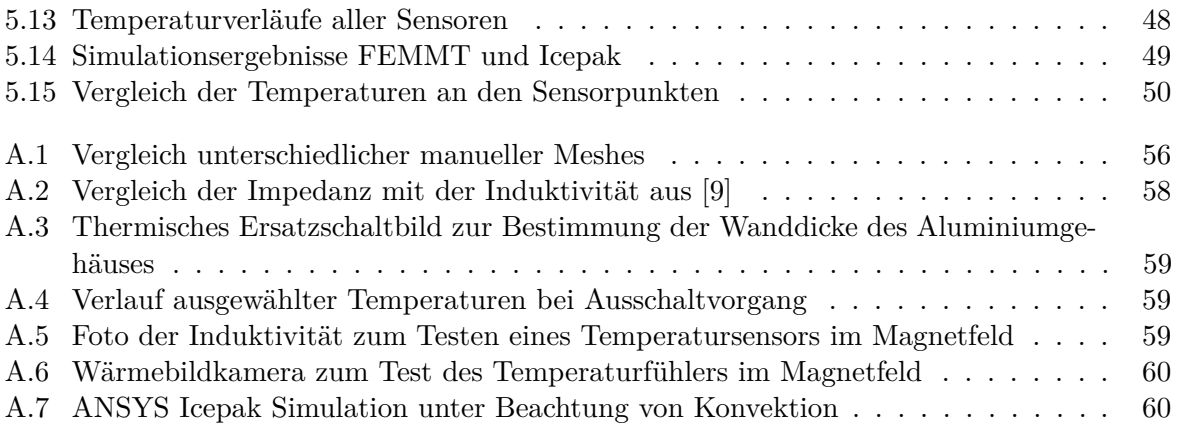

# **Tabellenverzeichnis**

<span id="page-8-0"></span>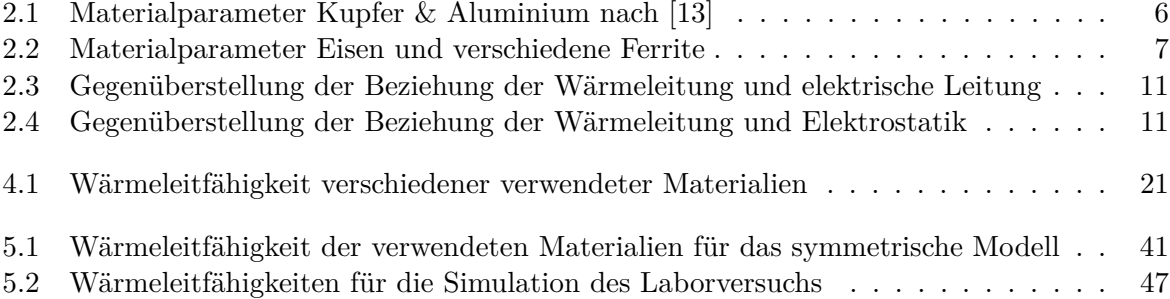

**1**

# **Einleitung**

<span id="page-10-0"></span>Aufgrund der Energiewende und dem steigenden Interesse an erneuerbaren Energien, dezentralisierten Netzen und intelligenter Regelung sind die Themen der Leistungselektronik aktueller denn je. Besonders Transformatoren und Induktivitäten als Herzstück für Netzteile und Umrichter und deren problemspezifische Auslegung sind aktuelle Probleme der Elektrotechnik. Das Dimensionieren eines solchen Transformators für einen Umrichter, wie z.B. eine Dual-Active-Bridge (DAB) erfordert nicht nur rein elektrotechnische Kenntnisse. Die moderne Computertechnik ermöglicht das digitale Modellieren solcher Kerne und die computergestützte Berechnung der elektrischen und magnetischen Felder. Die Software um solche Simulationen durchzuführen verlangt vom Anwender jedoch Kenntnisse, die über die der Elektrotechnik hinausgehen. Der benötigte Kenntnisstand variiert dabei stark abhängig vom verwendeten Simulationswerkzeug und des zu berechnenden Modells. Ein korrekter Umgang mit den modernen Simulationswerkzeugen kann die benötigte Entwicklungszeit für einen Transformator oder eine Induktivität drastisch verringern.

<span id="page-10-1"></span>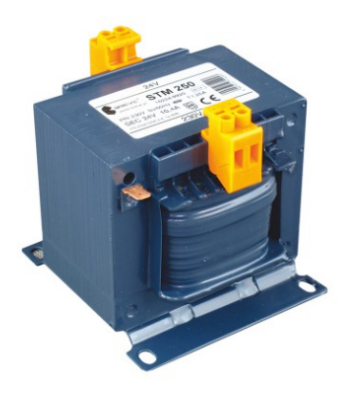

Abbildung 1.1: STIM 63 (230V/24V) Transformator von proconnecting

Um diesen Prozess zu vereinfachen wird im Fachgebiet Leistungselektronik und elektrische Antriebstechnik (LEA) an der Universität Paderborn die FEM Magnetics Toolbox (FEMMT) entwickelt. Mithilfe einer kleinen Menge von Eingabeparametern wird ein vollständiges Modell des magnetischen Bauteils generiert und direkt das zugehörige Feld sowie weitere benötigte Kenngrößen berechnet. Dies verringert die Entwicklungszeit solcher Bauteile und setzt so gut wie kein Verständnis von moderner Simulationssoftware oder der Finite-Elemente-Methode (FEM) vor raus. Ziel ist es eine Software zu entwickeln die schnell und unkompliziert FEM Simula-

tionen eines typischen Transformators oder einer typischen Induktivität ermöglicht ohne zuvor komplexe 2D oder sogar 3D Geometrien aufbauen zu müssen. Es handelt sich hierbei um eine schnelle erste Abschätzung der magnetischen Felder und elektrotechnischen Größen.

Um eine ganzheitliche Betrachtung zu ermöglichen ist neben einer magnetischen Simulation noch eine thermische Simulation des Bauteils nötig. Besonders Ferrit, welches als Kernmaterial für moderne Transformatoren dient, aber auch Kupfer oder Aluminium verändern ihre Materialeigenschaften bei steigender Temperatur. Um nun die Funktionalität des Bauteils gewährleisten zu können ist es nötig zu wissen in welchem Rahmen sich die im Transformator entstehenden Temperaturen befinden. Häufig ist es so, dass erhöhte Temperaturen wiederum zu einem Anstieg der Verlustleistung führen und sich die Verluste so eigenständig vervielfachen ([\[1\]](#page-62-4)). Eine solche Rückkopplung muss verhindert und ein stationärer stabiler Betriebszustand gefunden werden. Eine thermische Analyse kann verschieden realisiert werden. Zum einen gibt es die Möglichkeit Temperaturen mithilfe eines thermischen Netzwerks zu bestimmen, wobei diese eine sehr starke Vereinfachung eines komplexen Transformatorkerns darstellt und dementsprechend ungenaue Ergebnisse liefern kann. Zum Anderen kann eine computergestützte Simulation durchgeführt werden. Da die Genauigkeit einer Simulation die der analytischen Berechnung mithilfe von thermischen Netzwerken übertrifft und durch die FEM Magnetics Toolbox bereits ein digitales Modell des Bauteils erstellt wurde, soll in dieser Arbeit eine thermische Simulation für die in FEMMT behandelten Transformatoren und Induktivitäten entwickelt werden.

# <span id="page-11-0"></span>**1.1 Motivation**

In dieser Arbeit soll die FEMMT um eine thermische Simulation erweitert werden. Dabei ist es das Ziel, dass der Nutzer nach einer erfolgreichen elektrotechnischen Simulation mit einigen zusätzlichen Eingabeparametern direkt ein Temperaturfeld für das gleiche Modell berechnen lassen kann. Der große Vorteil hierbei ist, dass beide Simulationen hintereinander durchgeführt werden können und die thermische Simulation keinen großen Mehraufwand fordert. Die in der elektrotechnischen Simulation berechnete Verlustleistung wird automatisch in der thermischen Simulation berücksichtigt. Dies ist ein Vorteil gegenüber aktueller Software wie ANSYS, in dem 2 verschiedene Werkzeuge (z.B. Maxwell und Icepak) notwendig sind um eine solche ganzheitliche Analyse durchzuführen.

Im Gegensatz zu High-End-Software wie ANSYS Icepak handelt es sich bei der thermischen Simulation in FEMMT nicht um ein vollständiges 3D CFD-Solver<sup>[1](#page-11-2)</sup>, also ein Programm zur Lösung von allgemeinen Strömungsmechanischen und thermodynamischen Problemen. FEMMT arbeitet mit einer 2D rotationssymmetrischen Simulation und kann somit wesentlich kürzere Berechnungszeiten erzielen als eine wesentlich komplexere 3D Simulation. Es kann zwar nicht die Genauigkeit einer solchen Simulation erreichen, soll aber dennoch genau genug sein um einen ersten schnellen Anhaltspunkt für die Entwicklung der Magnetbauteile ermöglichen. Diese Vereinfachung von 3D in 2D sorgt für offensichtliche Probleme bei den digitalen Modellen, die nicht die benötigte Rotationssymmetrie besitzen. Diese Unterschiede sollen in Kapitel [5](#page-46-0) genauer untersucht und herausgestellt werden.

# <span id="page-11-1"></span>**1.2 Aufgabenstellung**

Das Ziel der Arbeit ist es die FEM Magnetics Toolbox um eine thermische Simulation zu erweitern, die für alle in FEMMT verfügbaren Transformatoren und Induktivitäten funktioniert

<span id="page-11-2"></span><sup>1</sup>Dabei werden die Probleme auf einer physikalisch sehr grundsätzlichen und allgemeinen Ebene gelöst, z.B. mithilfe der Navier-Stokes-Gleichungen.

### Kapitel 1. Einleitung

und Ergebnisse liefert, die mit aktueller Simulationssoftware vergleichbar ist. Um dies zu tun, müssen zunächst die Grundlagen für Verluste in Transformatoren und die Wärmeübertragung aufgearbeitet werden. In Kapitel [2](#page-14-0) sind die benötigten Grundlagen aufgeschlüsselt.

Um eine thermische Simulation durchzuführen sind grundsätzlich 2 Teile notwendig: das zu simulierende Modell und ein Programm zum numerischen Lösen des Problems (Solver). In Kapitel [4](#page-28-0) wird zunächst das benötigte Modell aufgearbeitet und erklärt, welche Schritte notwendig sind um vom bereits in FEMMT implementierten Modell für die elektrotechnische Simulation zum Modell für die thermische Simulation zu gelangen. Dann wird die Programmierung des Solvers aufgearbeitet und beschrieben wie dieser mit dem Modell zusammengeführt wird. Zum Ende dieses Kapitels wird erläutert wie die Simulationsergebnisse dem Nutzer ausgegeben werden.

Nach der Implementierung folgt die Validierung der Simulation, beschrieben in Kapitel [5.](#page-46-0) Dies geschieht in mehreren Schritten:

- 1. 2D Validierung mit FEMM
- 2. 3D Validierung mit ANSYS Icepak
- 3. Validierung mit einem Prototyp im Labor

Bei FEMM und ANSYS Icepak handelt es sich um bekannte und viel genutzte Software im Bereich der FEM-Simulationen. Deshalb ist davon auszugehen, dass deren Simulationsergebnisse korrekt sind und können so als Maßstab für die Korrektheit der thermischen Simulation in FEMMT verwendet werden.

# <span id="page-12-0"></span>**1.3 FEM Magnetics Toolbox**

Die FEMMT basiert auf dem Open Source Softwarebundle ONELAB, welches den Solver GetDP, die Meshing Software Gmsh und das Softwareinterface ONELAB beinhaltet. Mithilfe von Python-Code können die gewünschten Geometrien für einen Transformator oder eine Induktivität eingeprägt werden. In Gmsh wird dann ein Modell des Transformators erzeugt und ein Mesh, ein mathematisches Netz um das Modell in endlich viele Elemente aufzuteilen, generiert. Mithilfe eines programmierten Skripts in Form einer \*.pro Datei und dem Solver GetDP wird dann eine Simulation durchgeführt. In dem \*.pro Skript sind die zu berechnenden Größen einprogrammiert. Dabei kann es sich um Feldgrößen wie die magnetische Flussdichte oder daraus abgeleitete Größen wie die Induktivität oder die Verluste im Kern oder in den Wicklungen handeln.

Bereits implementiert ist die Berechnung des magnetischen Felds auf Basis der Problemklasse der Magnetoquasistatik. Weiterhin werden daraus bereits z.B. die in der thermischen Simulation benötigten Verluste berechnet. Die Berechnungen werden in einem 2D-radialsymmetrischen Koordinatensystem durchgeführt. Der Querschnitt eines Kerns ist in Abb. [1.2](#page-13-0) einmal in der Draufsicht (links) und in der Seitenansicht (rechts) dargestellt. Die Seitenansicht wird in FEMMT dargestellt und der Solver berechnet das Modell so, als würde es sich um einen 3D-Zylinder mit symmetrischen Querschnitt handeln. Vorteil dieser Symmetrie ist eine kurze Berechnungszeit. Wichtig dabei ist jedoch, dass die Modelle die gewünschte Symmetrie besitzen müssen um praxisrelevante Ergebnisse liefern zu können. Beispiele für solche Kerne sind ETD, PQ, RM oder EP Geometrien ([\[15\]](#page-62-0)).

1.3 FEM MAGNETICS TOOLBOX

<span id="page-13-0"></span>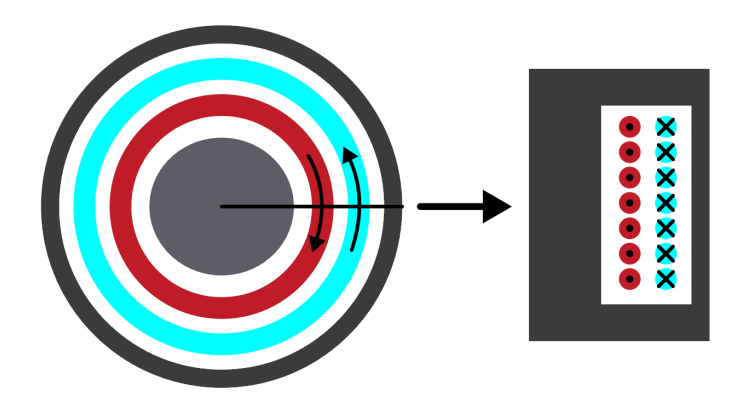

Abbildung 1.2: 2D rotationssymmetrische Ansicht eines Transformators aus [\[15\]](#page-62-0)

# <span id="page-14-0"></span>**Technische Grundlagen**

In diesem Kapitel werden benötigte elektrotechnische und thermodynamische Grundlagen erläutert, die für eine thermische Simulation eines Transformators oder einer Induktivität benötigt werden. Besonders wichtig sind die unterschiedlichen Verluste, die in einem Transformator entstehen können, sowie die Wärmeleitung in festen Materialien und die zugehörige Wärmeleitfähigkeit als ausschlaggebender Materialparameter.

# <span id="page-14-1"></span>**2.1 Elektrotechnische Grundlagen**

Um eine thermische Simulation zu erstellen ist es wichtig die in der Induktivität oder dem Transformator entstehenden Verluste zu kennen und korrekt in das Modell einzusetzen. Die Grundlagen für Verluste solcher magnetischer Komponenten wird im Folgenden erläutert.

# <span id="page-14-2"></span>**2.1.1 Verluste von Transformatoren und Induktivitäten**

Bei den in Transformatoren und Induktivitäten auftretenden Verlusten wird grundsätzlich zwischen Kern- und Wicklungsverlusten, alternativ auch als Eisen- und Kupferverluste bekannt, unterschieden. Die Gesamtverluste setzen sich folgendermaßen zusammen:

$$
P = P_{winding} + P_{core}
$$
\n
$$
(2.1)
$$

Auf die einzelnen Verluste wird im Folgenden genauer eingegangen.

#### **Wicklungsverluste**

Die Wicklungsverluste lassen sich in ohmsche (RMS)-Verluste, Skinverluste und Proximityverluste unterteilen. Grundsätzlich gibt es noch dielektrische Verluste in den Leiterisolationen, diese sind jedoch nach [\[1\]](#page-62-4) vernachlässigbar. Somit ergeben sich folgende zeitlich gemittelte Wicklungsverluste:

$$
P_{winding} = P_{rms} + P_{skin} + P_{prox}
$$
\n
$$
(2.2)
$$

Da der spezifische Widerstand der Leiter allgemein Temperaturabhängig ist *ρ*(*T*), sind auch die zu berechnenden Wicklungsverluste temperaturabhängig. Dies lässt sich am Beispiel von Kupfer und Aluminium als typische Leitermaterialien zeigen: Dafür verwendet werden die in

<span id="page-15-1"></span>

| Material                                      | spezifischer Widerstand bei 0°C [ $\Omega$ m] Temperaturkoeffizient [1/K] |                       |
|-----------------------------------------------|---------------------------------------------------------------------------|-----------------------|
| Kupfer                                        | $1.56 \cdot 10^{-8}$                                                      | $4.3 \cdot 10^{-3}$   |
| Aluminium $\left  2,65 \cdot 10^{-8} \right $ |                                                                           | $4, 29 \cdot 10^{-3}$ |

Tabelle 2.1: Materialparameter Kupfer & Aluminium nach [\[13\]](#page-62-3)

Tabelle [2.1](#page-15-1) angegebenen Materialparameter. So kann für die Näherung des spezifischen Widerstands im benötigten Temperaturbereich ein linearer Temperaturkoeffizient verwendet werden:

$$
\rho(T) = \rho(T_0) \cdot (1 + \alpha_{T_0} \cdot (T - T_0)) \tag{2.3}
$$

Die Verluste werden laut [\[1\]](#page-62-4) folgendermaßen berechnet:

$$
P = P_{rms} + P_{skin} = I_{rms}^2 R_0 + I_{rms} R_0 (F_s - 1)
$$
\n(2.4)

*Irms* bezeichnet den Effektivwert eines sinusförmigen Stroms. *R*<sup>0</sup> den Gleichstromwiderstand des Drahts[1](#page-15-2) . *F<sup>s</sup>* wird als Skinfaktor bezeichnet und ist abhängig von der Eindringtiefe *δ* und dem Radius des Leiters.

Wie in Abb. [2.1](#page-15-0) zu erkennen nehmen die Skinverluste mit steigender Temperatur aufgrund der fallenden elektrischen Leitfähigkeit ab. Insgesamt steigen die Verluste mit zunehmender Temperatur jedoch aufgrund der steigenden RMS-Verluste.

<span id="page-15-0"></span>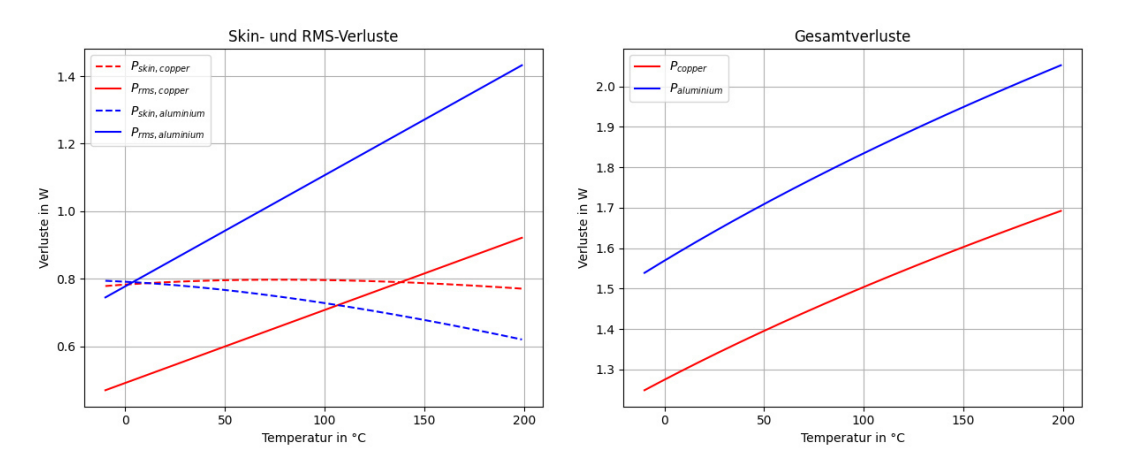

Abbildung 2.1: RMS- und Skinverluste von Kupfer und Aluminium

Proximityverluste lassen sich allgemein in innere und äußere Proximityverluste einteilen, je nachdem ob die Wirbelströme durch ein Magnetfeld von anderen Drähten innerhalb derselben Litze (innen) oder einer anderen Litze (außen) hervorgerufen werden. In FEMMT werden aufgrund der vorhandenen Abstände zwischen einzelnen Windungen derselben Wicklung nur die inneren Proximityverluste betrachtet.

Das Verwenden von HF-Litzen kann die Verluste reduzieren: Als HF-Litze wird ein Draht bezeichnet der aus vielen voneinander isolierten Einzeldrähten (auch als Strands bezeichnet) zusammengesetzt ist. Passend verdrillt kann der Skin-Effekt reduziert werden. Dabei gilt theoretisch: Je mehr Einzeldrähte die Litze beinhaltet, desto geringer sind die Skinverluste. Dies ist praktisch natürlich nur bis zu einem gewissen Punkt realistisch. Problematisch ist auch, dass der innere Proximityeffekt aufgrund der annähernd homogenen Stromdichte und den vielen Nach-

<span id="page-15-2"></span><sup>1</sup>Gemessen bei kurzgeschlossener Wicklung

<span id="page-16-2"></span>

| Material                        |             | elektrische Leitfähigkeit $[1/\Omega m]$ relative Permeabilität bei 25°C [Vs/Am] |
|---------------------------------|-------------|----------------------------------------------------------------------------------|
| Eisen <sup>2</sup>              | 20833333,33 | 23                                                                               |
| Ferrit N95 $\vert 0,1667 \vert$ |             | $3000 \pm 25\%$                                                                  |
| Ferrit N97 $\vert$ 0,125        |             | $2300 \pm 25\%$                                                                  |

Tabelle 2.2: Materialparameter Eisen und verschiedene Ferrite

bardrähten ansteigt und der Wicklungsquerschnitt der HF-Litze bei gleichem Kupferquerschnitt größer ist als beim Runddraht.

Sowohl Runddrähte als auch HF-Litzen sind für die Praxis relevant und können in FEMMT verwendet werden.

### **Kernverluste**

Die Kernverluste können in spezifische Kernverluste, Wirbelstromverluste und Verluste durch Resonanzerscheinungen aufgeteilt werden, wobei Letztere in der Praxis nicht relevant sind ([\[1\]](#page-62-4)). Im Allgemeinen beschreiben die spezifischen Kernverluste alle Verluste, die durch materialabhängige Effekte entstehen. Aus Gründen der Einfachheit beschränkt sich FEMMT hier auf die Hystereseverluste. Somit setzen sich die Kernverluste in FEMMT folgendermaßen zusammen:

$$
P_{core} = P_{hysteresis} + P_{eddy}
$$
\n
$$
(2.5)
$$

Die Verwendung eines Kernmaterials mit geringer elektrischer Leitfähigkeit und hoher Permeabilität verringert die Verluste ebenfalls. Ein Beispiel für ein solches Material ist ein Ferrit: Es hat eine geringere elektrische Leitfähigkeit als Eisen und sorgt demnach für geringere Wirbelstromverluste. Gleichzeitig hat es eine höhere Permeabilität, welche wiederum für geringere Hystereseverluste sorgt. Beispielwerte für Eisen und Ferrit sind in Tabelle [2.2](#page-16-2) zu sehen, wobei diese stark abhängig von der Reinheit des Eisens und des Typs des Ferrits sind.

Wirbelstromverluste sind abhängig von der Frequenz, der Geometrie des Kerns und der Leitfähigkeit des Kernmaterials und somit Temperaturabhängig ([\[1\]](#page-62-4)). Sie können durch das Verwenden voneinander isolierter Bleche verringert werden.

Hystereseverluste steigen proportional zur Frequenz, Wirbelstromverluste sogar proportional zum Quadrat der Frequenz, werden jedoch durch die kleinen Kerngeometrien eingeschränkt ([\[1\]](#page-62-4)).

Somit sind sowohl die Kernverluste als auch die Wicklungsverluste temperaturabhängig. Dies verdeutlicht die Notwendigkeit einer thermischen Simulation zur präzisen Beschreibung magnetischer Bauteile.

# <span id="page-16-0"></span>**2.2 Thermodynamische Grundlagen**

Zur Berechnung einer stationären Temperaturverteilung einer Induktivität oder eines Transformators sind grundlegende Kenntnisse in der Wärmeübertragung notwendig, welche nun näher betrachtet werden sollen. Im Anschluss wird zum einfachen Verständnis solcher Wärmeübertragenden Vorgänge ein Vergleich zur Elektrostatik gezogen.

<span id="page-16-3"></span><span id="page-16-1"></span> $^{2}\rm M250\text{-}50\rm A$ nach DIN EN 10106

### **2.2.1 Wärme- und Stoffübertragung**

In der Wärmeübertragung gibt es drei unterschiedliche Mechanismen zum Wärmetransport: Wärmeleitung, Konvektion und Wärmestrahlung. Diese werden im folgenden Abschnitt erläutert.

### **Wärmeleitung**

Wärmeleitung beschreibt nach [\[3\]](#page-62-5) den Energietransport durch Energieübertragung zwischen benachbarten Molekülen aufgrund eines Temperaturgradienten. Metalle sind aufgrund der vielen freien Elektronen, die ebenfalls Energie übertragen häufig gute Wärmeleiter. In Feststoffen wie sie in Transformatoren und Induktivitäten zu finden sind, ist die Wärmeleitung der wichtigste Mechanismus zur Energieübertragung. Um die Wärmeleitung genauer zu beschreiben sind einige physikalische Größen einzuführen:

- Das skalare Temperaturfeld  $\vartheta(\vec{r},t)$ , abhängig von Ort und Zeit beschreibt die Temperatur zu einem Zeitpunkt an jedem Ort.
- Die Wärmestromdichte  $\dot{q}(\vec{r},t)$ , ebenfalls abhängig von Ort und Zeit, beschreibt den Energietransport in einem wärmeleitenden Material.

<span id="page-17-0"></span>Zusammen mit der Wärmeleitfähigkeit *λ*(*ϑ, ρ*), die allgemein Temperatur- und Dichteabhängig ist, kann man das von Fourier beschriebene Grundgesetz der Wärmeleitung aufstellen:

$$
\dot{q}(\vec{r},t) = -\lambda(\vartheta,\rho) \cdot grad(\vartheta(\vec{r},t)) \tag{2.6}
$$

Diese Gleichung beschreibt, dass der Wärmefluss immer in Richtung Temperaturgefälle gerichtet ist.

Es können hierbei bereits Vereinfachungen gemacht werden: Die Wärmeleitfähigkeit ist nur in Gasen und Fluiden (kompressierbaren Materialien) abhängig vom Druck ([\[3\]](#page-62-5)).

Da sich die Wärmeleitfähigkeit von Kupfer als Leitermaterial im Bereich *T* ∈ [−20◦*C,* 150◦*C*] wie in Abb. [2.2](#page-18-0) zu erkennen nicht stark ändert, kann die Temperaturabhägigkeit vernachlässigt werden. Da die Simulationen im 2D durchgeführt werden, ist das Temperaturfeld *ϑ* nur abhängig von  $\rho$ , z-Koordinaten, demnach ist die Wärmestromdichte eine Linienstromdichte mit  $[\dot{q}] = \frac{W}{m}$ .

Zur Lösung eines Wärmeleitproblems muss das Temperaturfeld mithilfe der Wärmeleitungsgleichung berechnet werden. Das Temperaturfeld stellt eine vollständige Beschreibung des Wärmeleitproblems dar. Im Folgenden wird die in [\[3\]](#page-62-5) aus dem Gesetz von Fourier hergeleitete Wärmeleitungsgleichung angenommen:

$$
\rho c(\vartheta) \frac{\partial \vartheta}{\partial t} = div[\lambda(\vartheta) grad(\vartheta)] + \dot{W}(\vartheta, \vec{r}, t)
$$
\n(2.7)

Diese Gleichung gilt in einem ruhenden, isotropen und inkompressiblen Material mit den Materialeigenschaften *c*, *ρ* und *λ*. *c* wird als spezifische Wärmekapazität und *ρ* als Dichte des Materials bezeichnet. Zusätzlich ist eine Leistungsdichte *W*˙ als lokale Größe angegeben. Sie beschreibt eine im Inneren des Körpers eingeführte Leistung, dabei gilt:

$$
P = \int_{V} \dot{W} \, dV \tag{2.8}
$$

Orte an denen die Leistungsdichte größer 0 ist, werden als innere Wärmequellen bezeichnet. Aufgrund der Modellannahmen für die magnetischen Komponenten in FEMM kann die Wärmeleitungsgleichung jedoch noch weiter vereinfacht werden:

<span id="page-18-0"></span>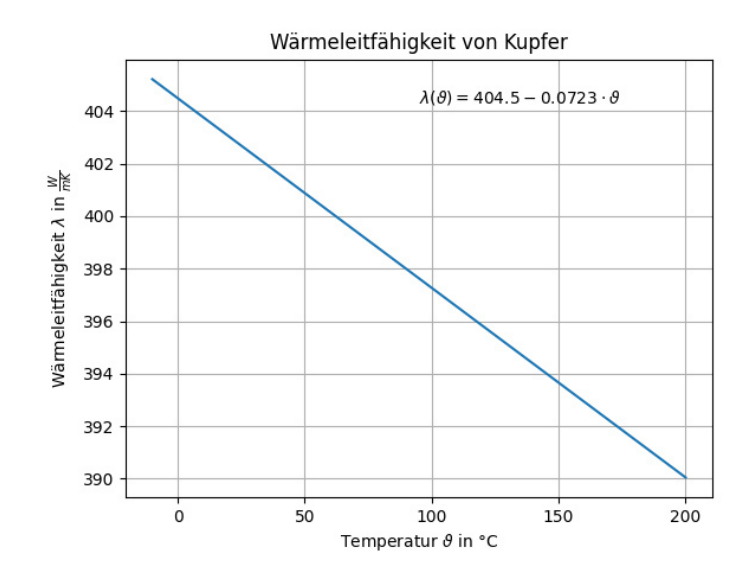

Abbildung 2.2: Wärmeleitfähigkeit von Kupfer nach [\[12\]](#page-62-1)

- Für die Volumenleistungsdichte wird angenommen, dass sie sowohl temperatur- als auch zeitinvariant ist.
- Es wird nur ein stationäres Temperaturfeld betrachtet, da die inneren Wärmequellen zeitunabhängig sind und sich das System nach dem Einschwingen nicht mehr ändert:  $\frac{\partial \vartheta}{\partial t} = 0$ .
- Die Wärmeleitfähigkeit wird, wie bereits oben beschrieben, als temperaturinvariant angenommen und kann aus dem Divergenz-Operator herausgezogen werden.

Somit reduziert sich die Wärmeleitungsgleichung zur Poisson-Gleichung:

<span id="page-18-1"></span>
$$
0 = \lambda \cdot div(grad(\vartheta)) + \dot{W}(x, y)
$$
  
\n
$$
0 = \lambda \cdot \Delta \vartheta + \dot{W}(x, y)
$$
  
\n
$$
-\dot{W}(x, y) = \lambda \cdot \Delta \vartheta
$$
\n(2.9)

Aufgrund des stationären Temperaturfeldes fallen die Größen Dichte und spezifische Wärmekapazität raus. Die Wärmeleitfähigkeit bleibt als einzige materialabhängige Größe.

Dass es sich bei der eingeprägten Leistungsdichte um eine Volumendichte handelt lässt sich mithilfe von Gleichung [\(2.9\)](#page-18-1) zeigen:

Mit dem Ansatz in Zylinderkoordinaten  $\vartheta = \vartheta(\varrho, z)$ , da es sich um ein von  $\phi$  unabhängiges Feld handelt, ergibt sich:

$$
-W = \lambda \cdot \left(\frac{1}{\varrho} \frac{\partial}{\partial \varrho} (\varrho \frac{\partial \vartheta}{\varrho}) + \frac{\partial^2 \vartheta}{\partial z^2}\right) \tag{2.10}
$$

Wobei folgende Einheiten gelten:

- $[\vartheta] = K$
- $[\lambda] = \frac{W}{m \cdot K}$

Insgesamt folgt für die Einheit der Leistungsdichte nun:

$$
[W] = \left[\frac{\partial^2 \vartheta}{\partial z^2} \cdot \lambda\right] = \frac{K}{m^2} \cdot \frac{W}{m \cdot K} = \frac{W}{m^3}
$$
\n(2.11)

### **Konvektion**

Als Konvektion wird die Energieübertragung durch makroskopische Bewegung des Fluids bezeichnet ([\[3\]](#page-62-5)). Somit findet konvektiver Wärmetransport nur bei Gasen oder Fluiden, jedoch nicht bei Festkörpern statt. Typischerweise tritt Konvektion immer in Kombination mit Wärmeleitung auf, da innerhalb der Stoffe im Allgemeinen immer ein Wärmeaustausch durch Temperaturgefälle stattfinden kann.

Konvektion ist für Transformatoren und Induktivitäten insofern interessant, als sie in der Praxis meist von außen durch kühlen Luftstrom gekühlt werden. Dabei ist zu unterscheiden, inwiefern der Transformator in einem Gehäuse eingebettet ist oder offen einen solchen Luftstrom erfährt. Mathematisch kann die Konvektion als mögliche Randbedingung eingeprägt werden, dazu mehr in Abschnitt [4.2.3.](#page-39-0) Für diese Arbeit wurde zu Beginn festgelegt keine Konvektion zu betrachten, sodass der zu programmierende Solver nicht zu komplex wird.

#### **Wärmestrahlung**

Jeder Körper gibt Energie in Form von elektromagnetischen Wellen ab, welche die im Körper gespeicherte Energie verringern. Zusätzlich können elektromagnetische Wellen von Außen auf den Körper treffen und so die gespeicherte Energie erhöhen. Diese Zu- oder Abnahme von Energie im Körper durch Wellen wird als Wärmestrahlung bezeichnet. Problematisch dabei ist, dass die Energie des Systems so nicht zwangsläufig konstant ist.

Um das Größenverhältnis der Wärmestrahlung abschätzen zu können, kann ein zylindrischer schwarzer Strahler als Modell angenommen werden. Der Durchmesser des Zylinders beträgt *d* = 37*mm* und die Höhe beträgt *h* = 39*.*75*mm*. Die abgestrahlte Leistung eines Körpers mit Emissionsgrad  $\epsilon$  lässt sich nach [\[12\]](#page-62-1) über das Stefan-Boltzmann Gesetz bestimmen:

$$
\dot{q} = \epsilon \sigma T^4 \tag{2.12}
$$

Wobei *q*́ als abgestrahlte Wärmestromdichte in  $\frac{W}{m^2}$ ,  $\sigma = 5,67 \cdot 10^{-8} \frac{W}{m^2 K^4}$  als Stefan-Boltzmann-Konstante und *T* als die Temperatur des Zylinders in K bezeichnet wird.

Für Aluminium wird als Emissionsgrad  $\epsilon = 0.04$  angenommen ([\[13\]](#page-62-3)). Weiterhin wird angenommen, dass die Wärme gleichmäßig über die Oberfläche abgestrahlt wird und somit folgt:

$$
\dot{q} = \epsilon \sigma T^4 \tag{2.13}
$$

$$
P = \int_{A} \epsilon \sigma T^{4} dA = \epsilon \sigma A T^{4}
$$
\n(2.14)

Mit den oben genannten Zylindergrößen und einer möglichen Temperatur unter Last von  $100\degree C = 373, 15K$  ergibt sich eine abgestrahlte Leistung von  $P = 0, 19664W$ .

Da es sich hierbei um eine obere Abschätzung handelt und die real abgestrahlte Leistung weit unter der bereits geringen berechneten Leistung liegt, wird in dieser Arbeit keine Wärmestrahlung betrachtet.

#### <span id="page-19-0"></span>**2.2.2 Vergleich elektrotechnische und thermodynamische Größen**

Um ein besseres Verständnis der verwendeten thermodynamischen Größen darzulegen wird deren Ähnlichkeit zu bekannten elektrotechnischen Größen in der Tabelle Tabelle [2.3](#page-20-1) genauer dargestellt. Dieser Vergleich kommt direkt von [\[1\]](#page-62-4) und beschreibt einen Vergleich von Größen der Wärmeleitung mit denen einer elektrischen Leitung.

#### Kapitel 2. Technische Grundlagen

| Wärmeleitung                                                                                                    | elektrische Leitung                                     |  |
|----------------------------------------------------------------------------------------------------|---------------------------------------------------------|--|
| thermische Leitfähigkeit $\lambda$ [W/Km]                                                                          | elektrische Leitfähigkeit $\kappa$ [A/Vm]               |  |
| thermischer Widerstand [K/W]: $R_{th} = \frac{l}{\lambda A}$                                                       | elektrischer Widerstand [V/A]: $R = \frac{l}{\kappa A}$ |  |
| Wärmestrom P [W]                                                                                                   | elektrischer Strom I $[A]$                              |  |
| Temperaturdifferenz $\Delta T$ [K], $\Delta T = T_1 - T_2$   Potenzialdifferenz U[V], $U = \phi_{e1} - \phi_{e_2}$ |                                                         |  |

<span id="page-20-1"></span>Tabelle 2.3: Gegenüberstellung der Beziehung der Wärmeleitung und elektrische Leitung

<span id="page-20-2"></span>Tabelle 2.4: Gegenüberstellung der Beziehung der Wärmeleitung und Elektrostatik

| Wärmeleitung                              | Elektrostatik                                          |
|-------------------------------------------|--------------------------------------------------------|
| thermische Leitfähigkeit $\lambda$ [W/Km] | Permittivität $\epsilon$ [As/Vm]                       |
| Leistungsdichte W [W/ $m^2$ ]             | Raumladungsdichte $\rho$ [Q/m <sup>3</sup> ]           |
| skalares Temperaturfeld $\vartheta$ [K]   | skalares Potenzialfeld $\Phi$ [Q]                      |
| Wärmestromdichte $\dot{q}$ [W/m]          | elektrische Flussdichte $\vec{D}$ [As/m <sup>2</sup> ] |

Aufgrund der vereinfachten Wärmeleitungsgleichung [\(2.9\)](#page-18-1) kann dieser Vergleich jedoch wesentlich direkter durchgeführt werden. Da sich die Wärmeleitungsgleichung zu einer Poisson-Gleichung vereinfacht hat, lässt sich diese Problemklasse mit der Elektrostatik vergleichen. Denn auch dort kann mithilfe eines Skalarpotenzialansatzes  $\vec{E} = -\text{grad}(\Phi)$  und einer gegebenen Raumladungsdichte *ρ* eine Possion-Gleichung aufgestellt werden:

$$
\rho = -div(\epsilon \cdot grad(\Phi))\tag{2.15}
$$

Mit einer abschnittsweise homogenen Permittivität folgt dann:

$$
-\rho = \epsilon \cdot \Delta \Phi \tag{2.16}
$$

So lassen sich die Raumladungsdichte *ρ* mit der Leistungsdichte *W*˙ vergleichen, die beide die Quellen des Systems darstellen. Als einzige Materialbeziehung bleibt die Permittivität *ǫ* bzw. die Wärmeleitfähigkeit *λ* übrig. Das resultierende Feld ist in beiden Fällen ein Skalarfeld.

Schlussendlich kann die elektrische Flussdichte bei linearem Materialverhalten  $\vec{D} = \epsilon \vec{E}$  mit der Wärmestromdichte *q*˙ verglichen werden:

$$
\vec{E} = -grad(\Phi) \tag{2.17}
$$

$$
\vec{D} = -\epsilon \cdot grad(\Phi) \tag{2.18}
$$

Dies ist analog zu Gleichung [\(2.6\)](#page-17-0). Insgesamt wird der Vergleich der Wärmeleitung mit der Elektrostatik in Tabelle [2.4](#page-20-2) zusammengefasst.

#### <span id="page-20-0"></span>**2.2.3 Thermisches Ersatzschaltbild**

Neben einer computergestützten Simulation zur thermischen Analyse von Transformatoren und Induktivitäten wird in der Praxis häufig ein thermisches Ersatzschaltbild angefertigt. Dieses ist zwar wesentlich abstrakter als eine 2D Simulation, wie sie z.B. durch FEMMT durchgeführt wird, kann allerdings für einen schnellen Überblick über die thermische Situation und eine allgemeine Einschätzung der Temperaturverhältnisse verwendet werden. Dabei wird ähnlich zu einem elektrischen Netzwerk ein thermisches Netzwerk aufgebaut, welches mit den gleichen Methoden behandelt werden kann. In Tabelle [2.3](#page-20-1) sind die verwendeten thermodynamischen Größen im Vergleich zu ihren elektrotechnischen Größen dargestellt.

<span id="page-21-1"></span>In Abb. [2.3](#page-21-1) ist ein einfaches thermisches Ersatzschaltbild dargestellt. Die 'Stromquelle' ist hier die eingeprägte Leistung *P*0, diese ist verbunden mit einem thermischen Widerstand *Rth*, der im Allgemeinen folgendermaßen definiert ist:

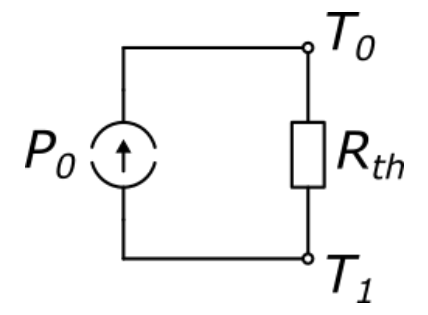

Abbildung 2.3: Einfaches thermisches Netzwerk

$$
R_{th} = \frac{l}{\lambda A} \tag{2.19}
$$

Wobei l die Länge des Körpers, A die Querschnittsfläche senkrecht zum Wärmestrom und *λ* die Wärmeleitfähigkeit ist. Die über den Widerstand abfallende Spannung ist im thermischen Ersatzschaltbild die Temperaturdifferenz ∆*T*, die durch den Körper abfällt. Zusätzlich gilt das ohmsche Gesetz ebenfalls für thermische Widerstände:

$$
\Delta T = \frac{\dot{q}}{R_{th}} = \frac{P_0}{R_{th}}\tag{2.20}
$$

Ebenfalls möglich ist es Konvektion durch einen thermischen Ersatzwiderstand darzustellen. Nach [\[1\]](#page-62-4) gilt dort:

$$
R_{convection} = \frac{1}{\alpha}A\tag{2.21}
$$

Wobei *α* der Wärmeübergangskoeffizient und A die Oberfläche des Körpers ist.

Aufgrund der Einfachheit dieser thermischen Netzwerke können die Ergebnisse vor allem bei komplexen Anordnungen wie einem Transformator nur grob an die Praxis angenähert sein. Dies betont die Notwendigkeit einer geeigneten Simulation, um realitätsnahe Ergebnisse zu erzielen. Eine Anwendung dieser thermischen Netzwerke ist in Abschnitt [5.3](#page-54-0) zu finden.

# <span id="page-21-0"></span>**2.3 Einführung finite-Elemente-Methode in ONELAB**

Die Fortschritte in der Computertechnik und die große Verfügbarkeit an schneller Hardware haben es ermöglicht komplexe mathematische Probleme, die nicht mehr per Hand lösbar sind, am Computer zu approximieren und zu lösen. Eine bekannte Methode für solche Simulationen am Computer ist die finite-Elemente-Methode (FEM). Es gibt bereits eine Reihe von Programmen um solche Simulationen für viele verschiedene Problemklassen, sowohl 2D als auch 3D zu lösen. Häufig erfordern diese Programme jedoch neben den für das physikalische Problem benötigten Wissen auch Kenntnisse über die Simulation am Computer. Ohne dieses Wissen können aus der Simulation keine korrekten Aussagen auf das zugrundeliegende physikalische Modell gemacht werden. Neben der Bedienung der Software ist vor allem auch das Erstellen eines geeigneten Modells eine zeitaufwändige Aufgabe, bei der bereits kleinere Änderungen zu einem großen Mehraufwand führen können.

#### Kapitel 2. Technische Grundlagen

Die FEM Magnetics Toolbox soll die Modellerstellung automatisieren und so die Entwicklungszeit solcher magnetischer Komponenten verringern. FEMMT basiert auf der ONELAB Software. ONELAB ist Open-Source und zeichnet sich besonders durch den programmierbaren Solver GetDP aus. Dieser kann nicht nur fest vorgeschriebene Probleme, sondern alle möglichen partiellen Differenzialgleichungen lösen, sofern der Nutzer in der Lage ist den Solver korrekt zu programmieren[3](#page-22-3) . Weiterhin sind neben 2D auch 3D Simulationen möglich.

# <span id="page-22-0"></span>**2.3.1 Gmsh**

Gmsh ist eine Software aus dem ONELAB Bundle. Sie ist zuständig für die Erzeugung von Gittern (Meshes) für die Modelle. Ein Mesh ist eine diskrete Zerlegung eines Modells in endliche viele Teilbereiche, welche als Zellen (in FEM auch Elemente) bezeichnet werden. Dies ist nötig damit die erzeugten Modelle überhaupt erst berechnet werden können. Dabei handelt es sich typischerweise um einfache geometrische Objekte, wie ein Dreieck oder Viereck bei zweidimensionalen oder ein Tetraeder oder Quader bei dreidimensionalen Körpern.

<span id="page-22-2"></span>Weiterhin ist es wichtig einzustellen wie fein das Mesh sein soll. Ein feineres Mesh bedeutet, dass die einzelnen Elemente kleiner sind und somit eine größere Anzahl von Ihnen benötigt wird, um den ganzen Körper auszufüllen. Ein feineres Mesh erhöht zwar die Genauigkeit der Berechnung, allerdings steigt auch die benötigte Zeit an, um dieses Mesh zu erzeugen und um später damit zu rechnen. In Abb. [2.4](#page-22-2) ist als Beispiel das Mesh eines Kreises zu sehen, einmal grob und einmal feiner.

#### Abbildung 2.4: Mesh eines Kreises

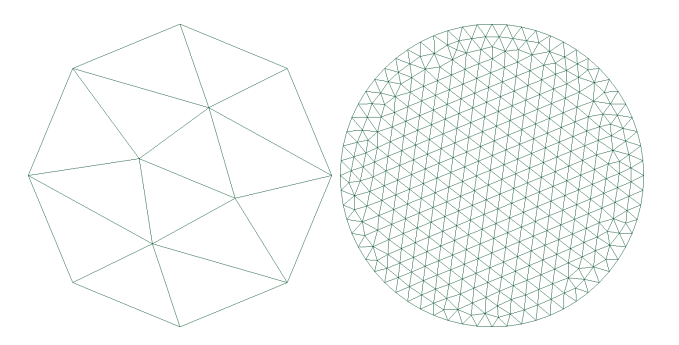

Bei dem Vergleich von FEM Simulationsergebnissen ist es somit nicht nur wichtig das berechnete Feldbild zu vergleichen, sondern auch das dafür verwendete Mesh. Ein gröberes Mesh hat immer andere Simulationsergebnisse als ein feineres Mesh. Bei einem sehr groben Mesh zum Beispiel ist es häufig nicht möglich lokale Feldspitzen korrekt zu bestimmen, da diese durch die nicht so hohen umliegenden Feldamplituden ausgeglichen werden. Besonders bei dem Vergleich unterschiedlicher Software ist es wichtig die Qualität des Meshes zu untersuchen, da diese häufig auf unterschiedliche Weise bestimmt werden.

In der Forschung werden sehr lange Berechnungszeiten zugunsten eines sehr feinen Meshes häufig hingenommen, dies ist bei FEMMT jedoch nicht das Ziel. Hier ist es wichtig, dass das Simulationsergebnis in kurzer Zeit vorliegen. Aufgrund der 2D Simulation ist es jedoch möglich trotz eines sehr feinen Meshes schnelle Simulationszeiten zu ermöglichen. Bei der Mesh Erstellung im Allgemeinen besteht die Schwierigkeit somit immer darin ein Mesh zu finden das genau genug für das aktuelle Modell, aber dennoch grob genug ist, sodass es in geeigneter Zeit berechnet werden kann.

<span id="page-22-3"></span><span id="page-22-1"></span><sup>3</sup>Welche Probleme sich lösen lassen und welche nicht ist in [\[10\]](#page-62-6) nachzulesen

# **2.3.2 GetDP**

GetDP ist der im ONELAB Bundle enthaltene FEM-Solver. Mithilfe eines von Gmsh erzeugten Meshes und eine vom Nutzer erstellen Solver-Datei, welche die Beschreibung und Berechnung der Problemklasse enthält kann eine Lösung berechnet werden. Der Solver wird mithilfe von .pro-Dateien programmiert. Dort werden die partiellen Differenzialgleichungen sowie alle benötigten Größen eingegeben und mit dem Modell verbunden. Dies wird anhand des im Rahmen dieser Bachelorarbeit programmierten Solvers genauer erklärt. Eine allgemeine Erklärung zur Funktionsweise des Solvers übersteigt jedoch den Rahmen dieser Arbeit. Weitere Informationen und Beispiele sind bei [\[10\]](#page-62-6) zu finden.

# <span id="page-24-0"></span>**FEMM Magnetics Toolbox**

Bei der FEM Magnetics Toolbox handelt es sich um ein Open-Source-Projekt, das auf Github veröffentlicht wird ([\[8\]](#page-62-7)). Neben dem Quellcode sind dort auch verschiedene Beispiele, die magnetische und thermische Simulationen durchführen angegeben. Es handelt sich um ein Python Paket (package), also eine Software die aus verschiedenen Python Modulen besteht und mithilfe des Paketverwaltungsprogramms pip installiert werden kann. Die Befehle dazu sind in Listing [3.1](#page-24-2) zu sehen.

Das Package besteht zum größten Teil aus Python-Code, dazu kommen noch einige \*.pro-Dateien, welche für den GetDP-Solver gebraucht werden, sowie Dateien, die während der Laufzeit generiert werden. Dazu gehören die Mesh-Dateien (\*.msh) und verschiedene Dateien von FEMM  $(*.anh, *.fem, *.ans, *.FEH).$ 

In Abb. [3.1](#page-25-1) ist ein Überblick des Projekts dargestellt. Für diese Arbeit ist zwar nur das FEM Modul von Bedeutung, dennoch ist die FEMM Magnetics Toolbox neben einer Simulation auch in der Lage mithilfe eines Reluktanzmodells Induktivitäten und magnetische Flussdichten zu bestimmen. Neben einer Beschreibung des Modells mithilfe von Python-Code wird zusätzlich eine grafische Benutzeroberfläche (GUI) entwickelt, welche es auch ohne Pythonkenntnisse ermöglicht das FEMMT Paket zu verwenden. In dieser GUI soll auch die thermischen Simulation eingebaut werden, das ist jedoch nicht Teil dieser Arbeit.

# <span id="page-24-1"></span>**3.1 Erweiterung um eine thermische Simulation**

<span id="page-24-2"></span>Um nun aufbauend auf der vorhandenen magnetischen Simulation eine thermische Simulation zu erstellen, muss FEMM um einen weiteren Solver von GetDP erweitert (Abschnitt [4.2\)](#page-37-0) und

Listing 3.1: FEMMT Installation

```
1 # Installiert letzte veröffentlichte Version
2 pip install femmt
3
4 # Installiert aktuelle Entwicklungsversion
5 git clone git@github.com:upb-lea/FEM_Magnetics_Toolbox.git
6 pip install -e .
```
<span id="page-25-1"></span>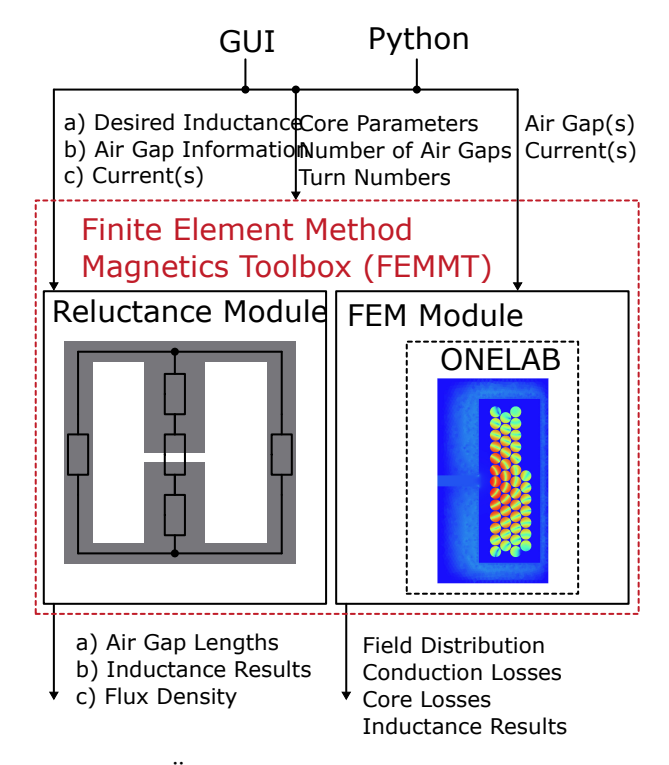

Abbildung 3.1: Überblick der FEM Magnetics Toolbox [\[9\]](#page-62-2)

die in der magnetischen Simulation berechneten Verlustleistungen ausgelesen werden. Aufgrund der Unterschiede in den Materialeigenschaften verschiedener Stoffe ist es nicht ausreichend das Modell für die magnetische Simulation ebenfalls für die thermische Simulation zu verwenden. Somit ist es notwendig Anpassungen am Modell vorzunehmen, dies wird in Abschnitt [4.1](#page-28-1) erläutert. Der resultierende Arbeitsablauf ist in Abb. [3.2](#page-25-2) zu erkennen: Nach der elektromagnetischen Simulation werden die benötigten Verlustleistungen ausgelesen und ein thermisches Modell in Gmsh aufgebaut. In dieses thermische Modell werden dann die Leistungen eingeprägt und eine thermische Simulation mit GetDP durchgeführt. Anschließend wird ein Feldbild ausgegeben. Die Übergabe der Verlustleistungen erfolgt dabei in einer Log-Datei, welche von der magnetischen Simulation erzeugt wird. Wenn mehr als eine Simulation durchgeführt wird, da z.B. ein Eingangssignal mit Anteilen unterschiedlicher Frequenzen angelegt wird, wird für jede dieser Frequenzen eine elektrotechnische Simulation durchgeführt, die einzelnen Verluste aufaddiert und die Gesamtverluste dann in die thermische Simulation gegeben.

<span id="page-25-2"></span>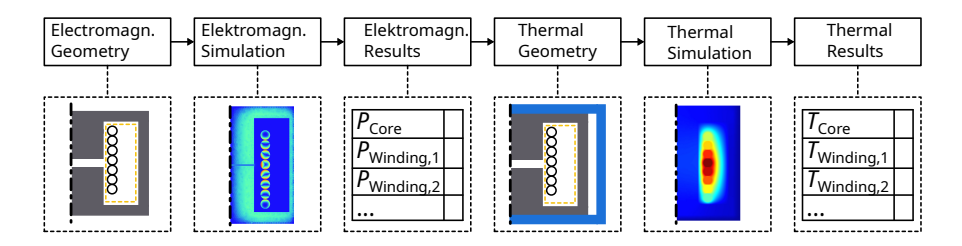

<span id="page-25-0"></span>Abbildung 3.2: Arbeitsablauf thermische Simulation

#### **3.1.1 Thermische Feedbackloop**

Da viele elektrotechnische Materialparameter wie die Permittivität, Permeabilität oder elektrische Leitfähigkeit im Allgemeinen temperaturabhängig sind könnte die Genauigkeit der magnetischen Simulation in FEMMT erhöht werden, indem die genaue Temperatur der Materialien bestimmt wird. Neben der Berechnung der Temperaturen, welche in dieser Arbeit vorgestellt wird, ist es zusätzlich noch nötig eine sogenannte Feedbackloop einzubauen: Nach der thermischen Simulation werden die Temperaturen an die magnetische Simulation zurückgegeben und erneut ausgeführt. Die veränderten Ergebnisse der magnetischen Simulation wiederum werden dann in der thermischen Simulation zu anderen Temperaturwerten führen. Ein Durchlauf von magnetischer und thermischer Simulation wird dabei als Iteration bezeichnet. Dies wird typischerweise so lange durchgeführt, bis die Unterschiede zwischen der letzten und vorletzten Iteration einen Schwellenwert unterschreiten ([\[1\]](#page-62-4)).

<span id="page-26-0"></span>Dieser Feedbackloop müsste die Temperaturen für die einzelnen Materialien aufsammeln und in die magnetische Simulation mit hineingeben, dies ist in Abb. [3.3](#page-26-0) dargestellt. Es ist nicht Teil der Arbeit diese Feedbackloop umzusetzen, dennoch könnte sie in naher Zukunft die FEMMT bereichern.

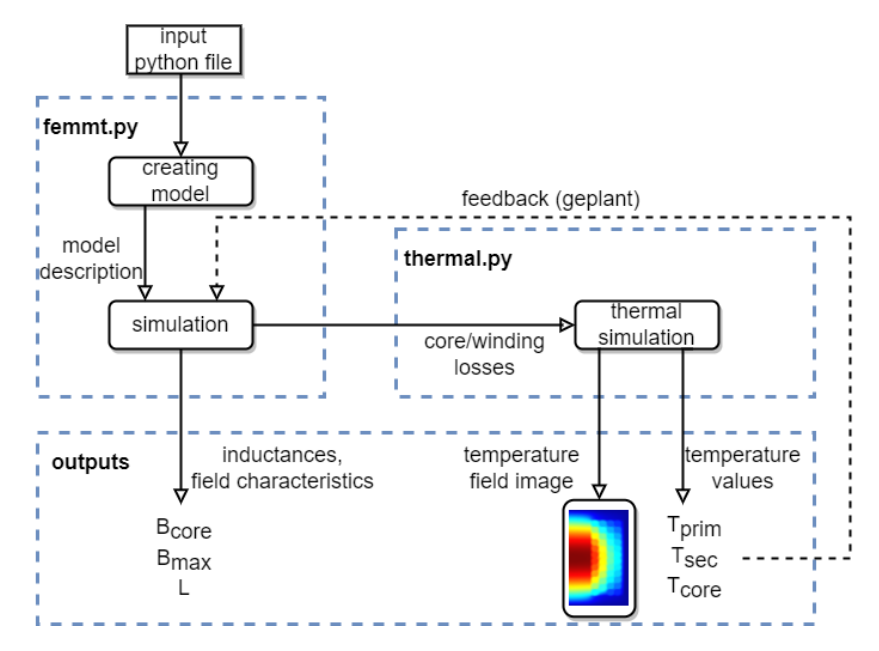

Abbildung 3.3: Thermische Feedbackloop

3.1 Erweiterung um eine thermische Simulation

# **Implementierung**

<span id="page-28-0"></span>In diesem Kapitel wird erläutert wie zunächst das thermische Modell auf Basis des magnetischen Modells aufgebaut wurde und dann wie der Solver in GetDP für die Problemklasse der stationären Wärmeleitung programmiert wurde.

# <span id="page-28-1"></span>**4.1 Modell für die thermische Simulation**

FEMMT kann bereits mithilfe von Python-Code Modelle verschiedener Transformatoren und Induktivitäten erzeugen. Der Code für einen Beispieltransformator ist in Listing [4.1](#page-29-1) angegeben. Dies erzeugt das in Abb. [4.1](#page-30-0) dargestellte Modell und Mesh. Auf Basis dieses Mesh wird in FEMMT dann eine magnetische Simulation durchgeführt.

Es würde sich nun anbieten genau das gleiche Modell und Mesh ebenfalls für die thermische Simulation zu verwenden. Dies sorgt jedoch für einige Probleme aufgrund des Unterschieds von thermischen und magnetischen Simulationen: Zunächst ist die korrekte Einprägung der Randbedingungen essenziell für die Aussagekraft der thermischen Simulation. Im aktuellen Modell könnte eine äußere Randbedingung nur direkt am Rand des Kerns angesetzt werden. Dies würde sich zwar für eine konvektive Randbedingung eignen, sofern der Kern von Außen direkt mithilfe eines Lüfters gekühlt wird. Da in FEMMT jedoch keine Konvektion betrachtet wird, und eine feste Temperaturrandbedingung nicht direkt am Kern anliegen soll, soll um den Kern herum noch ein äußeres Gehäuse modelliert werden. An dem Rand des Gehäuses werden dann die Randbedingungen angelegt. Das Gehäuse selbst kann dann mit unterschiedlichen Materialien, bzw. mit einer beliebigen Wärmeleitfähigkeit besetzt werden. Dies modelliert zusätzlich den praxisnahen Aufbau eines Transformators, der in ein Gehäuse eingesetzt wird, welches mit einem Pottingmaterial gefüllt ist. Das Gehäuse wird dann von außen gekühlt. Ein typisches Pottingmaterial ist Epoxidharz, bei größeren Transformatoren wird in der Regel ein Öl verwendet. Mithilfe dieses Gehäuses mit beliebiger Wärmeleitfähigkeit, beliebiger Größe und einer konstanten Temperatur am Rand lässt sich ein realer Versuchsaufbau gut modellieren.

Weiterhin ist in dem aktuellen Modell der Luftspalt mit Luft gefüllt. Dies muss in der Praxis nicht der Fall sein und aufgrund der bereits angedeuteten schlechten Wärmeleitfähigkeit von Luft würde sich so die Wärme im Luftspalt stauen und könnte von dort nur schlecht abgeführt werden, dies sorgt für hohe Temperaturspitzen in der Simulation. Ein anderes Material wie z.B. Aluminiumnitrid im Luftspalt sorgt für deutlich bessere Simulationsergebnisse. Somit soll es möglich sein die Wärmeleitfähigkeit für den Luftspalt frei zu wählen.

Ein ähnliches Problem liegt bei den benötigten Isolationen vor. Im realen Aufbau werden Iso-

Listing 4.1: basic\_example.py

```
1 geo = fmt.MagneticComponent(component_type="transformer")
2
3 # Update geometry
4 geo.core.update(window_h=0.0295, window_w=0.012, core_w=0.015)
5
6 # Add air gaps
7 geo.air_gaps.update(method="percent", n_air_gaps=1, air_gap_h=[0.0005],
8 air_gap_position=[50], position_tag=[0])
9
10 # Add conductors
11 geo.update_conductors(n_turns=[[21], [7]], conductor_type=["solid", "solid"],
12 litz_para_type=['implicit_litz_radius', 'implicit_litz_radius'],
13 ff=[None, 0.6], strands_numbers=[None, 600], strand_radii=[70e-6, 35.5e-6],
14 conductor_radii=[0.0011, 0.0011],
15 winding=["interleaved"], scheme=["horizontal"],
16 core_cond_isolation=[0.001, 0.001, 0.002, 0.001],
17 cond_cond_isolation=[0.0002, 0.0002, 0.0005],
18 conductivity_sigma=["copper", "copper"])
19
20 # Create model
21 geo.create_model(freq=100000, visualize_before=True, do_meshing=False)
```
lationen zwischen den einzelnen Lagen der Wicklung und dem Kern eingesetzt, letzteres geschieht auch indirekt durch die Verwendung eines Wickelkörpers. Diese Isolationen haben in einer magnetischen Simulation keinen großen Effekt und sind somit nicht im Modell in FEMMT enthalten. Dies gilt jedoch nicht für eine thermische Simulation, denn erneut sorgt der große Unterschied der Wärmeleitfähigkeit eines Isolationsmaterials zu Luft für große Unterschiede in der Wärmeverteilung. Es werden für das Modell für die thermische Simulation somit verschiedene Isolationen zwischen Kern und Leiter, Primär- und Sekundärseite sowie Isolationen für die Leiter selbst benötigt.

Zur Übersicht sind in Tabelle [4.1](#page-30-1) Wärmeleitfähigkeiten der verschiedenen verwendeten Materialien im Vergleich zu Luft dargestellt.

Insgesamt sind somit folgende Änderungen am Modell durchzuführen:

- 1. Hinzufügen eines äußeren Gehäuses
- 2. Hinzufügen von Isolationen zwischen Kern und Wicklungsfenster
- 3. Hinzufügen einer Isolation zwischen Primär- und Sekundärseite
- 4. Hinzufügen von Leiterisolationen<sup>[1](#page-29-2)</sup>

# <span id="page-29-0"></span>**4.1.1 Hybrides Mesh**

Aufgrund der unterschiedlichen Anforderungen der Simulationen an das Mesh müssten 2 verschiedene Meshes erzeugt werden, eines für die magnetische Simulation und eines für die ther-

<span id="page-29-2"></span><sup>1</sup>Dies geschieht mithilfe einer effektiven Wärmeleitfähigkeit, siehe Abschnitt [4.1.3](#page-31-1)

<span id="page-30-0"></span>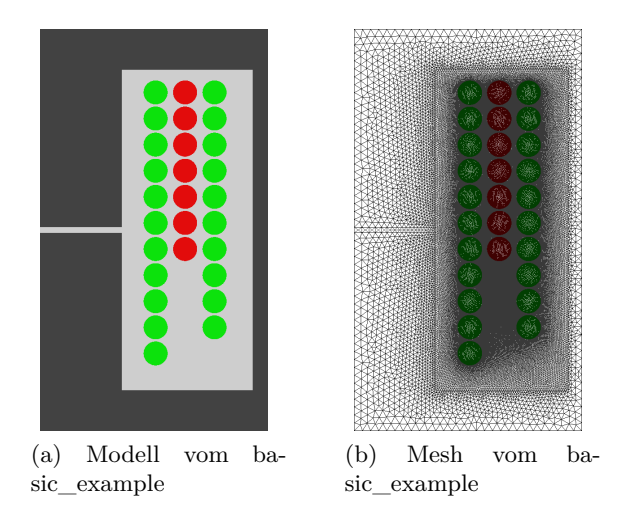

Abbildung 4.1: Modell und Mesh vom basic\_example

<span id="page-30-1"></span>Tabelle 4.1: Wärmeleitfähigkeit verschiedener verwendeter Materialien

| Material        | Wärmeleitfähigkeit in $\frac{W}{mK}$ |
|-----------------|--------------------------------------|
| Luft            | 0,0263[3]                            |
| Epoxidharz      | 1,54[7]                              |
| Polyethylen     | 0,42[16]                             |
| Aluminiumnitrid | 180[11]                              |
| N95 Ferrit      | 5                                    |

mische Simulation. Dies hat allerdings den Nachteil, dass bei Anpassungen am Modell beide Meshes separat angepasst werden müssen und so der Aufwand doppelt so groß ist. Um dies zu umgehen wird in FEMMT ein hybrides Mesh aufgebaut, aus dem mit kleinen Anpassungen direkt das thermische und das magnetische Modell abgeleitet werden kann.

Wenn in einem magnetischen Modell zwischen Kern und erste Lage eine Isolation eingefügt wird, welche eine beliebige Wärmeleitfähigkeit besitzt können daraus gleich mehrere unterschiedliche Simulationen gewonnen werden. Dies geschieht, indem z.B. in einem Modell die Isolation die gleiche Wärmeleitfähigkeit wie Luft bekommt. Dann verhält sich dieses Modell genau wie ein Modell, in dem überhaupt keine Isolation vorhanden ist. Ein einziger Unterschied liegt im erzeugten Mesh vor, da die Kanten der Isolation klare Kanten für das Mesh vorgeben und dort vermutlich ein feineres Mesh vorliegt als nötig ist. Diese Idee lässt sich auch für den Luftspalt übertragen.

Zum Schluss muss noch ein Gehäuse für die thermische Simulation hinzugefügt werden. Doch durch Anpassen der Randbedingungen auf den Rand des Kerns wird dieses Gehäuse in der magnetischen Simulation nicht betrachtet. Insgesamt lässt sich so einem allgemeinen Modell ein thermisches und magnetisches Modell ableiten.

Dies soll am Beispiel des Luftspalts genauer verdeutlicht werden: Wie bereits beschrieben ist es für die thermische Simulation wichtig zu wissen, ob ein Material im Luftspalt vorliegt und welche Wärmeleitfähigkeit es besitzt. Ein Material mit einer höheren Wärmeleitfähigkeit als Luft sorgt aufgrund eines kleineren thermischen Widerstands für geringere Spitzentemperaturen im Luftspalt. In Abb. [4.2](#page-31-2) ist der Luftspalt aus Abb. [4.1](#page-30-0) mit verschiedenen Meshes zu erkennen. Abb. [4.2a](#page-31-3) zeigt den einfachen Luftspalt aus dem ursprünglichen magnetischen Mesh. Dieser ist mit demselben Material wie das Innere des Kerns gefüllt, typischerweise Luft. Dies

### <span id="page-31-4"></span>4.1 Modell für die thermische Simulation

<span id="page-31-5"></span><span id="page-31-3"></span><span id="page-31-2"></span>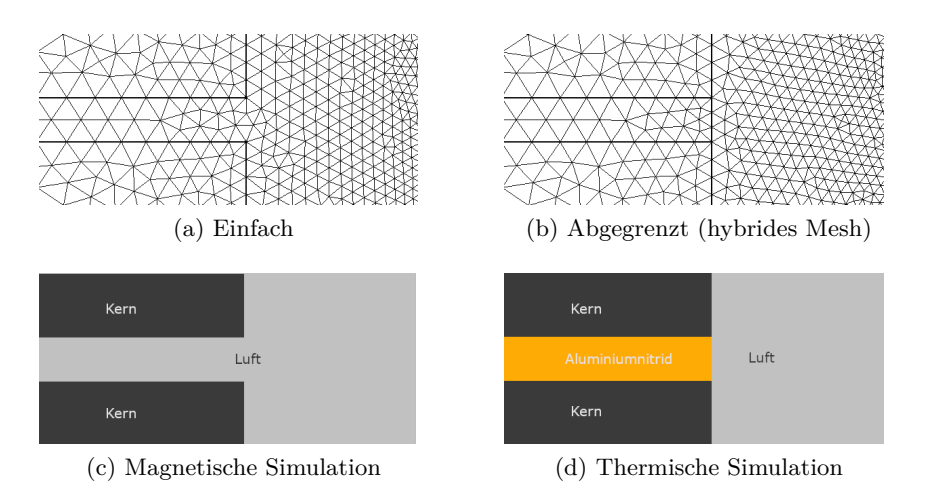

<span id="page-31-6"></span>Abbildung 4.2: Luftspalte bei verschiedenen Meshes

soll in der thermischen Simulation jedoch nicht der Fall sein also wird der Luftspalt von dem Rest abgegrenzt. Dies ist in Abb. [4.2b](#page-31-4) zu sehen. Ebenfalls zu erkennen ist, dass das Mesh eine gleiche Feinheit besitzt und die zusätzlich eingeführte Abgrenzung für keine Verschlechterung des Meshes führt. Für die magnetische Simulation wird der Luftspalt mit Luft gefüllt, für die thermische Simulation mit einem anderen Material, z.B. Aluminiumnitrid. Dies ist in Abb. [4.2c](#page-31-5) und Abb. [4.2d](#page-31-6) zu erkennen.

# <span id="page-31-0"></span>**4.1.2 Erweiterung des magnetischen Modells für die thermische Simulation**

Mithilfe des hybriden Meshes können nun die benötigten Änderungen am Modell durchgeführt werden. Nach der Abgrenzung des Luftspalts wird ein äußeres Gehäuse hinzugefügt. Dieses Gehäuse ist mit einem Material mit beliebiger Wärmeleitfähigkeit zu füllen und die Abstände zum Kern können frei festgelegt werden. Da das Gehäuse einfach an das Mesh hinzugefügt werden kann und sonst keine Änderungen benötigt werden, ist es nicht nötig dies im hybriden Mesh abzuspeichern. Es wird unmittelbar vor der thermischen Simulation angehangen. Somit müssen die Randbedingungen für die magnetische Simulation nicht angepasst werden. Als Nächstes sollen folgende Isolationslagen hinzugefügt werden:

- 1. Isolation zwischen innerem Kern und erster Lage
- 2. Isolation zwischen äußeren Kern und letzter Lage
- 3. Isolation am oberen/unteren Ende des Wicklungsfensters
- 4. Isolation zwischen Primär- und Sekundärwicklung

Bei der Isolation zwischen Primär- und Sekundärwicklung muss aufgrund der verschiedenen von FEMMT unterstützten Anordnungen eine Fallunterscheidung durchgeführt werden. Bei der Tonnenwicklung werden vertikale Isolationen zwischen den Lagen eingesetzt, bei der Kammerwicklung-Wicklung muss eine horizontale Isolation eingesetzt werden. Beide Anordnungen sind in Abb. [4.3](#page-32-0) zu sehen.

<span id="page-31-1"></span>Das resultierende Modell und Mesh der thermischen Simulation ist in Abb. [4.4](#page-32-1) zu sehen.

# **4.1.3 Effektive Wärmeleitfähigkeit**

Nachdem nun der Luftspalt abgegrenzt, ein äußeres Gehäuse hinzugefügt und verschiedene Isolationslagen eingefügt wurden, fehlen nur noch die in Abschnitt [4.1](#page-28-1) angedeuteten Isolationen

<span id="page-32-0"></span>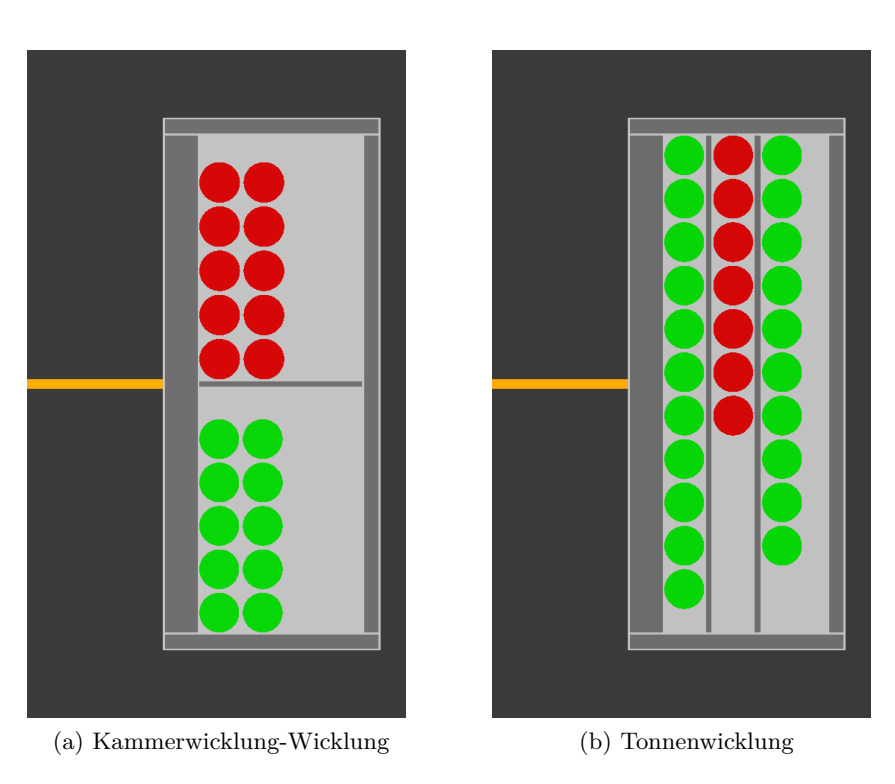

Abbildung 4.3: Isolationen im Modell

<span id="page-32-1"></span>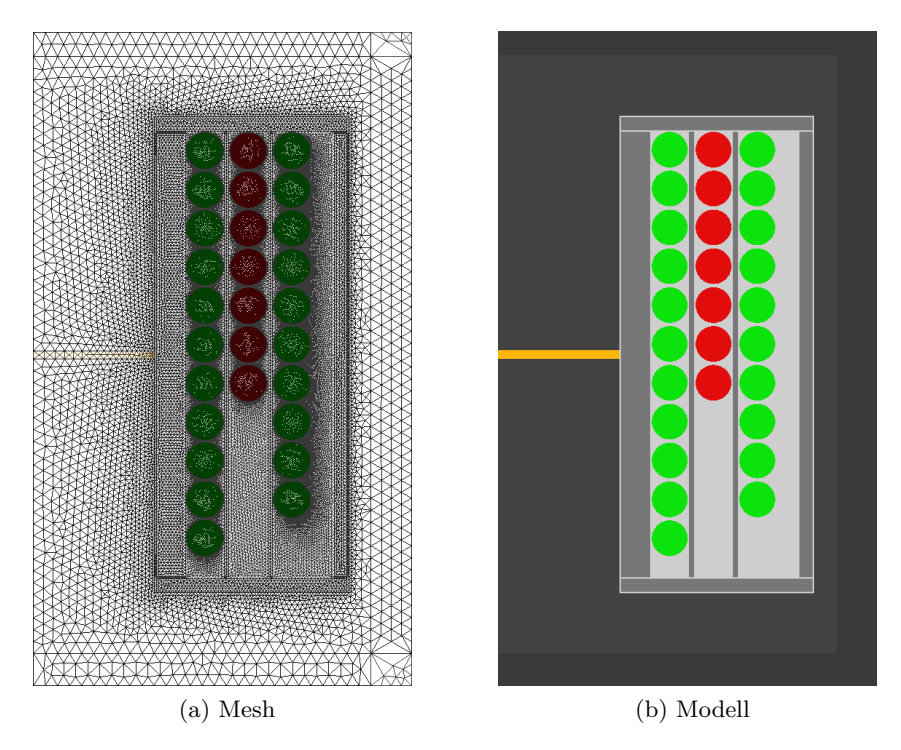

Abbildung 4.4: Mesh und Modell der thermischen Simulation

<span id="page-33-1"></span><span id="page-33-0"></span>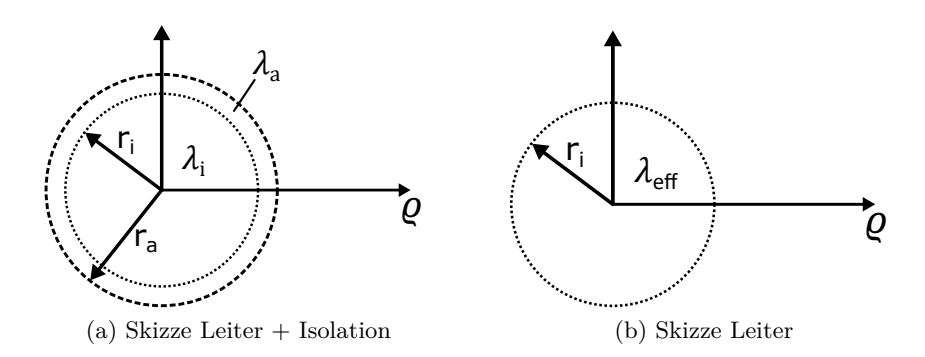

Abbildung 4.5: Skizze zur Bestimmung der effektiven Wärmeleitfähigkeit

für die Leiter selbst. Aufgrund der vielen verschiedenen Leiteranordnungen und Leitertypen, die bereits in FEMMT implementiert wurden, wäre es sehr zeitaufwändig zusätzliche Isolationen um die Leiter zu implementieren. Um die Leiterisolation allerdings nicht zu vernachlässigen, soll in diesem Abschnitt eine Ersatzanordnung gefunden werden, die sich einfach in die aktuelle thermische Simulation einbinden lässt und möglichst ähnliche Simulationsergebnisse wie die ursprüngliche Anordnung erzeugt.

#### **Entwicklung eines Modells zur Berechnung der Wärmeleitfähigkeit**

Eine Einstellungsmöglichkeit im Modell ist es die eingeprägten Wärmeleitfähigkeiten der Materialien anzupassen.

Es soll nun im Folgenden eine Wärmeleitfähigkeit für einen Leiter ohne Isolation gefunden werden, welche die gleiche Kerntemperatur, wie ein Leiter mit Isolation erzeugt. Diese Wärmeleitfähigkeit wird im Folgenden als effektive Wärmeleitfähigkeit bezeichnet. Dies soll zunächst mithilfe von Gleichung [\(2.9\)](#page-18-1) analytisch bestimmt und dann in einer Simulation in FEMM validiert werden. Für dieses Modell ist die Annahme zu machen, dass die Temperatur am Rand des Leiters konstant ist. Die Modelle für einen Leiter mit und ohne Isolation sind in Abb. [4.5](#page-33-0) dargestellt.

#### **Analytische Lösung des Modells**

Zunächst soll die Gleichung [\(2.9\)](#page-18-1) auf dem gesamten Rechengebiet für [4.5a](#page-33-1) gelöst werden:

Aufgrund der Rotationssymmetrie gilt in Polarkoordinaten

$$
\vartheta = \vartheta(\varrho) \tag{4.1}
$$

$$
\dot{W} = \dot{W}(\varrho) \tag{4.2}
$$

$$
\lambda = \lambda(\varrho) \tag{4.3}
$$

Für das Modell ergeben sich folgende abschnittsweise definierte Funktionen:

$$
\dot{W}(\varrho) = \begin{cases} P_0 & \varrho \le r_i \\ 0 & r_i < \varrho \le r_a \end{cases} \tag{4.4}
$$

$$
\lambda(\varrho) = \begin{cases} \lambda_i & \varrho \le r_i \\ \lambda_a & r_i < \varrho \le r_a \end{cases} \tag{4.5}
$$

Insgesamt sind folgende Randbedingungen zu erfüllen:

1. Konstante Temperatur am Rand des Leiters:

$$
\vartheta(r_a) = T_0 \tag{4.6}
$$

2. Stetigkeit des Temperaturfelds:

$$
\lim_{\varrho \nearrow r_i} T = \lim_{\varrho \searrow r_i} T \tag{4.7}
$$

3. die Normalkomponente der Wärmestromdichte  $\dot{q} = -\lambda \cdot grad(\theta)$  muss ebenfalls stetig sein. da die Materialien fest sind und direkt aneinander anliegen ([\[3\]](#page-62-5)):

$$
\lim_{\varrho \nearrow r_i} \dot{q}_{\varrho} = \lim_{\varrho \searrow r_i} \dot{q}_{\varrho} \tag{4.8}
$$

Da *ϑ* nur von *̺* abhängt vereinfacht sich Gleichung [\(2.9\)](#page-18-1) zu

$$
\dot{W} = \frac{\lambda}{\varrho} \frac{\delta}{\delta \varrho} (\varrho \frac{\delta \vartheta}{\delta \varrho}) \tag{4.9}
$$

<span id="page-34-0"></span>Dies lässt sich für beide Teilbereich mithilfe unbestimmter Integration lösen. Beim Temperaturfeld wird unterschieden zwischen dem Feld für Leiter mit Isolation, gekennzeichnet mit Index 1 und Leiter ohne Isolation, gekennzeichnet mit Index 2. Das allgemeine Temperaturfeld für den Leiter mit Isolation lautet somit:

$$
\vartheta_1(\varrho) = \begin{cases}\n-\frac{\varrho^2 P_0}{4\lambda_i} + C & \varrho < r_i \\
A \cdot \ln(\varrho) + B & r_i < \varrho \le r_a\n\end{cases}\n\tag{4.10}
$$

Mithilfe der oben genannten Randbedingungen lassen sich die Konstanten *A*, *B* und *C* bestimmen:

$$
A = -\frac{r_i^2 P_0}{2\lambda_a} \tag{4.11}
$$

$$
B = \frac{r_i^2 P_0}{2\lambda_a} ln(r_a) + T_0
$$
\n(4.12)

<span id="page-34-1"></span>
$$
C = \frac{r_i^2 P_0}{2} \left( \frac{\ln(\frac{r_a}{r_i})}{\lambda_a} + \frac{1}{2\lambda_i} \right) + T_0
$$
\n(4.13)

Eingesetzt in das Temperaturfeld folgt:

$$
\vartheta_1(\varrho) = \begin{cases}\n-\frac{\varrho^2 P_0}{\lambda_i} + \frac{r_i^2 P_0}{2} (\frac{\ln(\frac{r_a}{r_i})}{\lambda_a} + \frac{1}{2\lambda_i}) + T_0 & \varrho < r_i \\
-\frac{r_i^2 P_0}{2\lambda_a} \ln(\frac{r_a}{\varrho}) + T_0 & r_i < \varrho \le r_a\n\end{cases} \tag{4.14}
$$

Nachdem das Temperaturfeld von Abb. [4.5a](#page-33-1) bestimmt wurde, soll nun eine Wärmeleitfähigkeit gefunden werden, sodass der Temperaturverlauf von *ϑ*<sup>1</sup> annähernd gleich zu *ϑ*<sup>2</sup> ist. Dazu muss das Feld für den Leiter ohne Isolation bestimmt werden, als Ansatz für *ϑ*<sup>2</sup> wird die bereits bekannte Teillösung aus Gleichung [\(4.10\)](#page-34-0) verwendet:

$$
\vartheta_2 = -\frac{\varrho^2 P_0}{4\lambda_{eff}} + D\tag{4.15}
$$

<span id="page-34-2"></span>Um nun die Temperaturverläufe anzugleichen wird die maximale Temperatur von *ϑ*<sup>2</sup> auf die maximale Temperatur von  $\vartheta_1$  gesetzt. Bei Beiden liegt das Maximum bei  $\varrho = 0$ . Es folgt die Bedingung:

$$
\vartheta_1(0) = T_{max} = \vartheta_2(0) = D = \frac{r_i^2 P_0}{2} \left( \frac{\ln(\frac{r_a}{r_i})}{\lambda_a} + \frac{1}{2\lambda_i} \right) + T_0 \tag{4.16}
$$

Somit ist das *D* eindeutig bestimmt. Um jetzt die effektive Wärmeleitfähigkeit zu bestimmen wird am Rand des Leiters ohne Isolation (2) dieselbe Temperatur wie am Rand des Leiters mit Isolation (1) angesetzt:

$$
\vartheta_1(r_a) = \vartheta_2(r_i) = T_0 \tag{4.17}
$$

Es ergibt sich folgender Temperaturverlauf für den zweiten Leiter:

$$
\vartheta_2(\varrho) = -\frac{\varrho^2 P_0}{4\lambda_{eff}} + \frac{r_i^2 P_0}{2} \left(\frac{\ln(\frac{r_a}{r_i})}{\lambda_a} + \frac{1}{2\lambda_i}\right) + T_0 \tag{4.18}
$$

Jetzt lässt sich die effektive Wärmeleitfähigkeit folgendermaßen bestimmen:

$$
\lambda_{eff} = -\frac{r_i^2 P_0}{T_0 - T_{max}}\tag{4.19}
$$

<span id="page-35-0"></span>
$$
=\frac{1}{2\frac{\ln(\frac{ra}{r_i})}{\lambda_a}+\frac{1}{\lambda_i}}
$$
(4.20)

#### **Validierung mit FEMM**

Zunächst soll der eben bestimmte Temperaturverlauf in FEMM validiert werden. Dies geschieht in einer planaren Simulation. Dazu wird das Modell Abb. [4.5a](#page-33-1) in FEMM aufgebaut und unter folgenden Parametern simuliert:

- Eingeprägte Verlustleistung: *P*=1W, daraus ergibt sich für einen Kreis folgende Flächenleistungsdichte  $P_{0,\text{surface}} = \frac{P}{\pi r_i^2} = 318309.886 \frac{\text{W}}{\text{m}^2}$ . Da jedoch eine Volumenleistungsdichte eingeprägt werden muss, wird ein Zylinder der Tiefe 1 m angenommen. Dies ist möglich da das Temperaturfeld unabhängig von z ist. Damit ergibt sich die Leistungsdichte zu  $P_0 =$  $\frac{318309.886\frac{W}{m^2}}{1m} = 318309.886\frac{W}{m^3}$
- Temperatur am Rand der Isolation:  $T_0=20$  °C
- Radius des Leiters:  $r_i=1$  mm
- Radius der Isolation:  $r_a=1,1$  mm
- Wärmeleitfähigkeit des Leiters (Kupfer):  $\lambda_i = 400 \frac{\text{W}}{\text{mK}}$  (siehe Tabelle [4.1\)](#page-30-1)
- Wärmeleitfähigkeit der Isolation (Polyethylen):  $\lambda_a = 0, 42 \frac{W}{mK}$  (siehe Tabelle [4.1\)](#page-30-1)

Das Simulationsergebnis ist in Abb. [4.6](#page-36-0) dargestellt. Von besonderem Interesse ist das Temperaturfeld in Abhängigkeit von *̺*, welches in Abb. [4.7](#page-36-1) mit dem aus Gleichung [\(4.14\)](#page-34-1) verglichen wird. Dort ist zu erkennen, dass der in FEM simulierte Temperaturverlauf mit dem vorher analytisch berechneten Verlauf übereinstimmt. Dies bestätigt, dass das Temperaturfeld in Gleichung [\(4.14\)](#page-34-1) korrekt hergeleitet wurde. Auffällig dabei ist, dass die Temperatur im Kupfer aufgrund der hohen Wärmeleitfähigkeit nur schwach fällt und annähernd konstant bleibt. Erst in der Isolation fällt die Temperatur wesentlich stärker.

Nachdem der berechnete Temperaturverlauf mit dem in FEMM simulierten Verlauf übereinstimmt, soll als Nächstes die effektive Wärmeleitfähigkeit validiert werden. Dazu werden mithilfe

## <span id="page-36-0"></span>Kapitel 4. Implementierung

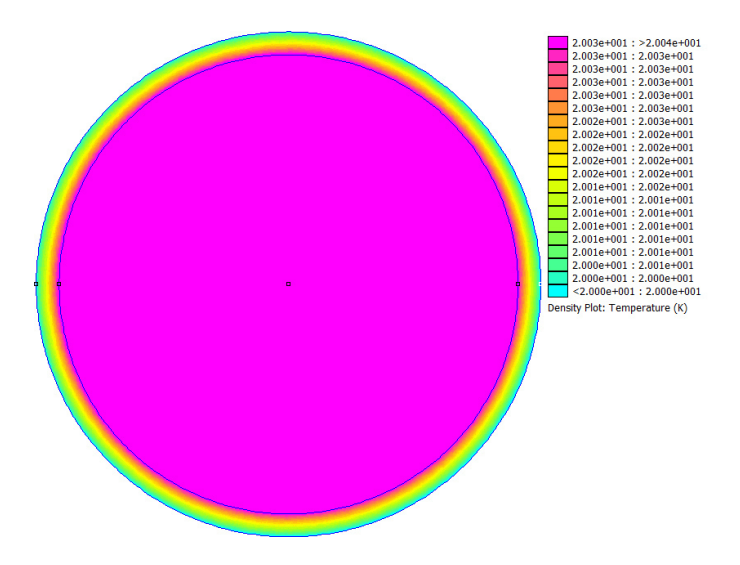

Abbildung 4.6: FEMM Simulationsergebnis

<span id="page-36-1"></span>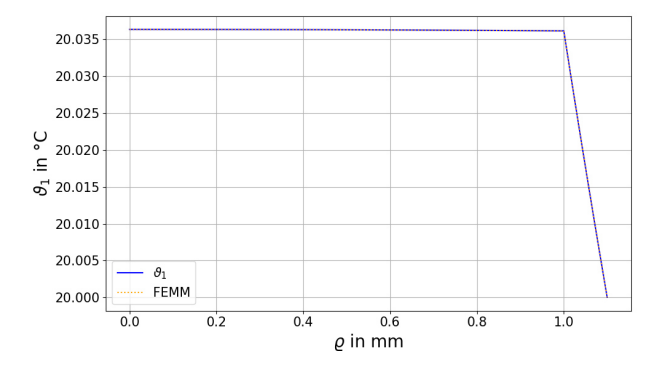

<span id="page-36-2"></span>Abbildung 4.7: Vergleich FEMM zu analytischem Modell $(\vartheta_1)$ 

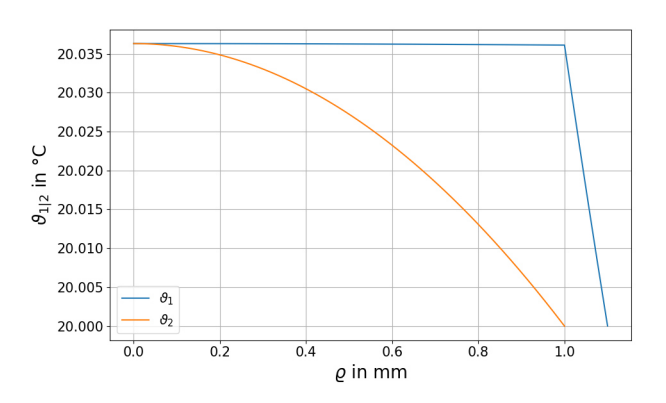

Abbildung 4.8: Temperaturverlauf von Leiter mit Isolation  $(\vartheta_1)$  und Leiter ohne Isolation  $(\vartheta_2)$ 

<span id="page-37-1"></span>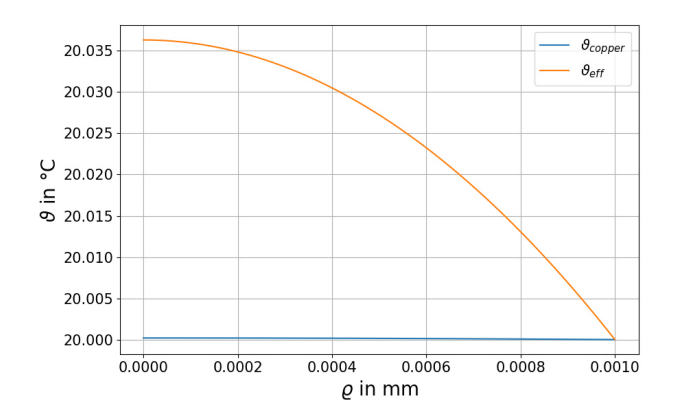

Abbildung 4.9: Vergleich des Temperaturverlaufs bei der effektiven Wärmeleitfähigkeit zur Wärmeleitfähigkeit von Kupfer

der oben genannten Parameter die Verläufe von Gleichung [\(4.14\)](#page-34-1) und Gleichung [\(4.15\)](#page-34-2) verglichen. Die Temperaturverläufe sind in Abb. [4.8](#page-36-2) zu sehen.

Hier ist für den Verlauf *ϑ*<sup>1</sup> für einen Leiter mit Isolation wiederzuerkennen, dass die Temperatur erst in der Isolation abfällt. Im idealisierten Modell gibt es jedoch nur ein Material, dementsprechend nimmt die Temperatur dort quadratisch, aber gleichmäßig mit dem Abstand ab. Somit unterscheiden sich die Temperaturverläufe beider Modelle durchaus, die Maximaltemperatur ist jedoch gleich.

Zum Schluss wird nun der Leiter mit der berechneten effektiven Wärmeleitfähigkeit mit einem Leiter mit der Wärmeleitfähigkeit von Kupfer verglichen. Dies ist in Abb. [4.9](#page-37-1) dargestellt. Die hohe Wärmeleitfähigkeit von Kupfer sorgt für so gut wie keinen Temperaturanstieg im Leiter. Das ist bei einem Modell mit Isolation jedoch nicht der Fall. Diese Ungenauigkeit lässt sich mithilfe der effektiven Wärmeleitfähigkeit beheben. Insgesamt sind die Temperaturunterschiede jedoch nur sehr gering und liegen in diesem Beispiel bei ungefähr 20*.*0363◦*C* −20◦*C* = 0*.*0363*K*.

#### **Anwendung für Litzendrähte**

Das für die effektive Wärmeleitfähigkeit aufgestellte Modell ist in dieser Form nur für Volldrähte gültig. In der Leistungselektronik werden allerdings auch sehr häufig Litzendrähte eingesetzt. Mithilfe des Füllfaktors einer Litze kann man diese Litze für das Modell in einen Volldraht umwandeln. Die Litze würde dabei so modelliert werden, dass der gesamte Kupferanteil in das Zentrum des Leiters gedrückt wird.

Der Füllfaktor gibt das Verhältnis der Querschnittsfläche des Kupfers zur Gesamtquerschnittsfläche des Leiters an. Mithilfe des Gesamtradius des Leiters lässt sich so der Innenradius für das Kupfer, wenn es zusammengepresst im Zentrum des Leiters liegen würde, berechnen:

$$
f_{fill} = \frac{A_{copper}}{A_{wire}} = \frac{\pi r_i^2}{\pi r_a^2} = \frac{r_i^2}{r_a^2}
$$
\n
$$
(4.21)
$$

<span id="page-37-2"></span>
$$
r_i = \sqrt{f_{fill}} \cdot r_a \tag{4.22}
$$

# <span id="page-37-0"></span>**4.2 Solver**

Neben dem Modell muss der GetDP Solver programmiert werden. Dies geschieht durch eine \*.pro-Datei, die auf das Modell und die zu lösende Problemklasse angepasst ist. Zur besseren Listing 4.2: Ausschnitt aus Group.pro

```
1 ...
2 air = Region[1000];
3 core = Region[2000];
4 air_gaps = Region[1001];
5 winding_0_0 = Region[4000];
6 winding_0_1 = Region[4001];
7 winding_0_2 = Region[4002];
8 ...
```
Übersicht wird diese \*.pro-Datei für die thermische Simulation in mehrere Dateien aufgeteilt und dynamisch aus dem gegebenen Modell bestimmt. Folgende Dateien werden generiert

- **Group.pro**: Fasst die Oberflächen aus dem Mesh zu sogenannten Regions im Solver zusammen.
- **Function.pro**: Definiert abschnittsweise die für den Solver benötigten Funktionen.
- **Constraint.pro**: Definiert die Randbedingungen.
- **Parameters.pro**: Beinhaltet zusätzliche Informationen, wie z.B. Dateipfade für die Ausgangsdateien.

Weiterhin werden folgende Dateien benötigt, die unabhängig vom Modell sind und somit nicht dynamisch generiert werden

- **Solver.pro**: Beinhaltet die mathematische Beschreibung der Problemklasse.
- **Thermal.pro** Fasst alle Dateien zusammen und schreibt die berechneten Felder im Post-Processing in verschiedene Dateien.

<span id="page-38-0"></span>Im Folgenden werden die einzelnen Dateien und deren Funktionsweise erläutert.

### **4.2.1 Verknüpfung des Solvers mit dem Modell**

<span id="page-38-1"></span>Um das Modell mit dem Solver zu verknüpfen wird die **Group.pro**-Datei verwendet. Als Grundlage dafür müssen im Mesh die verschiedenen Oberflächen, Linien und Punkte zu sogenannten *physical groups* zusammengefügt werden. Alle geometrischen Objekte, die zum selben realen Objekt gehören bzw. die gleichen physikalischen Eigenschaften teilen werden dabei zusammengefügt. Beispiel: Besteht der Kern aus mehreren Rechtecken, werden die Rechtecke zusammen in eine physical group gepackt und dann im Solver als ein Ganzes behandelt. In Gmsh wird für jede physical group eine einzigartige ID vergeben. Diese wird verwendet, um den physical groups Regions zuzuweisen, die im Solver verwendet werden. Diese Regions sind entscheidend für den Solver, da sie die Rechengebiete festlegen. In Listing [4.2](#page-38-2) ist ein Ausschnitt aus der **Group.pro** zu sehen. Die Regionen werden nach dem Format **{**region\_name**}** = **Region[{**physical\_group\_id**}]**; zugewiesen.

```
1 ...
2 k[air] = 0.0263;3 k[core] = 5;
4 k[air_gaps] = 180;
5 k[winding 0 0] = 400;
6 k[winding_0_1] = 400;
7 k[winding_0_2] = 400;
8 ...
9 qVol[air] = 0;
10 qVol[core] = 0.173;
11 qVol[air_gaps] = 0;
12 qVol[winding_0_0] = 2850.11;
13 qVol[winding_0_1] = 3829.65;
14 qVol[winding_0_2] = 5347.68;
15 ...
```
#### **4.2.2 Festlegung von Materialparametern**

Alle im Solver benötigten Funktionen müssen als Nächstes für jede der in **Group.pro** erstellten Regions definiert werden. Ausgehend von Gleichung [\(2.9\)](#page-18-1) sind die einzigen zu definierenden Funktionen *W*˙ und *λ*, wobei *W*˙ im Solver als qVol und *λ* als k bezeichnet werden. Für die Wärmeleitfähigkeit werden die vom Nutzer festgelegten Parameter direkt eingesetzt. Die eingeprägte Leistungsdichte ist nur für den Kern und die Windungen ungleich null. Ein Ausschnitt des Programmcodes ist in Listing [4.3](#page-39-1) zu erkennen. Dabei gilt folgende Syntax: **{**function\_name**}[{**region\_name**}]** = **{**value**}]**;. Die eingeprägten Werte gelten homogen für die gesamte Region. Somit gilt auch für die Verlustleistungsdichte, dass sie konstant und gleichmäßig in den Leitern verteilt ist.

Da es sich bei *W*˙ um eine Volumenleistungsdichte handelt lässt sie sich mithilfe des Volumens folgendermaßen bestimmen:

$$
\dot{W} = \frac{P_{\text{eingerprint}}}{V} \tag{4.23}
$$

um die Volumen der Leiter zu berechnen kann die Volumenformel eines Torus verwendet werden:

$$
V_{letter} = 2\pi^2 r^2 R \tag{4.24}
$$

wobei *r* der innere Radius des Leiters und *R* der Abstand von der Rotationsachse zum Mittelpunkt des Leiters ist.

Das Volumen des Kerns wird mithilfe der Volumenformel für Zylinder berechnet:

$$
V_{kern} = \pi \cdot (r_{kern}^2 \cdot h_{kern} - (r_{innenschenkel} + r_{wicklungsfenster})^2 \cdot h_{wicklungsfenster} + \n_{anz\_luftspalte}
$$
\n
$$
r_{innenschenkel} \cdot h_{wicklungsfenster} - \sum_{n=1}^{anz\_luftspalte} r_{luftspalt,n}^2 \cdot h_{luftspalt,n}
$$

<span id="page-39-0"></span>wobei *r* für den Radius der zylindrischen Objekte und *h* für deren Höhe steht. Aufgrund der kleinen Volumen von den Leitern stellen sich bereits bei kleinen Verlustleistungen große Verlustleistungsdichten ein, dies ist in Listing [4.3](#page-39-1) zu erkennen.

Listing 4.4: Ausschnitt aus Constraint.pro

```
1 If(flag_boundary_top==1)
2 { Region BOUNDARY_TOP ; Type Assign; Value value_boundary_top ; }
3 EndIf
4 If(flag_boundary_right==1)
5 { Region BOUNDARY_RIGHT ; Type Assign; Value value_boundary_right ; }
6 EndIf
7 If(flag_boundary_bottom==1)
8 { Region BOUNDARY_BOTTOM ; Type Assign; Value value_boundary_bottom ; }
9 EndIf
```
### **4.2.3 Einprägung von Randbedingungen**

Als Nächstes müssen für den Solver Randbedingungen festgelegt werden. In diesem Modell wird zwischen zwei benötigten Randbedingungen unterschieden: Einmal die Einprägung von Verlustleistungsdichten in Kern und Wicklung und einmal die Festlegung einer äußeren Randbedingung, auch als outer boundary condition bezeichnet. Wie die Verlustleistungsdichten eingeprägt werden wurde dabei bereits in Abschnitt [4.2.2](#page-38-1) behandelt.

Wenn der Transformator oder die Induktivität in ein Gehäuse eingelassen und mit einem Pottingmaterial gefüllt wird, wird die gesamte Wärme an die Ränder des Gehäuses transportiert. Dieses Gehäuse muss nun gekühlt werden. Dies kann z.B. durch das Anbringen von Kühlrippen an allen Seiten des Gehäuses geschehen. Dieses Szenario soll in der Randbedingung modelliert werden:

Es wird angenommen, dass die Kühlrippen den Rand des Gehäuses dauerhaft auf einer festen Temperatur halten. Hierbei handelt es sich um eine Dirichlet-Randbedingung. Für einen im Ursprung gesetzten Zylinder mit Radius R und Höhe H und einer äußeren Temperatur von *T*<sup>0</sup> ergibt sich für das Temperaturfeld  $T(\rho, \phi, z)$  in Zylinderkoordinaten (Zylindermantel, Boden, Deckel):

$$
T(R, \phi, z) = T(\rho, \phi, 0) = T(\rho, \phi, H) = T_0
$$
\n(4.25)

aufgrund der Unabhängigkeit von *φ* kann diese Randbedingung einfach auf dem oberen, rechten und unteren Rand des Querschnitts angebracht werden. Diese Randbedingungen werden in einer **Constraint.pro** angegeben. Ein Ausschnitt ist in Listing [4.4](#page-40-0) zu sehen.

dort sind für jede Randbedingung zwei Variablen angegeben. Einmal eine flag und einmal ein value. Mithilfe der flag-Variable kann diese Dirichlet-Ranbedingung in eine Neumann-Randbedingung umgewandelt werden, bei der der Wärmestrom durch den Rand fest auf 0 gesetzt wird (siehe Abschnitt [4.2.4\)](#page-41-0). Dies modelliert einen Isolator an dieser Stelle. In Abschnitt [5.3](#page-54-0) wird eine solche Randbedingung benötigt. Mithilfe der value-Variable wird die äußere Temperatur festgelegt. Beide Variablen werden in einer **Parameters.pro**-Datei initialisiert und festgelegt.

#### **Konvektive Randbedingung**

Eine Konvektion von Außen, wie z.B. ein Luftstrom durch einen Lüfter oder die Verwendung eines flüssigen Pottingmaterials im Gehäuse kann ebenfalls als Randbedingung modelliert werden. Da die Implementierung einer konvektiven Randbedingung den Solver wesentlich komplexer machen würde, wird im folgenden nur der mathematische Ausdruck für eine solche Bedingung angegeben:

Allgemein gilt nach [\[3\]](#page-62-5) bei einem Übergang von einem Körper zu einem Fluid folgender Zusammenhang:

<span id="page-41-1"></span>
$$
\lambda(\frac{\partial \vartheta}{\partial n}) + \alpha(\vartheta_K - \vartheta_F) = 0 \tag{4.26}
$$

$$
\Leftrightarrow \dot{q} = \alpha(\vartheta_K - \vartheta_F) \tag{4.27}
$$

Wobei *α* der materialspezifische Wärmeübergangskoeffizient, *ϑ<sup>F</sup>* die Temperatur im Fluid und *ϑ<sup>K</sup>* die Temperatur im Körper ist. Mithilfe von Gleichung [\(4.27\)](#page-41-1) lässt sich der Wärmestrom an einem Materialübergang von Fluid zu Festkörper bestimmen. Ein solcher Übergang könnte im thermischen Modell in FEMMT am Rand des Gehäuses anliegen, wenn es mithilfe eines Luftstroms gekühlt wird.

Die Wärmeleitfähigkeit des Gehäuses kann zwar beliebig gewählt werden, in der aktuellen Simulation wird alles jedoch immer wie ein fester Körper behandelt. Es existieren somit keine Wärmeübergangskoeffizienten. Die Implementierung einer konvektiven Randbedingung stellt eine gute Möglichkeit dar die thermische Simulation weiter zu entwickeln. Dies ist jedoch nicht Teil dieser Arbeit.

Ein Spezialfall dieser Randbedingung ist, dass der Wärmestrom gleich 0 gesetzt wird, siehe Gleichung [\(4.29\)](#page-41-2). Hier wird von einem idealen Isolator gesprochen.

<span id="page-41-2"></span>
$$
\dot{q} = 0 \tag{4.28}
$$

$$
\Leftrightarrow \lambda(\frac{\partial \vartheta}{\partial n}) = 0 \tag{4.29}
$$

Eine solche Randbedingung kann, ohne weitere Änderungen am Solver vorzunehmen angenommen werden, indem das Flag für die Randbedingung auf 0 gesetzt wird.

#### <span id="page-41-0"></span>**4.2.4 Programmierung der Problemklasse: Stationäre Wärmeleitung**

Nachdem bereits die Randbedingungen und Materialparameter angegeben und die Regions den Oberflächen aus dem Modell zugeordnet wurden muss die Wärmeleitungsgleichung Gleichung [\(2.9\)](#page-18-1) nun im Solver programmiert werden. Dies geschieht in der Datei **Solver.pro**. Diese Datei muss nicht für jede Simulation neu generiert werden, da die enthaltenen Einstellungen immer gleich bleiben. Das Gleiche gilt für die **Thermal.pro**, die in Abschnitt [4.2.5](#page-42-0) erläutert wird.

Als Grundlage für den Solver wird das 'Thermal conduction'-Beispiel direkt von der GetDP Gitlab Seite verwendet [\[10\]](#page-62-6). Besonders die Datei Thermal.pro ist von Interesse. Da eine vollständige Erklärung den Rahmen dieser Bachelorarbeit übersteigen würde, wird im Folgenden nur auf einige wichtige Punkte eingegangen: Zunächst muss der Solver auf eine rotationssymmetrische Simulation umgestellt werden. Dies geschieht im Abschnitt Jacobian, dort werden 'JVol' und 'JSur' auf 'Jacobian VolAxi' bzw. 'Jacobian SurAxi' geändert. An den Abschnitten 'Integration' und 'FunctionSpace' müssen keine Änderungen vorgenommen werden. Im Abschnitt 'Formulation' muss die Wärmeleitungsgleichung implementiert werden. Dafür kann die vereinfachte Wärmeleitungsgleichung Gleichung [\(2.9\)](#page-18-1) verwendet werden. Die Implementation dieser Wärmeleitungsgleichung ist in Listing [4.5](#page-43-0) zu erkennen. Doch zunächst muss zu der Wärmeleitungsgleichung eine sogenannte 'schwache Formulierung' gefunden werden. Diese Formulierung wird vom Solver zum Lösen des Problems benötigt. Um diese Formulierung zu erhalten wird die Gleichung mit einer Testfunktion *v* multipliziert und zunächst über die gesamte Domäne integriert:

$$
\lambda \Delta \vartheta + \dot{W} = 0 \tag{4.30}
$$

$$
\Leftrightarrow \iint_{\Omega} (\lambda \Delta \vartheta + \dot{W}) \cdot v \, dA = 0 \tag{4.31}
$$

$$
\Leftrightarrow \iint_{\Omega} \lambda \cdot div(grad(\vartheta)) \cdot v \, dA + \iint_{\Omega} \dot{W} \cdot v \, dA = 0 \tag{4.32}
$$

Ω bezeichnet den gesamten Raum. Mithilfe von partieller Integration ergibt sich die schwache Formulierung:

$$
\oint_{\partial\Omega} grad(\vartheta) \cdot v \, dS - \iint_{\Omega} \lambda \cdot grad(\vartheta) \cdot grad(v) \, dA + \iint_{\Omega} \dot{W} \cdot v \, dA = 0 \tag{4.33}
$$

$$
\Leftrightarrow \iint_{\Omega} \lambda \cdot grad(\vartheta) \cdot grad(v) dA - \iint_{\Omega} \dot{W} \cdot v dA = 0 \tag{4.34}
$$

<span id="page-42-2"></span>Wenn für *ϑ* auf dem gesamten Rand *∂*Ω folgende Neumann-Randbedingung angenommen wird:

$$
\frac{\partial \vartheta(a)}{\partial n} = 0, \forall a \in \partial \Omega \tag{4.35}
$$

<span id="page-42-1"></span>Dann verschwindet der Term  $\oint_{\partial\Omega} grad(\vartheta) \cdot v \, dS$ . Weiterhin ist  $\dot{W}$  nur für Regionen, in denen Leistung eingeprägt wird ungleich 0 und somit ergibt sich folgende vereinfachte schwache Formulierung:

$$
\iint_{\Omega} \lambda \cdot grad(\vartheta) \cdot grad(v) dA - \iint_{Warm} \dot{W} \cdot v dA = 0
$$
\n(4.36)

<span id="page-42-3"></span>Da es sich bei  $\vartheta \cdot v$  bzw.  $\dot{W} \cdot v$  um ein Skalarprodukt handelt, kann Gleichung [\(4.36\)](#page-42-1) in einer für die Galerkin-Methode weit verbreitete Schreibweise dargestellt werden:

$$
\langle \lambda \cdot grad(\vartheta), grad(v) \rangle_{\Omega} + \langle \dot{W}, v \rangle_{Warm} = 0 \tag{4.37}
$$

Aufgrund von Gleichung [\(4.35\)](#page-42-2) ist am Rand der thermischen Simulation somit immer der Wärmestrom gleich 0. Eine mögliche Dirichlet Randbedigung wird dort zusätzlich eingesetzt. Die in Gleichung [\(4.37\)](#page-42-3) dargestellte Schreibweise ist dann direkt in Listing [4.5](#page-43-0) zu erkennen. Auffällig ist jedoch, dass für die Testfunktionen der gleiche Name wie für das gesuchte Feld angegeben ist. Dies hat mit der GetDP Syntax zu tun: Da der in GetDP gewählte Ansatz für die Galerkin-Methode eine Testfunktion vorsieht, die als Basis den gleichen Funktionenraum besitzt wie die angesetzte Lösung für die gesuchte Funktion, müsste dort eigentlich ein '[ ... , basis\_functions\_of {d v}]' stehen. Dies wird laut [\[10\]](#page-62-6) jedoch weg gelassen und so bleibt nur noch '{d v}' übrig. In der zweiten Zeile eines jeden Galerie-Ausdrucks ist dann einmal die Region und die Art der Integration für diesen Ausdruck zu wählen. Jedes der einzelnen Galerkin-Ausdrücke stellt nun einen Summanden einer Gleichung dar. Wichtig hierbei ist, dass nur Summanden, die die gleiche Testfunktion beinhalten in einer Gleichung zusammengefasst werden. Somit werden die Ausdrücke **1** und **2** bzw. **3** und **4** addiert. Das 'd T' steht nach [\[6\]](#page-62-11) für eine äußere Ableitung, wobei es sich in diesem Fall um den Gradienten  $grad(T)$  handelt ([\[4\]](#page-62-12)). 'qVol' steht für  $\dot{W}$ , 'T' für *ϑ* und die Region Total steht für Ω.

<span id="page-42-0"></span>Neben der Implementation von Gleichung [\(4.37\)](#page-42-3) ist in Listing [4.5](#page-43-0) mithilfe von **3** und **4** noch eine weitere Gleichung implementiert. Diese sorgt dafür, dass das Feld 'influx' später im Post-Processing in einer Datei ausgegeben werden kann.

```
1 Equation {
2 // 13 Galerkin { [ k[] * Dof{d T}, {d T} ];
4 In Total; Integration I1; Jacobian JVol; }
5 / / 26 Galerkin { [ -qVol[] , {T} ];
7 In Warm; Integration I1; Jacobian JVol; }
8 // 3
9 Galerkin { [ -qVol[] , {influx} ];
10 In Warm; Integration I1; Jacobian JVol; }
11 / 412 Galerkin { [ Dof{influx} , {influx} ];
13 In Warm; Integration I1; Jacobian JVol; }
14 }
```
Listing 4.6: Includes aus Thermal.pro

```
1 Include "Parameters.pro";
2 Include "Group.pro";
3 Include "Function.pro";
4 Include "Constraint.pro";
5 Include "Solver.pro";
```
### **4.2.5 Ausgabe der Simulationsergebnisse**

Um den Solver zu vervollständigen, müssen nun alle bereits besprochenen Dateien zusammengefasst und die gewünschten Ergebnisse ausgegeben werden. Dies wird in der **Thermal.pro** gemacht. Dort werden zunächst alle anderen \*.pro Dateien nacheinander importiert (siehe Listing [4.6\)](#page-43-1). Weiterhin wird noch ein 'Resolution'-Abschnitt benötigt, welcher aus [\[10\]](#page-62-6) übernommen werden kann. Zum Schluss werden noch die Abschnitte 'PostProcessing' und 'PostOperation' benötigt, denn dort wird festgelegt welche Größen ausgegeben werden. Für die Entwicklung und die Arbeit mit dem FEMMT Thermal package hat es sich als nützlich erwiesen zusätzlich zu dem Temperaturfeld noch die eingeprägte Leistungsdichte sowie die Verteilung der Wärmeleitfähigkeit auszugeben. Mithilfe der zusätzlich generierten Dateien lassen sich die Größen 'qVol' und 'k' aus dem Solver überprüfen. Die Felder werden in \*.pos Dateien ausgegeben, welche direkt mit Gmsh geöffnet werden können.

Um die thermische Simulation durchzuführen muss das Basic Example aus Listing [4.1](#page-29-1) erweitert werden, dies ist in Listing [4.7](#page-44-0) zu sehen. Denn neben den in der magnetischen Simulation bestimmten Verlusten, welche automatisch an die thermische Simulation übergeben werden, müssen noch Randbedingungen und Wärmeleitfähigkeiten angegeben werden (siehe Abschnitt [4.2.3\)](#page-39-0).

die Ergebnisse der thermischen Simulation sind in Abb. [4.10](#page-45-0) dargestellt. Dort sind neben der Temperaturverteilung auch die eingeprägte Leistungsdichte sowie die Verteilung der Wärmeleitfähigkeit dargestellt.

Listing 4.7: basic\_example.py

```
1 // Start der Simulation mit einem sinusförmigen Strom mit Frequenz 100kHz auf Primär- und Sekundärseite.
2 // Jedoch mit unterschiedlichen
3 // Effektivwerten (4A und 12A) und Phasen (0\degree und 180\degree).
4 geo.single_simulation(freq=250000, current=[4, 12], phi_deg=[0, 180], show_results=True)
5 // Wärmeleitfähigkeiten
6 thermal_conductivity_dict = {
7 "air": 0.0263,
8 "case": {
9 "top": 1.54,
10 "top_right": 1.54,
11 "right": 1.54,
12 "bot_right": 1.54,
13 "bot": 1.54
14 },
15 "core": 5,
16 "winding": 400,
17 "air_gaps": 180,
18 "isolation": 0.42
19 }
20 // Größe des äußeren Gehäuses in m (addiert auf die Kernmaße)
21 case_gap_top = 0.00222 case_gap_right = 0.002523 case_gap_bot = 0.00224 // Einstellung der Randbedingungen
25 // Temperatur
26 boundary_temperatures = {
27 "value_boundary_top": 20,
28 "value_boundary_top_right": 20,
29 "value_boundary_right_top": 20,
30 "value_boundary_right": 20,
31 "value_boundary_right_bottom": 20,
32 "value_boundary_bottom_right": 20,
33 "value_boundary_bottom": 20
34 }
35 // Zustand
36 boundary_flags = {
37 "flag_boundary_top": 1,
38 "flag_boundary_top_right": 1,
39 "flag_boundary_right_top": 1,
40 "flag_boundary_right": 1,
41 "flag_boundary_right_bottom": 1,
42 "flag_boundary_bottom_right": 1,
43 "flag_boundary_bottom": 1
44 }
45 // Starten der thermischen Simulation
46 geo.thermal_simulation(thermal_conductivity_dict, boundary_temperatures, boundary_flags,
47 case_gap_top, case_gap_right, case_gap_bot, True)
```
<span id="page-45-0"></span>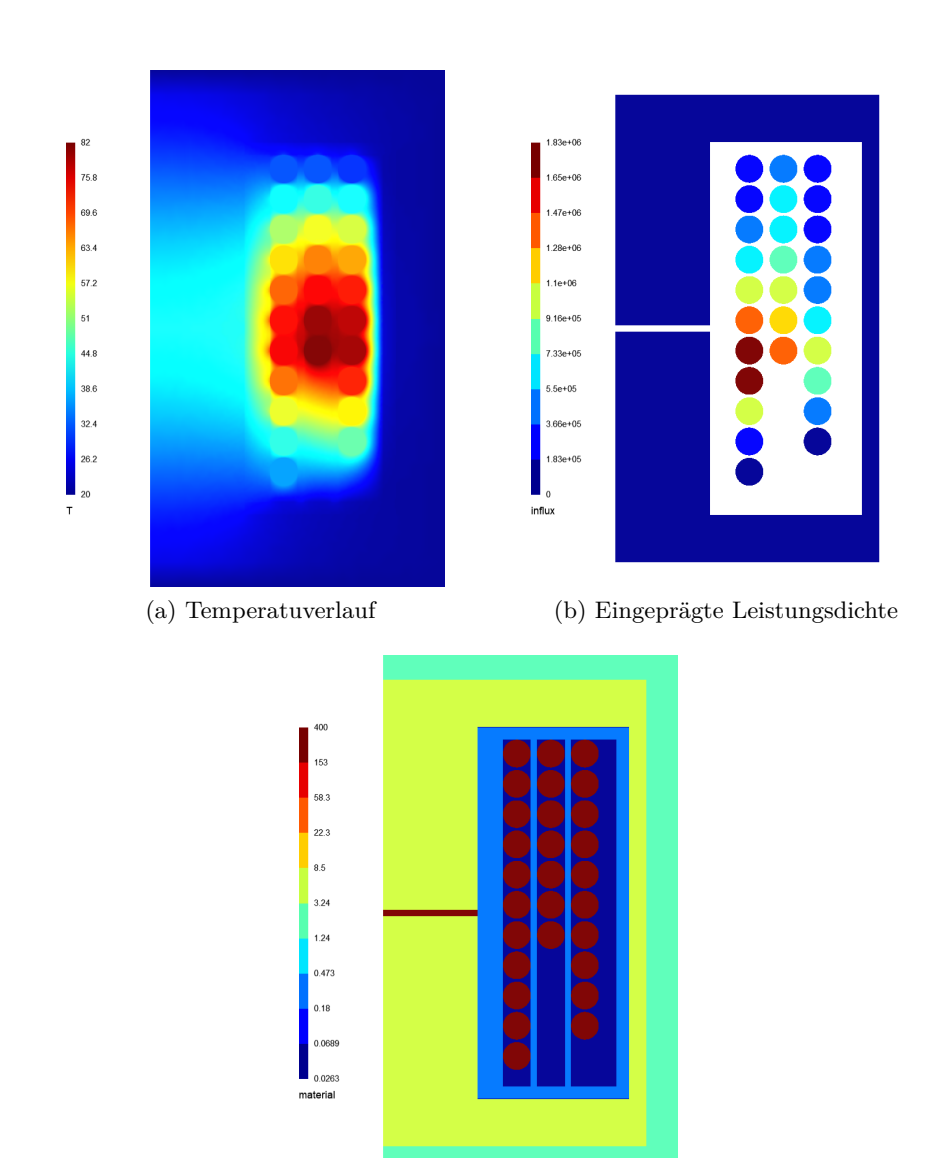

(c) Verteilung der Wärmeleitfähigkeit

Abbildung 4.10: Simulationsergebnisse basic\_example.py

# **Validierung**

<span id="page-46-0"></span>Nachdem in Kapitel [4](#page-28-0) beschrieben wurde wie die thermische Simulation aus der magnetischen Simulation hervorgeht, muss die resultierende thermische Simulation auf Korrektheit überprüft werden. Diese Überprüfung soll in 3 Schritten durchgeführt werden:

Als Erstes wird FEMM zur Überprüfung in 2D verwendet. Da FEMM ein bekanntes und etabliertes Programm zur Simulation für die Problemklassen Elektrostatik, Magnetostatik, stationäres Strömungsfeld und stationäre Wärmeleitung ist, können die in FEMM berechneten Simulationsergebnisse als korrekt angenommen werden. Dort wird ebenfalls eine radialsymmetrische Simulation durchgeführt.

Nach der Validierung durch FEMM soll eine 3D Validierung mit ANSYS Icepak durchgeführt werden. Dort soll zunächst ein 3D Modell, dass dem idealen 2D radialsymmetrischen Modell entspricht, simuliert werden. Danach wird dort ein nicht-symmetrisches Modell analysiert und die Unterschiede und Probleme zwischen 2D und 3D Simulation herausgestellt. Zum Schluss wird der in ANSYS und FEMMT simulierte Kern im Labor aufgebaut. Der Kern wird mit verschiedenen Temperaturfühlern ausgestattet und in einem Resonanzschwingkreis vermessen.

# <span id="page-46-1"></span>**5.1 Validierung mit FEMM**

FEMMT erzeugt für die magnetische Simulation bereits ein baugleiches Modell für FEMM. Dies muss jedoch die in Abschnitt [4.1](#page-28-1) beschriebenen Anpassungen erhalten. Aufgrund der statischen Schnittstelle von FEMM in Python ist es hier allerdings nötig zwei unterschiedliche Funktionsaufrufe und somit zwei verschiedene Modelle zu verwenden. Es werden dabei auch nicht alle verschiedenen Wicklungsvarianten von FEMMT unterstüzt, sondern lediglich der Solver an einem einfachen Modell getestet. Es ist dabei davon auszugehen, dass wenn keine Änderungen am Solver gemacht werden die Simulationsergebnisse auch bei angepasstem Modell korrekt sind.

Zunächst werden die Berechnungsvorschriften von FEMM und FEMMT für die stationäre Wärmeleitung, dann die Modelle und die generierten Meshes und zum Schluss die Simulationsergebnisse verglichen.

# <span id="page-46-2"></span>**5.1.1 Vergleich der Berechnungsvorschriften für die stationäre Wärmeleitung**

<span id="page-46-3"></span>FEMM hat in dem FEMM Manual [\[5\]](#page-62-13) seine Berechnungsvorschrift für die stationäre Wärmeleitung angegeben. Bei Gleichung [\(5.1\)](#page-46-3) handelt es sich um die Gleichung (1.24) aus dem Manual.

$$
-\nabla \cdot (k\nabla T) = q \tag{5.1}
$$

Hierbei ist zu erkennen, dass es in FEMM möglich ist eine temperaturabhängige Wärmeleitfähigkeit *k* zu definieren. Dies wird in der stationären Wärmeleitung in FEMMT allerdings nicht betrachtet. Gleichung [\(5.1\)](#page-46-3) lässt sich so zu Gleichung [\(5.2\)](#page-47-2) vereinfachen. Dies ermöglicht einen direkten Vergleich mit Gleichung [\(2.9\)](#page-18-1).

$$
-k\nabla^2 T = -k\Delta T = q \tag{5.2}
$$

<span id="page-47-2"></span>Die Wärmeleitfähigkeit wird in beiden Gleichungen mit *k* beschrieben und zusätzlich gilt  $q = \dot{W}$ . Somit wird in FEMM ebenfalls eine Volumenleistungsdichte eingeprägt.

### **Randbedingungen**

In FEMMT und FEMM kann die Temperatur fest auf einen Wert gesetzt werden, somit ist in beiden Programmen eine Dirichlet-Randbedingung möglich.

In FEMM kann zusätzlich eine Wärmestromdichte durch einen Rand festgelegt werden, laut dem Manual wird dies mathematisch folgendermaßen dargestellt:

$$
k\frac{\partial T}{\partial n} + f = 0\tag{5.3}
$$

Wobei n die Normalenrichtung des Randes und f die eingeprägte Wärmestromdichte bezeichnet. Für  $f = 0$  folgt:

$$
\frac{\partial T}{\partial n} = 0\tag{5.4}
$$

Dies entspricht der in Abschnitt [4.2](#page-37-0) erläuterten Neumann-Randbedingung, welche sich mithilfe der Boundary-Flag in FEMMT einstellen lässt.

Trotz unterschiedlicher Herleitungen wird in FEMM zwar eine leicht allgemeinere Variante der Wärmeleitungsgleichung umgesetzt, diese lässt sich mit geeigneten Parametern jedoch exakt auf die in FEMMT verwendete Gleichung einstellen.

#### <span id="page-47-0"></span>**5.1.2 Vergleich der Modelle und Meshes**

In Abb. [5.1](#page-48-0) ist ein Vergleich der beiden Modelle aus FEMM und FEMMT zu sehen. Es handelt sich hierbei nicht mehr um das basic\_example aus Listing [4.1,](#page-29-1) sondern um ein einfaches Modell einer Induktivität mit wenig Windungen. Der Code zum Erzeugen dieses Modells ist im Anhang bei Anhang [A.3](#page-65-0) abgebildet, dort sind auch die verwendeten Wärmeleitfähigkeiten abzulesen. Um zusätzlichen Aufwand beim Erzeugen des FEMM Modells zu sparen sind in den Simulationen keine Isolationen betrachtet worden.

Als Nächstes müssen die Meshes verglichen werden, welche in Abb. [5.2](#page-48-1) dargestellt sind: Obwohl das Mesh von FEMM im Ganzen betrachtet nicht so fein aufgelöst ist wie das von FEMMT, ist es dennoch fein genug an den wichtigen Stellen. Dazu gehören z.B. die Ränder der einzelnen Windungen, sodass die Kreise richtig übernommen werden, sowie die Kanten am Kern, dem Wicklungsfenster und dem Luftspalt. Bereiche in denen keine Strukturen und ein homogenes Material vorliegt wird in FEMM nicht fein gemesht, und spart so Berechnungszeit, denn grundsätzlich ist es nicht nötig dort ein feines Mesh zu haben, da keine abrupten Veränderungen zu erwarten sind.

<span id="page-47-1"></span>Insgesamt sind beide Meshes ausreichend für die thermische Simulation des gegebenen Modells.

<span id="page-48-0"></span>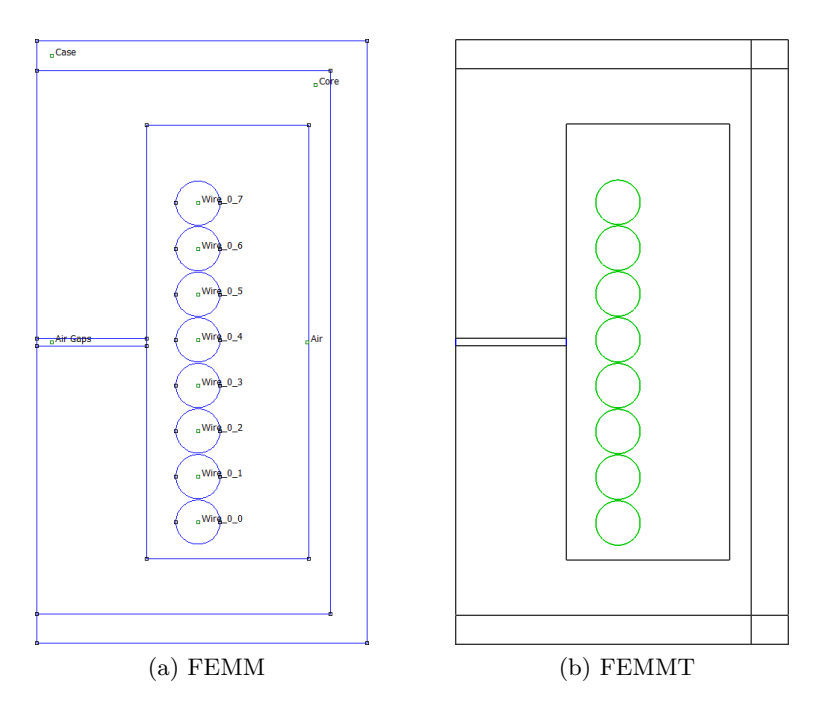

<span id="page-48-2"></span>Abbildung 5.1: Modelle von FEMM und FEMMT

<span id="page-48-1"></span>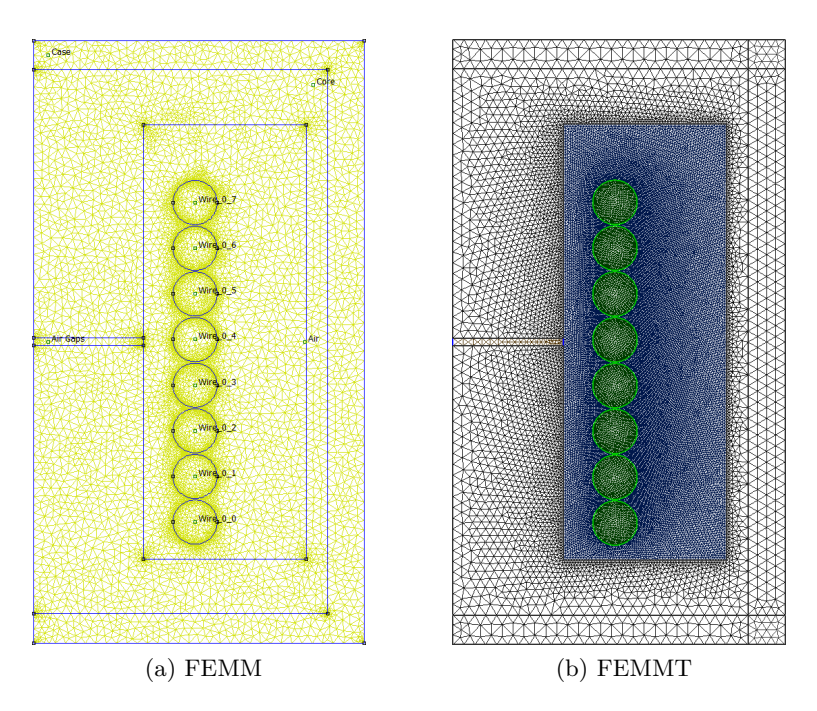

Abbildung 5.2: Meshes von FEMM und FEMMT

<span id="page-49-1"></span>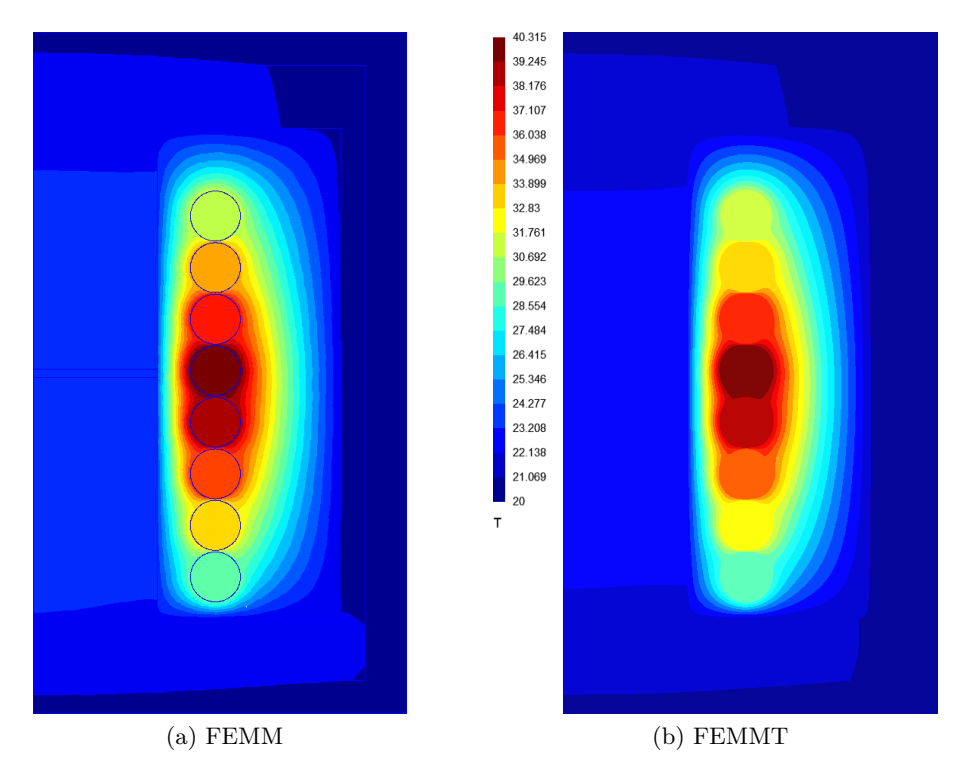

Abbildung 5.3: Simulationsergebnisse von FEMM und FEMMT

# **5.1.3 Vergleich der Simulationsergebnisse**

In Abb. [5.3](#page-49-1) sind die Ergebnisse beider Simulationen dargestellt. Die Ergebnisse werden anhand zweier Kriterien verglichen: Qualität des Temperaturverlaufs und höchste Temperatur in der Simulation. Es ist zu erkennen, dass die Ergebnisse von FEMM und FEMMT qualitativ sehr ähnlich sind. Auch die maximale Temperatur ist in beiden Simulationen sehr ähnlich: Da in dem FEMM Ergebnis die Farbskala auf die von FEMMT angepasst wurde, ist die maximale Temperatur nicht mehr direkt abzulesen, sie liegt jedoch bei 40*.*29◦*C*. In FEMMT liegt sie bei 40*.*315◦*C*. Dieser Temperaturunterschied von 0*.*025*K* ist vernachlässigbar und kann durch kleine numerische Unterschiede bei den Simulationen entstehen. Somit lässt sich sagen, dass die Simulationsergebnisse von FEMMT in diesem Beispiel mit den Ergebnissen von FEMM übereinstimmen.

Neben dieser sind noch weitere Konfigurationen getestet worden. Dabei wurden Anpassungen an dem Kern, den Wicklungen und den Randbedingungen gemacht und die Ergebnisse lagen ebenfalls immer sehr nahe an denen von FEMM. Mit der Annahme, dass FEMM das Problem der stationären Wärmeleitung korrekt löst kann der thermische Solver von FEMMT ebenfalls als korrekt angenommen werden. Die kleinen Unterschiede in den Simulationsergebnissen lassen auf rein numerische Fehler oder kleine Unterschiede im Mesh schließen.

# <span id="page-49-0"></span>**5.2 Validierung mit ANSYS Icepak**

ANSYS Icepak beinhaltet einen 3D Solver für strömungsmechanische Probleme (CFD-Solver) und ist für das Wärmemanagement in elektrotechnischen Anwendungen entwickelt worden. Neben der Wärmeleitung (Konduktion) kann dort auch Konvektion und Wärmestrahlung betrachtet werden. Im Gegensatz zu FEMMT kann Icepak somit alle Arten von thermodynamischen Problemen lösen, die in der Elektrotechnik auftreten. Da in Icepak das Modell mithilfe von we-

<span id="page-50-3"></span><span id="page-50-1"></span>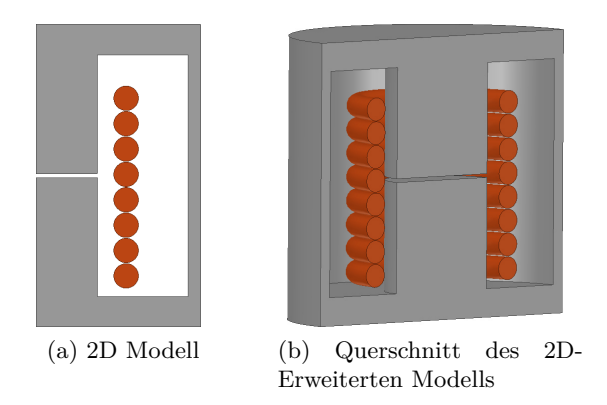

<span id="page-50-4"></span>Abbildung 5.4: Radialsymmetrisches 3D Modell in Icepak

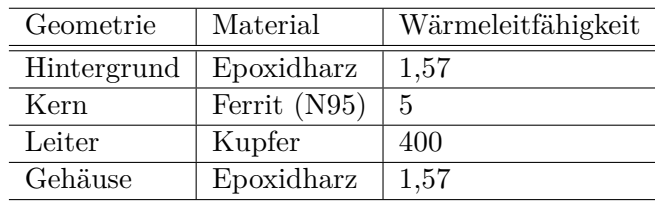

<span id="page-50-2"></span>Tabelle 5.1: Wärmeleitfähigkeit der verwendeten Materialien für das symmetrische Modell

sentlich allgemeinerer Mathematik gelöst wird, bestätigen gleiche Ergebnisse wie bei FEMMT die Korrektheit der für die 2D Simulation getroffenen Annahmen. Aufgrund der weiten Verbreitung von Icepak in Industrie und Forschung ist hier ebenfalls davon auszugehen, dass die berechneten Simulationsergebnisse korrekt sind.

Die Validierung mit ANSYS erfolgt in 2 Schritten: Zunächst wird zu einem gegebenen FEMMT Modell ein baugleiches 3D Modell in ANSYS entworfen. Wenn die gleichen Leistungen eingeprägt und die gleichen Randbedingungen angenommen werden müssten die Simulationsergebnisse deckungsgleich mit denen vom 3D rotationssymmetrischen Modell aus FEMMT sein. Im Anschluss wird ein praxisrelevanter Kern in Icepak modelliert und eine thermische Simulation unter geeigneten Einstellungen durchgeführt. Bei einem Vergleich der Ergebnisse von ANSYS und FEMMT werden dann die Unterschiede zwischen einer 2D und einer 3D Simulation herausgestellt.

# <span id="page-50-0"></span>**5.2.1 Simulation eines vollständig radialsymmetrischen Modells**

Für die idealisierte Simulation mit Icepak wird hier das gleiche Modell wie für die Validierung von FEMM verwendet: Eine Induktivität mit 8 Windungen und einem Luftspalt von 0.5 mm. Diese Induktivität ist in Abb. [5.1b](#page-48-2) zu erkennen. Die verwendeten Wärmeleitfähigkeiten sind jedoch andere als in der FEMM Simulation und in Tabelle [5.1](#page-50-2) angegeben. Dort wird der 'Hintergrund' mit einem Epoxidharz gefüllt, wobei der Hintergrund den freien Raum im Wicklungsfenster bezeichnet, der nicht von Leitern überdeckt wird, sowie den Luftspalt. Als Nächstes soll diese Induktivität baugleich in Icepak modelliert werden. Dazu werden alle Maße aus dem Modell in Gmsh extrahiert und eine exakt gleiche 2D Vorlage in ANSYS aufgebaut. Mithilfe des Werkzeugs ('sweep around axis') von Icepak kann dieses Modell dann einfach um 360 °C entlang einer Achse erweitert werden. Das nachgebaute 2D Modell ist in Abb. [5.4a](#page-50-3) und ein Querschnitt des 3D rotationssymmetrischen Modells in Abb. [5.4b](#page-50-4) zu sehen.

Die Isolationen erhalten in FEMMT die gleiche Wärmeleitfähigkeit wie der restliche Hintergrund und müssen so in der Icepak Simulation nicht beachtet werden. Die Wärmeleitfähigkeit

<span id="page-51-0"></span>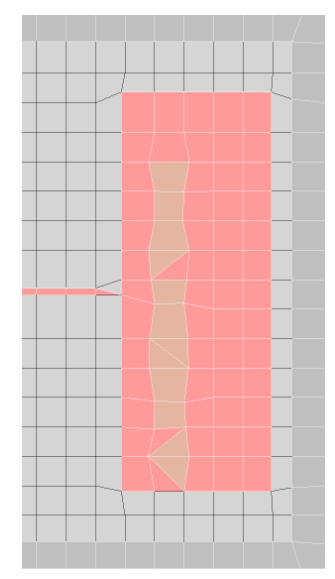

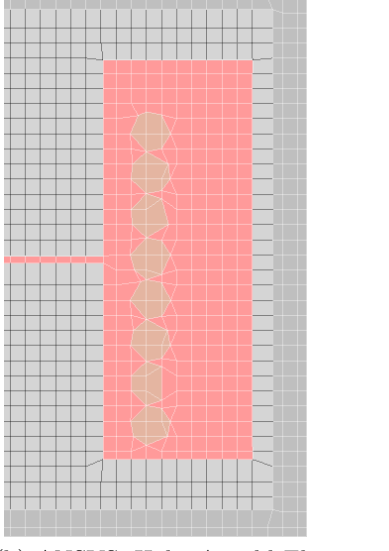

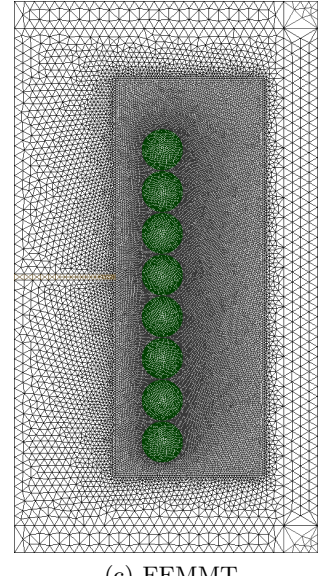

(a) ANSYS; Mittlere Anzahl Elemente; Hoher Facet Level

(b) ANSYS; Hohe Anzahl Elemente; Hoher Facet Level

(c) FEMMT

Abbildung 5.5: Automeshing in ANSYS im Vergleich mit FEMMT

für den Luftspalt wird ebenfalls auf die des restlichen Hintergrunds gesetzt, sodass dort kein zusätzliches Material eingeprägt werden muss. Diese Konfiguration sorgt für ein sehr einfaches Modell in Icepak. Für den Hintergrund wird in dieser Simulation Epoxidharz als Pottingmaterial angenommen.

Im nächsten Schritt müssen geeignete Randbedingungen festgelegt werden:

Auf der Oberfläche des äußeren Zylinders (Rand des Gehäuses) wird eine sogenannte 'stationary Wall' Randbedingung eingesetzt. Dies stellt die Temperatursenke dar und legt die Temperatur am Rand auf eine Temperatur  $T_0$  fest, in diesem Fall gilt  $T_0 = 20$  °C. Für den Kern und die Windungen werden 'Block' Wärmequellen angesetzt. Dort kann eine feste Leistung in Watt eingeprägt werden, welche dann auf das gesamte Volumen gleich verteilt wird. Um höhere Temperaturen und so einen genaueren Vergleich zu ermöglichen sind hier andere Verlustleistungen eingeprägt wie in [5.3.](#page-54-0) Der Verluste im Kern und in allen Windungen wurden gleichmäßig auf 1 W gesetzt. Jetzt müssen geeignete Materialien festgelegt werden. Da wir uns in der Icepak Simulation ausschließlich auf stationäre Wärmeleitung beschränkt haben, ist die Wärmeleitfähigkeit der einzige benötigte Materialparameter. Zusätzliche Parameter wie die Dichte oder die spezifische Wärmekapazität müssen nicht angegeben werden.

## **Erzeugung eines Meshes in ANSYS Icepak**

Als Nächstes folgt die Generierung des Meshes. ANSYS bietet eine automatische Mesh Generierung an. Dabei können in 5 Stufen einmal die Anzahl der Elemente und einmal das sogenannte Facet Level eingestellt werden. Ein höheres Facet Level sorgt dabei für eine genauere Auflösung von Kreisen und abgerundeten Ecken ([\[2\]](#page-62-14)). Dies ist aufgrund der runden Leiter und des schmalen Abstands zwischen den einzelnen Windungen ein wichtiger Regler. Das dadurch erzeugte Mesh im Vergleich mit dem aus FEMMT ist in [5.5](#page-51-0) dargestellt. Es ist zu erkennen, dass das Mesh aus ANSYS Icepak wesentlich gröber ist. Dennoch hat dieses Mesh im Vergleich mit wesentlich höherer aufgelösten Meshes gute Ergebnisse erzielt und ist gleichzeitig schnell zu berechnen.

<span id="page-52-1"></span>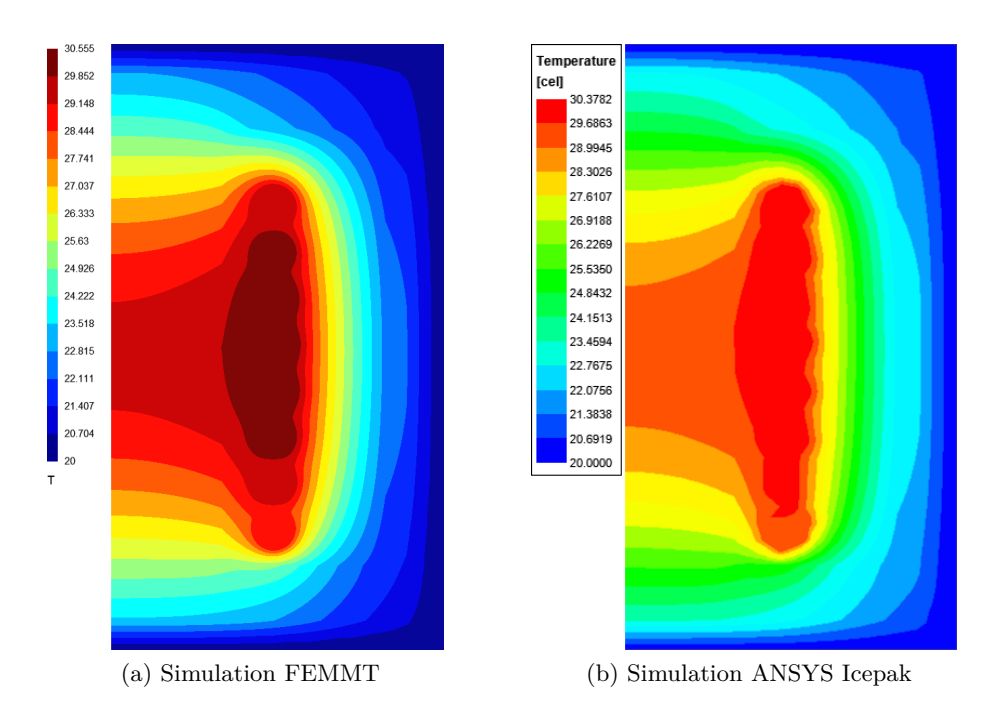

Abbildung 5.6: Vergleich rotationssymmetrische Simulation ANSYS und FEMMT

# **Simulation in ANSYS Icepak**

Nachdem das Mesh generiert wurde kann nun die Simulation durchgeführt werden. Der Solver wird auf stationäre Wärmeleitung ohne Konvektion und ohne Wärmestrahlung eingestellt. Das Ergebnis der ANSYS Simulation ist in Abb. [5.6](#page-52-1) im Vergleich mit dem der FEMMT Simulation abgebildet. Es ist zu erkennen, dass die Feldbilder trotz der unterschiedlichen Farbdarstellungen qualitativ sehr ähnlich sind. Die maximale Temperatur liegt in ANSYS Icepak bei 30,3782 °C und in FEMMT bei 30,555 °C und somit liegen die Temperaturen 0,1768 K auseinander. Dieser Unterschied kann daher kommen, da Icepak das Modell mithilfe eines völlig unterschiedlichen Solvers als FEMMT löst. In Icepak liegt ein vollständiger CFD-Solver vor, der die Modelle auf einer mathematisch wesentlich allgemeineren und voll umfänglicheren Weise löst wie FEMMT. Deshalb ist ein solcher Temperaturunterschied von 0,1768 K zu vernachlässigen und es kann von einem sehr ähnlichen Simulationsergebnis gesprochen werden.

# <span id="page-52-0"></span>**5.2.2 Simulation eines praxisrelevanten Kerns**

Da Kerne in der Praxis jedoch nicht vollständig rotationssymmetrisch sind, soll in diesem Abschnitt ein praxisrelevanter Kern genauer untersucht worden. Hierbei handelt es sich um einen typischen PQ40/40 Kern, welcher in Abb. [5.7a](#page-53-2) zur Hälfte dargestellt ist. Dieser Kern wird auch in Abschnitt [5.3](#page-54-0) verwendet. Von [\[14\]](#page-62-15) kann direkt ein 3D Modell des Kerns als STEP-Datei heruntergeladen und dann in Icepak eingebunden werden. Wie in Abschnitt [5.1](#page-46-1) sind dem PQ40/40 Kern 8 Windungen hinzugefügt worden. Alle Wärmequellen sind ebenfalls auf 1W gesetzt und die äußere Temperatursenke auf 20 °C gestellt worden. Die eingesetzten Wärmeleitfähigkeiten sind die gleichen wie bei der Simulation des vollständig radialsymmetrischen Modells und in Tabelle [5.1](#page-50-2) angegeben. Eine 3D-Ansicht und ein Querschnitt dieses Modells aus Icepak ist in Abb. [5.7](#page-53-0) dargestellt.

Neben einem Modell in Icepak muss ein zugehöriges Modell in FEMMT erstellt werden. Dabei wird die Dicke des Gehäuses in FEMMT auf den Abstand des PQ40/40 Kerns zum Rand des

<span id="page-53-2"></span><span id="page-53-0"></span>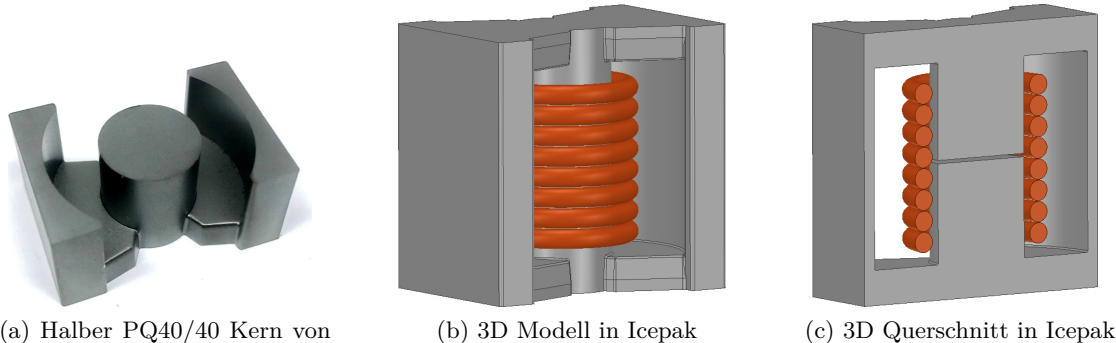

(a) Halber PQ40/40 Kern von [\[14\]](#page-62-15)

<span id="page-53-1"></span>Abbildung 5.7: Halber PQ40/40 Kern und vollständiges Modell in ANSYS Icepak

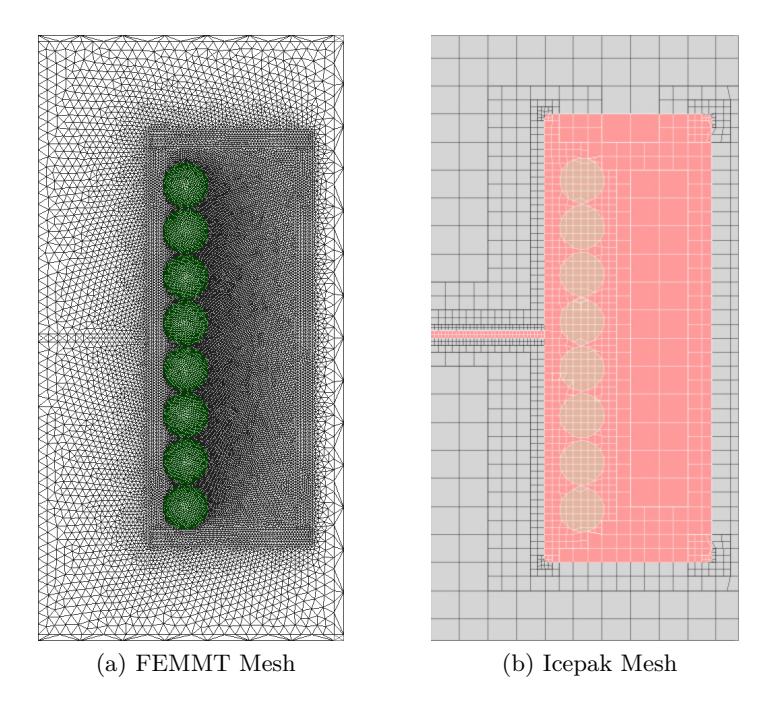

Abbildung 5.8: Meshvergleich PQ40/40 Modell

Rechengebiets in Icepak gesetzt.

Die Meshes der Icepak Simulation und der FEMMT Simulation sind in Abb. [5.8](#page-53-1) dargestellt. Es ist zu erkennen, dass obwohl die Mesh Strategien und das resultierende Mesh unterschiedlich sind, wichtige Bereiche wie der Luftspalt oder die Leiter in beiden Meshes fein aufgelöst sind.

### **Simulation in ANSYS Icepak**

In Abb. [5.9](#page-54-1) sind die Simulationsergebnisse des ANSYS Modells im Vergleich mit den Ergebnissen aus FEMMT dargestellt. Qualitativ sind die Feldbilder nicht mehr ganz so ähnlich wie bei dem Vergleich des vollständig rotationssymmetrischen Modells. Im FEMMT Modell staut sich die Temperatur stärker im Inneren des Kerns als im Modell in Icepak. Weiterhin liegt die maximale Temperatur in FEMMT bei 33,091 °C und in Icepak bei 29,318 °C und ist in FEMMT somit höher. Das ist durchaus sinnvoll, denn der Kern in Icepak ist nicht vollständig rotationssymmetrisch. Wie in Abb. [5.7a](#page-53-2) dargestellt ist der Kern an 2 Seiten offen und liegt an diesen offenen

<span id="page-54-1"></span>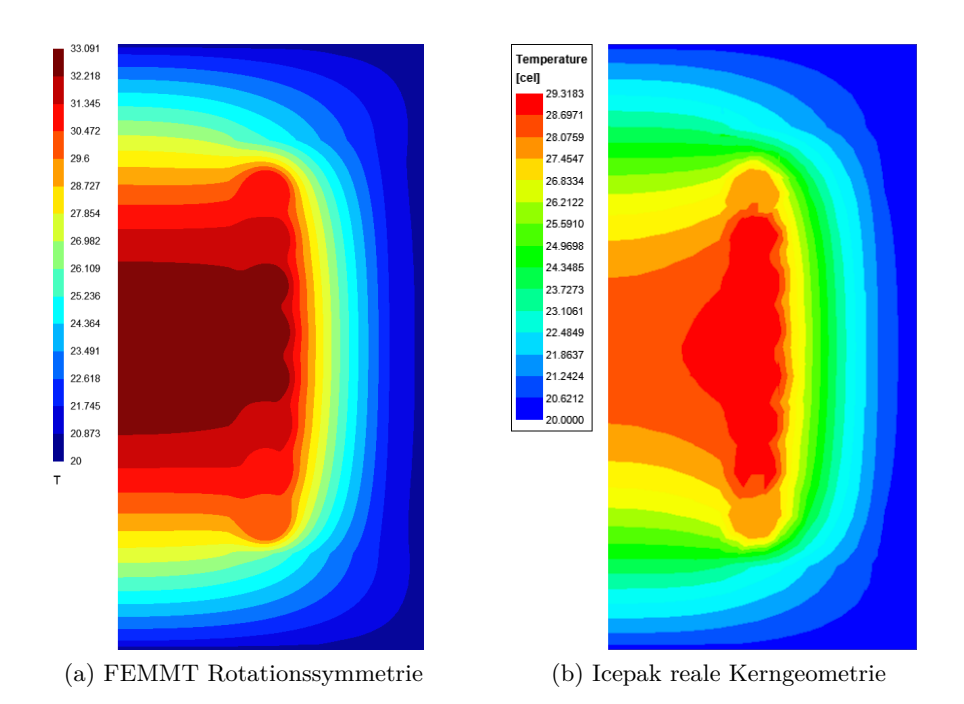

Abbildung 5.9: Vergleich rotationssymmetrische Simulation mit realer PQ/4040 Kerngeometrie von FEMMT und ANSYS Icepak

Seiten näher am Rand und an der Temperatursenke. Somit ist der thermische Widerstand an diesen offenen Seiten nicht so hoch und die Wärme kann besser abgeführt werden.

Insgesamt sind durchaus Unterschiede zwischen den Simulationen zu erkennen. Diese lassen sich aber auf die unterschiedlichen 2D und 3D Modelle zurückführen. Trotzdem liegen die Simulationsergebnisse qualitativ und bezogen auf die maximale Temperatur durchaus nahe beieinander.

# <span id="page-54-0"></span>**5.3 Validierung mit einer Labormessung**

Zum Schluss soll nun eine Induktivität im Labor aufgebaut und untersucht werden. Es handelt sich dabei um die gleiche magnetische Komponente, wie sie in [\[9\]](#page-62-2) verwendet wurde. Dies hat den Vorteil, dass bereits eine kalorimetrische Messung des Bauteils durchgeführt und die in FEMMT bestimmten Verluste mit denen aus einer FEMM Simulation verglichen wurden. Die gemessene Verlustleistung ist in Abb. [5.10](#page-55-1) dargestellt, somit sind die für die thermische Simulation angenommenen Verluste validiert.

Für diese Arbeit musste die Induktivität allerdings neu gewickelt werden, da Temperatursensoren im Luftspalt und zwischen den Leitern eingebaut werden sollten. Es handelt sich um einen PQ40/40 Kern mit N95 Kernmaterial, 26 Windungen, einem Luftspalt von 2,4 mm und einer 2,0x405x0,071 Litze. Temperatursensoren werden zunächst im Luftspalt platziert, da dort die höchste Temperatur zu erwarten ist. Weiterhin sollen in den ersten beiden Lagen drei Temperatursensoren und in der äußersten Lage ein Sensor eingesetzt werden. Bei der Bezeichnung der Sensoren innerhalb der Wicklungen wird zunächst die Lage: first, second, third und dann die Position: bottom, middle, top angegeben. Da in FEMMT keine Konvektion unterstützt wird, ist es nicht sinnvoll die Induktivität mit einem Lüfter direkt zu kühlen. Aus diesem Grund und um das Modell aus FEMMT möglichst gut abzubilden, soll die Induktivität in ein Aluminiumgehäuse eingesetzt werden, welches dann mit Transformatoröl aufgefüllt wird. Dies hat eine

### 5.3 Validierung mit einer Labormessung

<span id="page-55-1"></span>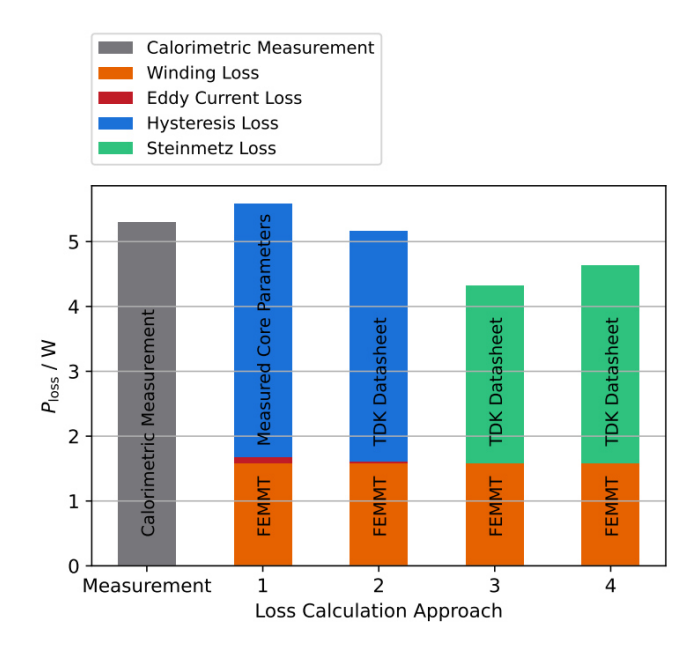

Abbildung 5.10: Verlustleistung aus [\[9\]](#page-62-2)

<span id="page-55-2"></span>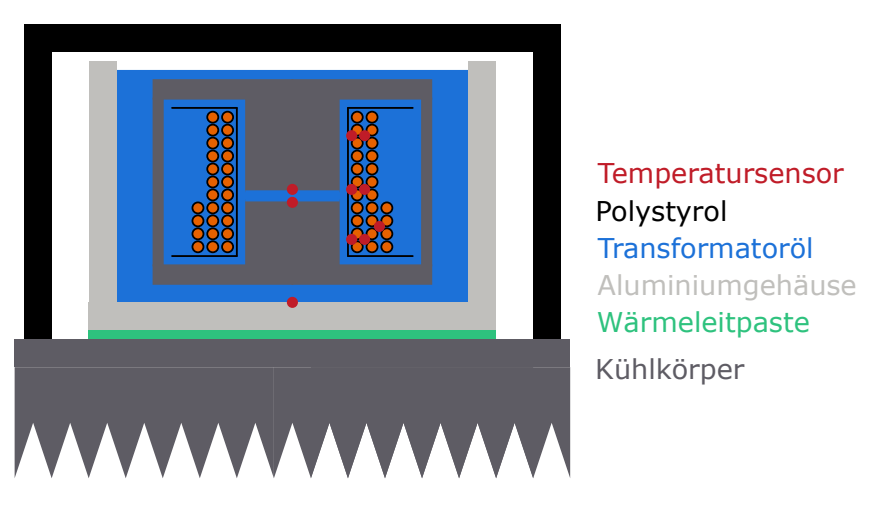

Abbildung 5.11: Skizze des Versuchsaufbaus

<span id="page-55-0"></span>bessere Wärmeleitfähigkeit als Luft und ist gleichzeitig elektrisch isolierend. Somit ist der entstehende Wärmewiderstand zum Aluminiumgehäuse klein und die Wärme kann gut abgeführt werden. Unter diesem Aluminiumgehäuse wird dann ein Kühlkörper angebracht, welcher mit einem Lüfter gekühlt wird. Um Konvektion zu verhindern wird auf die obere Öffnung des Gehäuses Polystyrol aufgelegt, dies isoliert das Gehäuse nach oben. Ein Schema des ganzen Versuchsaufbaus mit den eingesetzten Temperatursensoren als rote Punkte ist in Abb. [5.11](#page-55-2) dargestellt. Da Aluminium eine sehr hohe Wärmeleitfähigkeit besitzt, wird sich die Wärme schnell über das gesamte Gehäuse verteilen, sodass an den Innenseiten eine möglichst gleichmäßige Temperatursenke anliegt. Um dies zu gewährleisten, muss das Aluminiumgehäuse jedoch einen möglichst kleinen thermischen Widerstand besitzen und dementsprechend dick gewählt werden. Dazu wurde eine Überschlagsrechnung gemacht, welche in Anhang [A.4](#page-65-1) dargestellt ist.

| Geometrie   | Material                | Wärmeleitfähigkeit |
|-------------|-------------------------|--------------------|
| Hintergrund | Transformatoröl         | 0.122              |
| Kern        | Ferrit $(N95)$          | 5                  |
| Leiter      | Kupfer                  | 0.517              |
| Gehäuse     | Transformatoröl   0.122 |                    |

<span id="page-56-2"></span>Tabelle 5.2: Wärmeleitfähigkeiten für die Simulation des Laborversuchs

<span id="page-56-3"></span><span id="page-56-1"></span>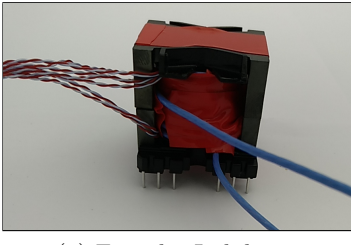

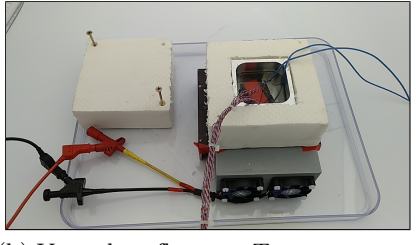

(a) Foto der Induktivität (b) Versuchsaufbau zur Temperaturmessung

<span id="page-56-4"></span>Abbildung 5.12: Laboraufbau

# **5.3.1 Vorbereitung des Versuchs**

Die neu gewickelte Induktivität mit Temperatursensoren soll nun bei einer Frequenz von 100 kHz und einem sinusförmigen Strom von 5,2 A RMS betrieben werden. Dabei wird sie in einem Schwingkreis eingesetzt, welcher von einer Halbbrücke einer Dual-Active-Bridge angeregt wird. Die zugehörige Kapazität wurde so dimensioniert, dass die Resonanzfrequenz des Schwingkreises bei 100 kHz liegt. Ein Foto des Magnetbauteils ist in Abb. [5.12a](#page-56-3) zu sehen. Ein Vergleich der Impedanzen der Induktivität mit Temperatursensoren und der Induktivität aus [\[9\]](#page-62-2) ist in Anhang [A.2](#page-64-2) zu finden.

Neben dem Aufbau im Labor müssen noch Modelle mit PQ40/40 Geometrie in FEMMT und Icepak aufgebaut werden. Dies ermöglicht einen vollständigen Vergleich der Messergebnisse mit den 2D und 3D Simulationsergebnissen. Eine Simulation in FEMM ist nicht nötig, da bereits in [5.1](#page-46-1) gezeigt wurde, dass die Simulationsergebnisse von FEMMT und FEMM übereinstimmen. Für die Simulationen wird angenommen, dass die Induktivität mittig im Aluminiumgehäuse eingesetzt wird. Das für die FEMMT Simulation zusätzlich erstellte Gehäuse wird dann passend auf die Abstände zum Aluminiumgehäuse parametrisiert. In Icepak wird das Aluminiumgehäuse zusätzlich um den Kern herum modelliert. An den Wänden des Gehäuses sowie am Boden wird eine Dirichlet Randbedingung festgelegt, da aufgrund der Dicke des Aluminiums an diesen Stellen eine konstante Temperatur angenommen werden kann. Am Deckel des Gehäuses wird eine Neumann-Randbedingung mit  $\dot{q} = 0$  angenommen, sodass ein perfekter Isolator aufgelegt ist. Im Labor ist dieser Isolator durch das Polystyrol gegeben. Die Temperatur des Randes wird auf die Temperatur gesetzt, die der Sensor am Boden des Gehäuses in eingeschwungenem Zustand gemessen hat. Die in den Simulationen eingeprägten Wärmeleitfähigkeiten sind in Tabelle [5.2](#page-56-2) dargestellt. Dabei wurde für den Leiter die effektive Wärmeleitfähigkeit einer Litze mithilfe von Gleichung [\(4.22\)](#page-37-2) und Gleichung [\(4.20\)](#page-35-0) bestimmt. Für die Isolationen wurde der verwendete Wickelkörper ausgemessen und die Dicken in die Simulation eingesetzt.

<span id="page-56-0"></span>In Abb. [5.12b](#page-56-4) ist der Versuchsaufbau dargestellt. In diesem Fall ist der Deckel des Polystyrols abgenommen, damit das Gehäuse im Inneren zu sehen ist.

<span id="page-57-1"></span>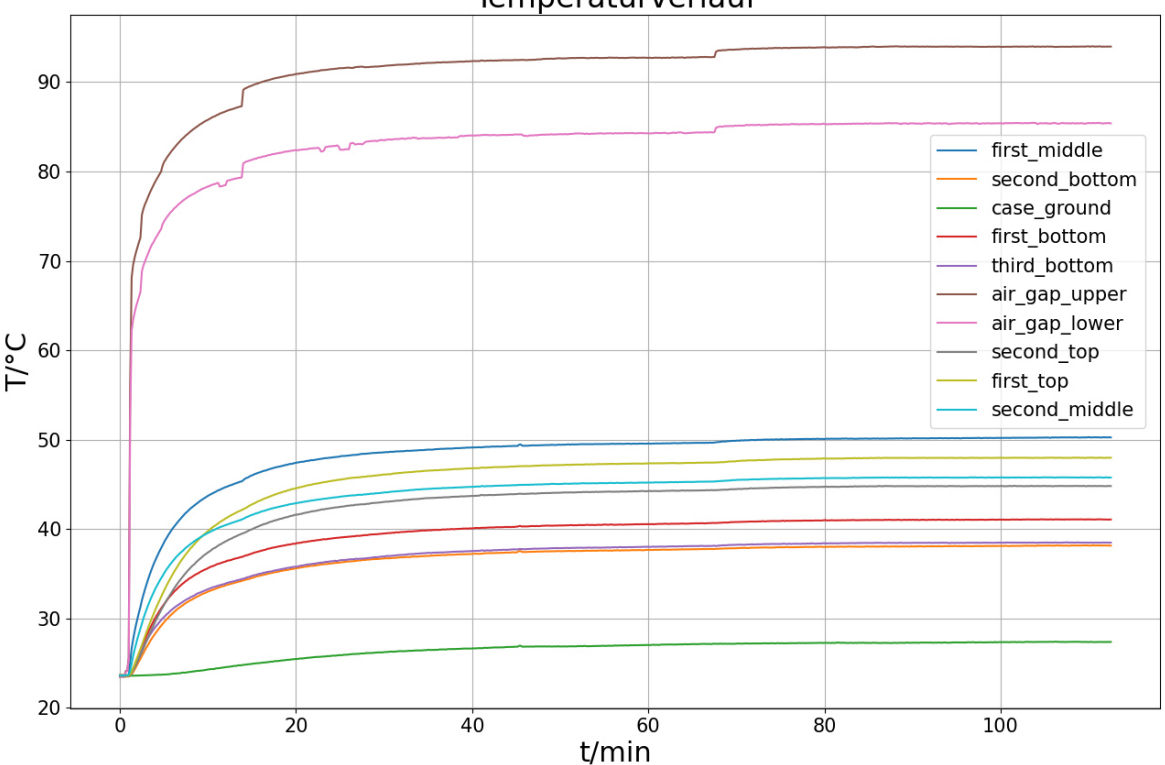

Temperaturverlauf

Abbildung 5.13: Temperaturverläufe aller Sensoren

#### **5.3.2 Darstellung der Messergebnisse**

In Abb. [5.13](#page-57-1) sind die Temperaturverläufe vom Start bis zum Ende der Messung dargestellt. Kurz nach Beginn der Temperaturaufzeichnung ist der Strom durch die Induktivität auf 5,2 A RMS eingestellt worden. Besonders auffällig ist der sehr schnelle Anstieg der Temperaturen im Luftspalt, welcher in Abschnitt [5.3.3](#page-57-0) genauer untersucht wird. Bevor jedoch ein Vergleich mit den Simulationen gemacht werden kann, muss sich die Temperatur im System einschwingen.

Bei 'air\_gap\_upper' und 'air\_gap\_lower' sind während des Einschwingvorgangs zwei einzelne kleinere Temperaturanstiege bemerkbar, welche entstanden sind, da der Strom von 5,2 A am Netzteil nachgeregelt wurde. Dies hat den Grund, dass sich die Induktivität des Bauteils aufgrund der Temperaturänderung leicht geändert hat und somit der Strom durch die Induktivität beim Einschwingen leicht gefallen ist.

Bereits nach ungefähr 20 min beginnen die Temperaturen zu sättigen, steigen allerdings immer noch leicht. Ein stationäres Temperaturfeld liegt ungefähr ab Minute 80 vor. Ab diesem Zeitpunkt bis zum Ende der Messung werden die Temperaturen gemittelt.

Es ist zu erkennen, dass die Temperatur im Luftspalt am höchsten ist und von dort aus schnell abnimmt. Die maximale Temperatur im oberen Teil des Luftspalts mit ungefähr 91,7 °C ist bereits knapp 8 K höher als die Temperatur im unteren Teil des Luftspalts. In der innersten Lage der Wicklung ist eine Temperatur von 48,33 °C gemessen worden und somit ist es dort bereits 43 K kälter als am heißesten Punkt.

## <span id="page-57-0"></span>**5.3.3 Vergleich der Messergebnisse mit den Simulationen**

Mithilfe der in Abschnitt [5.3.1](#page-55-0) beschriebenen Einstellungen sollen nun Simulationen in FEMMT und ANSYS Icepak durchgeführt und die Ergebnisse mit den Labormessungen verglichen wer-

<span id="page-58-0"></span>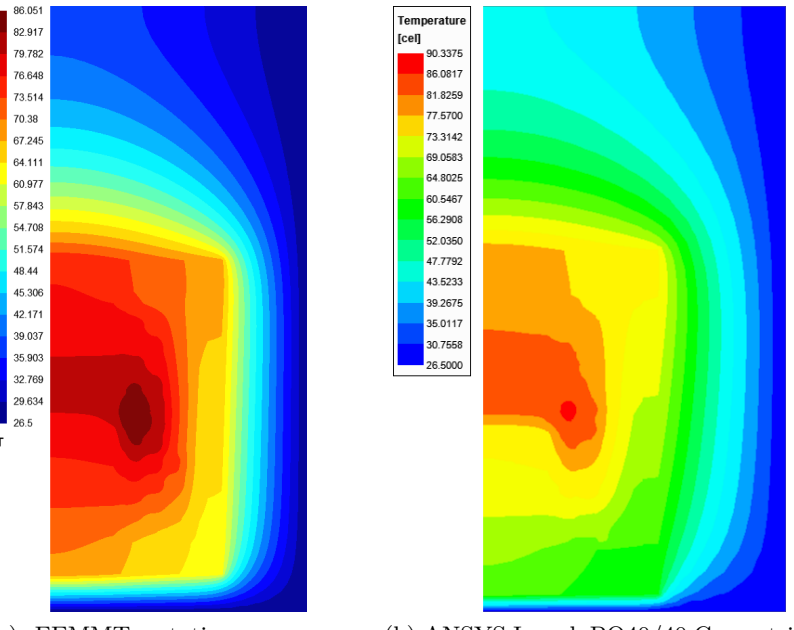

(a) FEMMT rotationssymmetrisch

(b) ANSYS Icepak PQ40/40 Geometrie

Abbildung 5.14: Simulationsergebnisse FEMMT und Icepak

den. Bei ANSYS Icepak wird zwischen einer Simulation mit Konvektion und einer Simulation ohne Konvektion unterschieden, da es sich bei dem Transformatoröl um eine Flüssigkeit handelt und die Korrektheit der Annahme eines Feststoffs überprüft werden soll. Die ANSYS Icepak Simulation mit Konvektion ist in Anhang [A.6](#page-67-1) genauer dargestellt. Zunächst sind in Abb. [5.14](#page-58-0) die Temperaturfeldbilder von FEMMT und ANSYS ohne Konvektion dargestellt. Die maximale Temperatur in FEMMT ist leicht höher, wie in ANSYS ohne Konvektion und fällt mittig im Kern nicht so schnell ab. Aus den Simulationen von FEMMT und ANSYS werden nun die Temperaturwerte an den Stellen ausgelesen, an denen ein Temperatursensor angebracht wurde. Die vier verschiedenen Ergebnisse sind in Abb. [5.15](#page-59-0) dargestellt.

Insgesamt lässt sich sagen, dass die thermische Simulation von FEMMT im Vergleich mit einer Simulation aus ANSYS Icepak ohne Konvektion gute Ergebnisse erzielt. Bei beiden Simulationen stimmen die Ergebnisse jedoch nur teilweise mit den im Labor gemessenen oder in ANSYS Icepak mit Konvektion berechneten überein.

Die Temperaturen gemessen bei 'air\_gap\_upper' und 'air\_gap\_lower' liegen mit den Simulationsergebnissen gut beieinander. Bei den Wicklungen hingegen scheint nur die ANSYS Icepak Simulation mit Konvektion gute Ergebnisse zu berechnen.

Genauer betrachtet lässt sich feststellen, dass für diese Unterschiede zwischen Messung und Simulation zwei grundsätzliche Effekte verantwortlich sind: Zum einen liegt dies an Wirbelströmen, die in den Temperatursensoren im Luftspalt entstehen da dort das magnetische Feld besonders groß ist. Somit sind die Sensoren im Luftspalt heißer als der Luftspalt selbst und erklärt, warum ein so großer Temperaturabfall zu den Wicklungen vorliegt (siehe Anhang [A.5\)](#page-67-0). Zum anderen wurde angenommen, dass das Transformatoröl ein Feststoff ist und somit keine Konvektion vorliegt. Tatsächlich ist es aber so, dass aufgrund der Temperaturänderungen Unterschiede in der Dichte des Stoffes auftreten, welche dann zu freier Konvektion führen. Dies sorgt dafür, dass die Wärme besser abgeleitet wird als bei einem Festkörper. Somit fallen die Temperaturen in der Simulation ohne Konvektion wesentlich höher aus als in der Messung und in der Simulation mit Konvektion (siehe Anhang [A.6\)](#page-67-1).

<span id="page-59-0"></span>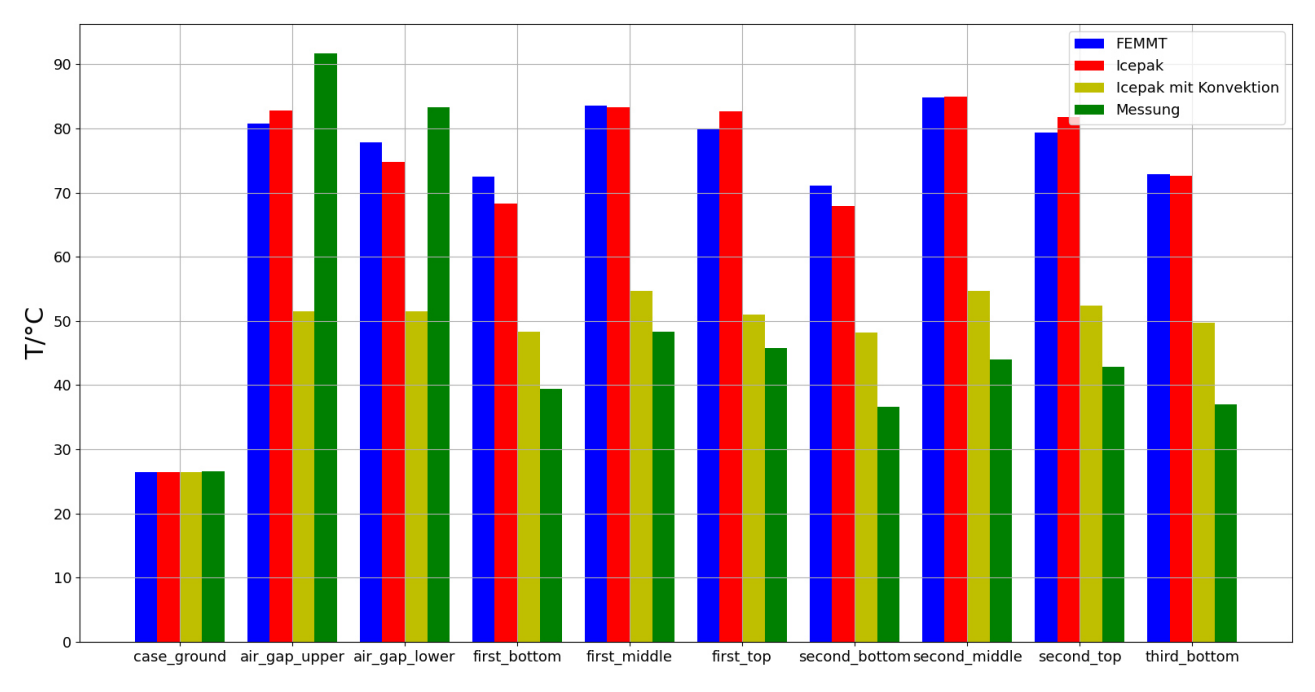

## 5.3 Validierung mit einer Labormessung

Abbildung 5.15: Vergleich der Temperaturen an den Sensorpunkten

Abschließend betrachtet ist der Laborversuch nicht gut geeignet, um das Modell aus FEMMT anzunähern. Statt eines flüssigen Pottingmaterials muss ein festes Material verwendet werden und der Luftspalt hat sich als ungeeignete Position für einen solchen Temperatursensor herausgestellt. Trotzdem erzielten FEMMT und ANSYS Icepak ohne Konvektion sehr ähnliche Ergebnisse.

# <span id="page-60-0"></span>**Zusammenfassung und Ausblick**

<span id="page-60-1"></span>Im Folgenden sollen die Fortschritte und Ergebnisse dieser Arbeit zusammengefasst und ein Ausblick für mögliche fortführende Arbeiten gegeben werden.

# **6.1 Zusammenfassung**

In dieser Arbeit wurde vorgestellt, wie die FEM Magnetics Toolbox um eine stationäre thermische Simulation erweitert wurde. Um dies zu erreichen wurde zunächst das Problem der stationären Wärmeleitung mathematisch untersucht und herausgestellt welche Gleichungen und Randbedingung für eine solche rotationssymmetrische 2D Simulation notwendig sind. Im Anschluss wurde das bereits bestehende 2D Modell, welches in FEMMT für die magnetische Simulation verwendet wurde angepasst und um Isolationen und ein äußeres Gehäuse erweitert. Dies war notwendig um einen realistischen Aufbau eines Transformators oder einer Induktivität abzubilden. Nach der Erstellung des Modells für die thermische Simulation musste nun ein Solver programmiert werden, in dem dann die in den Grundlagen erarbeiteten Gleichungen und Randbedingungen eingeprägt wurden.

Nachdem die Simulation in FEMMT implementiert wurde, ist sie in mehreren Schritten Validiert worden: Zunächst wurde eine exakt gleiche 2D rotationssymmetrische Simulation in FEMM erstellt und gezeigt, dass die Simulationsergebnisse von FEMM und FEMMT übereinstimmen. Im Nächsten Schritt wurde eine 3D Simulation in ANSYS mit einem vollständig rotationssymmetrischen Modell durchgeführt. Auch wenn Unterschiede zwischen den Ergebnissen festgestellt worden sind, sind die Abweichungen klein und in Anbetracht der unterschiedlichen Solver vernachlässigbar. Da Transformatorkerne in der Praxis jedoch nicht vollständig rotationssymmetrisch sind, wurde danach eine 3D PQ40/40 Simulation in ANSYS Icepak durchgeführt. Die Ergebnisse der Simulation in ANSYS Icepak und in FEMMT sind durchaus unterschiedlich, lassen sich aber auf die unterschiedlichen Geometrien zurückführen. Zum Schluss wurde eine Messung im Labor gemacht, bei der eine mit Temperatursensoren ausgestattete Induktivität in ein Aluminiumgehäuse gelegt und mit Transformatoröl übergossen wurde. Dieser Versuchsaufbau wurde in FEMMT und ANSYS Icepak möglichst genau abgebildet und simuliert. Der Vergleich der Simulationsergebnisse mit den Messergebnissen hat nur bedingt funktioniert, da aufgrund von Wirbelströmen in den Temperatursensoren und nicht betrachteter Konvektion eines flüssigen Materials unterschiedliche Temperaturen festgestellt wurden.

Insgesamt hat herausgestellt, dass die in dieser Arbeit entwickelte thermische Simulation korrekte Simulationsergebnisse liefert. Wichtig ist nur, dass die Grenzen einer solchen 2D rotati-

onssymmetrischen Simulation beachtet werden und dass reale Messwerte nur unter bestimmten Bedingungen durch die Simulation vorhergesagt werden können.

# <span id="page-61-0"></span>**6.2 Ausblick**

Die in dieser Arbeit vorgestellte thermische Simulation implementiert eine vereinfachte Variante der Wärmeleitungsgleichung: Es wird nur ein stationäres Temperaturfeld mit konstanten Randbedingungen und konstanten inneren Wärmequellen angenommen. Weiterhin wird nur Wärmeleitung und keine Konvektion oder Wärmestrahlung betrachtet. Besonders die Betrachtung der Konvektion, in einfacher Form wie in Abschnitt [4.2.3](#page-40-0) oder mithilfe einer inhomogenen Randbedingung, könnte die Genauigkeit der Simulation erhöhen und für breitere Anwendungsfelder sorgen. Dies gilt vor allem für direkt mit einem Lüfter gekühlte Transformatoren. Dort könnte sich jedoch die rotationssymmetrische Simulation als Nachteil herausstellen, da der Luftstrom sich typischerweise nur in einer Richtung eines kartesischen Koordinatensystems bewegt.

Weiterhin könnten die Wärmequellen zeitabhängig sein und würden somit zu einem zeitlichen Temperaturverlauf führen, der auch Ein- und Ausschwingvorgänge beachtet. Dies würde dafür sorgen, dass neben der Wärmeleitfähigkeit auch die Wärmekapazität und die Dichte des Materials betrachtet werden müsste. Diese Materialparameter könnten zusätzlich noch inhomogen über die einzelnen Regionen verteilt sein.

Neben Anpassungen an der Wärmeleitung selber könnte die Kopplung zwischen magnetischer und thermischer Simulation vertieft werden. Eine Rückgabe der Temperaturen in die magnetische Simulation verbunden mit einer Materialdatenbank, die Informationen zu der Temperaturveränderlichkeit verschiedener Größen besitzt, könnte die magnetische Simulation verbessern. Diese verbesserten Ergebnisse wiederum sorgen für andere Temperaturen in der thermischen Simulation. Nach Belieben könnte so die Anzahl der Iterationsschritte variiert werden um eine gewünschte Genauigkeit zu erlagen.

Weiterhin könnte die Simulation im Labor mithilfe eines weiteren Versuchsaufbaus validiert werden. Hierbei müsste jedoch darauf geachtet werden ein festes Pottingmaterial wie Epoxidharz und Temperatursensoren, in denen keine Wirbelströme erzeugt werden, zu verwenden.

# **Literatur**

- <span id="page-62-4"></span>[1] Manfred Albach. *Induktivitäten in der Leistungselektronik*. Wiesbaden: Springer Fachme-dien Wiesbaden, 2017. ISBN: 978-3-658-15080-8. DOI: [10.1007/978-3-658-15081-5](https://doi.org/10.1007/978-3-658-15081-5).
- <span id="page-62-14"></span>[2] ANSYS Inc. "Icepak Help". In:  $(2021)$ .
- <span id="page-62-5"></span>[3] Hans Dieter Baehr und Karl Stephan. *Wärme- und Stoffübertragung*. Berlin, Heidelberg: Springer Berlin Heidelberg, 2013. isbn: 978-3-642-36557-7. doi: [10.1007/978-3-642-](https://doi.org/10.1007/978-3-642-36558-4) [36558-4](https://doi.org/10.1007/978-3-642-36558-4).
- <span id="page-62-12"></span>[4] Manfredo Perdigão do Carmo. *Differential forms and applications*. Universitext. Berlin: Springer, 1998. isbn: 3540576185.
- <span id="page-62-13"></span>[5] David Meeker. *FEMM Manual Version 4.2*. 2020.
- <span id="page-62-11"></span>[6] P. Dular und C. Geuzaine. *GetDP reference manual: the documentation for GetDP, a general environment for the treatment of discrete problems*.
- <span id="page-62-8"></span>[7] *Electrolube\_ER2220*. url: [https://electrolube.de/wp-content/uploads/sites/21/](https://electrolube.de/wp-content/uploads/sites/21/2019/11/ER2220_ue2voz.pdf) [2019/11/ER2220\\_ue2voz.pdf](https://electrolube.de/wp-content/uploads/sites/21/2019/11/ER2220_ue2voz.pdf).
- <span id="page-62-7"></span>[8] Fachgebiet Leistungselektronik und Elektrische Antriebstechnik. *FEM Magnetics Toolbox (FEMMT)*. url: [https://github.com/upb-lea/FEM\\_Magnetics\\_Toolbox](https://github.com/upb-lea/FEM_Magnetics_Toolbox).
- <span id="page-62-2"></span>[9] Nikolas Förster u. a. *An Open-Source FEM Magnetics Toolbox for Power Electronic Magnetic Components*. Hrsg. von Universität Paderborn. 2022.
- <span id="page-62-6"></span>[10] C. Geuzaine. "GetDP: a general finite-element solver for the de Rham complex". In: *PAMM Volume 7 Issue 1. Special Issue: Sixth International Congress on Industrial Applied Mathematics (ICIAM07) and GAMM Annual Meeting, Zürich 2007*. Bd. 7. Wiley, 2008, S. 1010603–1010604.
- <span id="page-62-10"></span>[11] *GoodFellow Aluminiumnitrid Platte: AL64-SH-000167*. URL: [https://www.goodfellow.](https://www.goodfellow.com/de/de/displayitemdetails/p/al64-sh-000167/aluminum-nitride-sheet) [com/de/de/displayitemdetails/p/al64-sh-000167/aluminum-nitride-sheet](https://www.goodfellow.com/de/de/displayitemdetails/p/al64-sh-000167/aluminum-nitride-sheet).
- <span id="page-62-1"></span>[12] Andreas Griesinger. *Wärmemanagement in der Elektronik*. Berlin, Heidelberg: Springer Berlin Heidelberg, 2019. isbn: 978-3-662-58681-5. doi: [10.1007/978-3-662-58682-2](https://doi.org/10.1007/978-3-662-58682-2).
- <span id="page-62-3"></span>[13] E. Hering, R. Martin und M. Stohrer. *Taschenbuch der Mathematik und Physik*. VDI-Buch. Springer Berlin Heidelberg, 2001. isbn: 9783540411819. url: [https://books.google.](https://books.google.de/books?id=8TgSAAAACAAJ) [de/books?id=8TgSAAAACAAJ](https://books.google.de/books?id=8TgSAAAACAAJ).
- <span id="page-62-15"></span>[14] mouser. *EPCOS TDK B65883A0000R049 PQ4040 Ferritkern*.
- <span id="page-62-0"></span>[15] Till Piepenbrock. "Automated FEM Transformer Design for a Dual Active Bridge". Masterarbeit. Paderborn: Universität Paderborn, 2021.
- <span id="page-62-9"></span>[16] *Rosisky Kunststoffe PE Datenblatt*. url: [https://www.rosinsky-kunststoffe.de/pdf/](https://www.rosinsky-kunststoffe.de/pdf/PE_Datenblatt.pdf) [PE\\_Datenblatt.pdf](https://www.rosinsky-kunststoffe.de/pdf/PE_Datenblatt.pdf).

6.2 Ausblick

**Anhang A**

# <span id="page-64-1"></span><span id="page-64-0"></span>**A.1 Manuelles Mesh für ANSYS rotationssymmetrische Model-**

**le**

Da das Auto-Mesh aus Abschnitt [5.2](#page-49-0) für das rotationssymmetrische Modell nicht sehr grob aufgelöst ist, wurden noch verschiedene manuell konfigurierte Mesheinstellungen getestet und überprüft, ob diese genauere Ergebnisse erzielen: Aus den vielen verschiedenen Einstellungsmöglichkeiten für Meshes in ANSYS gibt es zwei ausschlaggebende Parameter. Zum einen das bereits erläuterte Facet Level und zum anderen die sogenannte 'MaxElementSize', welche die maximale Größe eines Mesh Elements in einer beliebigen Raumrichtung angibt. Es gibt somit 3 verschiedene MaxElementSizes: X, Y und Z. Damit die Mesh-Einstellungen nicht zu aufwändig sind, werden alle 3 Raumrichtung von MaxElementSize immer den gleichen Wert zugewiesen bekommen. Da eine kleinere MaxElementSize auch für eine wesentlich höhere Anzahl an Elementen führt, steigt die benötigte Dauer für die Generierung des Meshes stark an.

Es wurden nun verschiedene Konfigurationen des Meshes mit unterschiedlichen MaxElement-Sizes getestet. Die maximale Temperatur ist hierbei ein Indiz für die Genauigkeit des Meshes, da diese bei zu grobem Mesh aufgrund von Interpolation zwischen den vom Simulationsprogramm berechneten Punkten nur grob geschätzt und kein 'echter' Wert berechnet wird. Die getesteten Konfigurationen mit der berechneten Maximaltemperatur ist in Abb. [A.1](#page-65-2) dargestellt. Dort ist zu erkennen, dass sich die berechneten Ergebnisse aus ANSYS mit steigender Feinheit des Meshes (kleinere MaxElementSize) der maximalen Temperatur aus der FEMMT Simulation annähern. Ebenfalls zu erkennen ist die besonders hohe Temperatur. Dies liegt jedoch daran, dass Luft als Hintergrundmedium ausgewählt wurde und noch kein Pottingmaterial vorliegt. Die sehr geringe Wärmeleitfähigkeit von Luft und die fehlende Konvektion sorgt für eine solch hohe Temperatur. Ebenfalls zu erkennen ist, dass die Auto-Mesh Einstellung mit der hohen Anzahl der Elemente trotz des sehr groben Meshes ein gutes maximales Temperaturergebnis erzielt. Aus diesem Grund ist in Abschnitt [5.2](#page-49-0) das Auto-Mesh auf der höchsten Einstellung verwendet worden.

# <span id="page-64-2"></span>**A.2 Impedanzmessung der Induktivität mit Temperatursensoren**

In Abb. [A.2](#page-67-2) ist ein Vergleich der Impedanzmessungen der neu gewickelten Induktivität und der Induktivität aus [\[9\]](#page-62-2) abgebildet. Auch wenn sich die Impedanzen bei der Resonanzfrequenz

<span id="page-65-2"></span>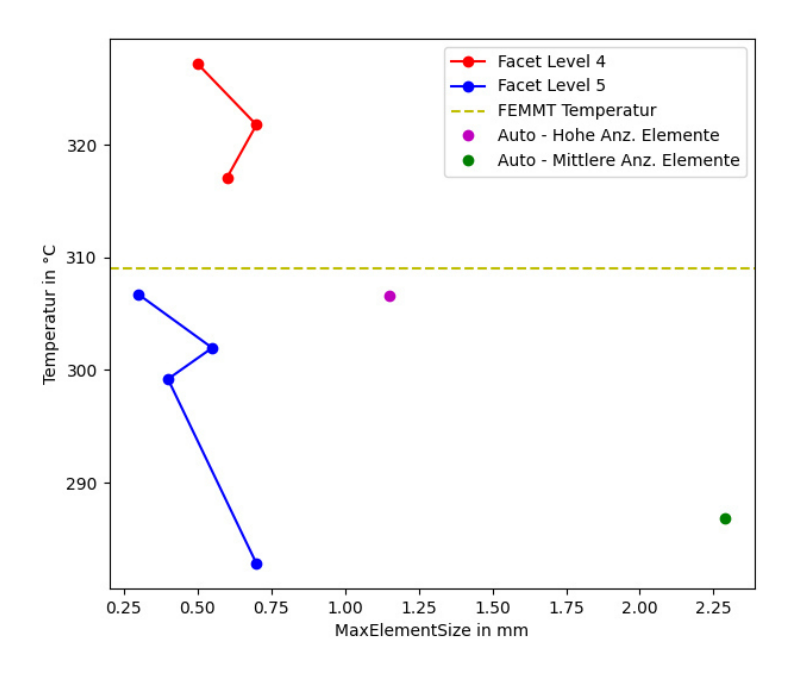

Abbildung A.1: Vergleich unterschiedlicher manueller Meshes

unterschieden ist der Unterschied bei der im Laborversuch verwendeten Frequenz von 100 kHz vernachlässigbar.

# <span id="page-65-0"></span>**A.3 basic\_example FEMM Validierung**

In Listing [A.1](#page-66-0) ist der in Abschnitt [5.1](#page-46-1) verwendete Quellcode dargestellt. In 'thermal\_conductivity\_dict' können die verschiedenen Wärmeleitfähigkeiten abgelesen werden. Die FEMM Simulation wird in der letzten Zeile mit dem Befehl 'geo.femm\_thermal\_validation(...)' gestartet.

# <span id="page-65-1"></span>**A.4 Bestimmung der Dicke des Aluminiumgehäuses**

Die Dicke des Aluminiumgehäuses in Abschnitt [5.3](#page-54-0) soll nun mithilfe einer Überschlagsrechnung in einem thermischen Netzwerk gefunden werden: Die Aluminiumwand wird dazu in drei gleiche Teile aufgeteilt, an denen jeweils 0.5W Leistung eingeprägt wird. Das thermische Netzwerk ist in Abb. [A.3](#page-68-0) dargestellt. Somit könnten pro Wand 0.5W an Wärmestrom abgeleitet werden, bei 4 Wänden insgesamt 6W. Dies entspricht ungefähr der Verlustleistung aus Abb. [5.10,](#page-55-1) wobei beachtet werden muss, dass auch über den Boden Wärme abgeleitet wird. Dort ist die Dicke jedoch unerheblich da am Boden direkt ein Kühlkörper anliegt. Es handelt sich somit um eine obere Abschätzung.

Als Wärmeleitfähigkeit von Aluminium wird  $\lambda_{alu} = 180 \frac{W}{mK}$  angenommen. Die Wand des Gehäuses hat die gesuchte Dicke d und die Höhe 7 cm und Breite 6 cm. Bei drei gleichen Teilen gibt es pro Abschnitt eine Höhe von $\frac{7}{3}$ cm. Insgesamt ergibt sich für jeden Abschnitt ein thermischer Widerstand von

$$
R_{\rm th} = \frac{0.07}{3} \,\text{m} \cdot \frac{1}{180 \,\frac{\text{W}}{\text{mK}} \cdot 0.06 \,\text{m} \cdot d} = \frac{2.1605 \cdot 10^{-3} \,\frac{\text{mK}}{\text{W}}}{d} \tag{A.1}
$$

Listing A.1: basic\_example.py

```
1 geo = fmt.MagneticComponent(component_type="inductor")
2 core = fmt.core_database()["PQ 40/40"]3 geo.core.update(core_w=core["core_w"], window_w=core["window_w"], window_h=core["window_h"],
4 mu_rel=3100, phi_mu_deg=12,
5 sigma=0.6)
6 geo.air_gaps.update(method="center", n_air_gaps=1, air_gap_h=[0.0005], position_tag=[0])
7 geo.update_conductors(n_turns=[[8]], conductor_type=["solid"], conductor_radii=[0.0015],
8 winding=["primary"], scheme=["square"],
9 core_cond_isolation=[0.001, 0.001, 0.002, 0.001], cond_cond_isolation=[0.0001],
10 conductivity_sigma=["copper"])
11 geo.create_model(freq=100000, visualize_before=True, save_png=False)
12 geo.single_simulation(freq=100000, current=[3], show_results=True)
13 thermal_conductivity_dict = {
14 "air": 0.0263,
15 "case": { # transformer oil
16 "top": 0.122,
17 "top_right": 0.122,
18 "right": 0.122,
19 "bot_right": 0.122,
20 "bot": 0.122},
21 "core": 5, # ferrite
22 "winding": 400, # copper
23 "air_gaps": 180, # aluminiumnitride
24 "isolation": 0.42 # polyethylen}
25 case\_gap\_top = 0.00226 case_gap_right = 0.002527 \text{ case\_gap\_bot} = 0.00228 boundary_temperatures = {
29 "value_boundary_top": 20,
30 "value_boundary_top_right": 20,
31 "value_boundary_right_top": 20,
32 "value_boundary_right": 20,
33 "value_boundary_right_bottom": 20,
34 "value_boundary_bottom_right": 20,
35 "value boundary bottom": 20}
36 femm_boundary_temperature = 20
37 boundary_flags = {
38 "flag_boundary_top": 1,
39 "flag_boundary_top_right": 1,
40 "flag_boundary_right_top": 1,
41 "flag_boundary_right": 1,
42 "flag_boundary_right_bottom": 1,
43 "flag_boundary_bottom_right": 1,
44 "flag boundary bottom": 1}
45 geo.thermal_simulation(thermal_conductivity_dict, boundary_temperatures, boundary_flags, case_gap_top,
46 case_gap_right, case_gap_bot, True,
47 color_scheme=femmt.colors_ba_jonas, colors_geometry=femmt.colors_geometry_ba_jonas)
48 geo.femm_thermal_validation(thermal_conductivity_dict, femm_boundary_temperature,
49 case_gap_top, case_gap_right, case_gap_bot)
```
<span id="page-67-2"></span>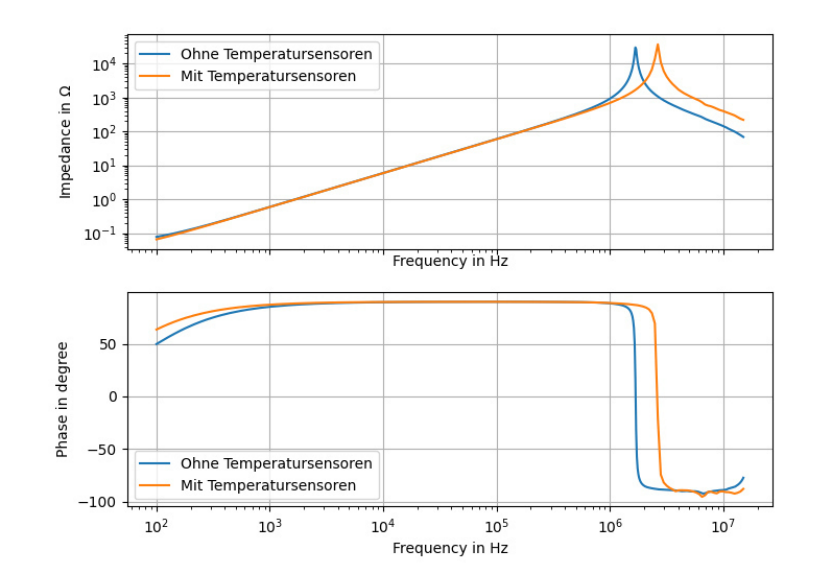

Abbildung A.2: Vergleich der Impedanz mit der Induktivität aus [\[9\]](#page-62-2)

<span id="page-67-0"></span>Für das Gehäuse wurde eine Dicke von *d* = 5 mm gewählt, so beträgt der Temperaturhub mithilfe dieses Modells ∆*T* = *T*<sup>1</sup> − *T*<sup>0</sup> = 1*.*2945 K. Dieser Temperaturabfall ist für die Labormessung ausreichend gering.

# **A.5 Untersuchung Temperatursensor in Magnetfeld**

Da es sich bei den verwendeten Temperatursensoren um einen dünnen Draht mit elektrischer Leitfähigkeit handelt, ist es möglich, dass das hohe und schnell wechselnde magnetische Feld im Luftspalt Wirbelströme in den Temperatursensoren erzeugt, welche die Temperatur schnell ansteigen lassen. Um das zu untersuchen ist zunächst eine weitere Messung mit dem Laboraufbau aus Abschnitt [5.3](#page-54-0) durchgeführt worden, bei der jedoch die angelegte Spannung nach kurzem Einschwingen ruckartig weggenommen wurde. Der gemessene Temperaturverlauf im Luftspalt und in der ersten Lage ist in Abb. [A.4](#page-68-1) dargestellt. Es ist zu erkennen, dass die Temperatur im Luftspalt schlagartig zurückgeht. Dies ist jedoch aufgrund der hohen thermischen Kapazität von Ferrit nicht möglich und somit muss sich der Temperaturfehler selbst erhitzt haben, da dort die thermische Kapazität wesentlich geringer ist. Um dies genauer zu analysieren ist ein weiterer Versuch durchgeführt worden, bei dem ein Temperatursensor in den Luftspalt einer Induktivität eingesetzt wurde. Dieses Bauteil wurde am gleichen Schwingkreis angeschlossen und aufgrund der veränderten Induktivität bei 120 kHz betrieben. Ein Foto der Induktivität ist in Abb. [A.5](#page-68-2) abgebildet. Es ist zu erkennen, dass der Luftspalt besonders groß ist und der Temperaturfühler mittig in den Luftspalt eingesetzt wurde.

<span id="page-67-1"></span>Ein Wärmebild vor dem Start der Messung ist in Abb. [A.6a](#page-69-2) abgebildet. Es ist zu erkennen, dass der Kern aufgrund vorheriger Messungen noch leicht erhitzt ist, der Temperaturfühler jedoch nicht. Nun wurde der Strom durch die Induktivität schlagartig auf ca. 3 A RMS gesetzt und einige Sekunden später ein neues Bild gemacht, dies ist in Abb. [A.6b](#page-69-3) dargestellt. Dort ist zu erkennen, dass sich der Temperatursensor schneller erhitzt hat als der Kern. Dies lässt ebenfalls darauf schließen, dass der Sensor zusätzlich durch Wirbelströme erhitzt wurde

<span id="page-68-0"></span>Kapitel A. Anhang

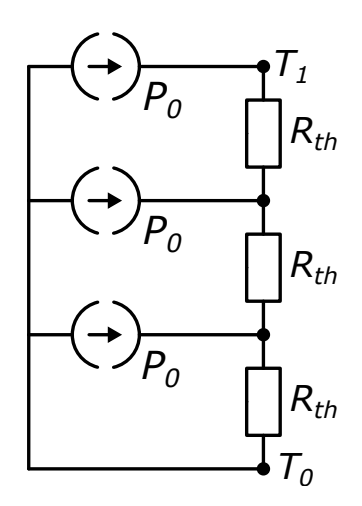

<span id="page-68-1"></span>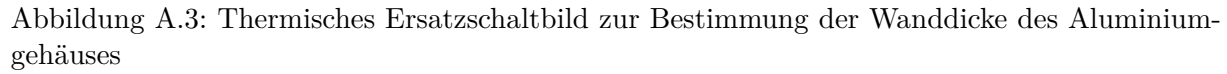

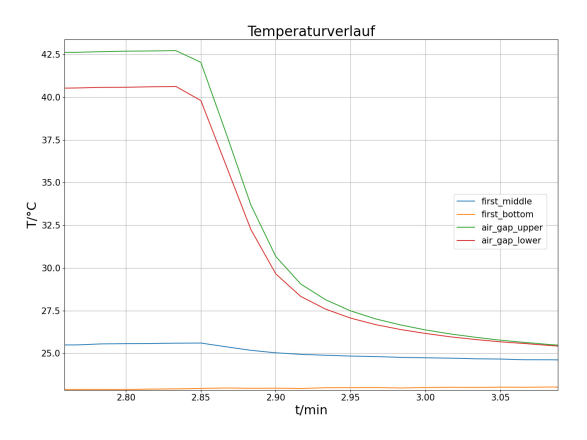

Abbildung A.4: Verlauf ausgewählter Temperaturen bei Ausschaltvorgang

<span id="page-68-2"></span>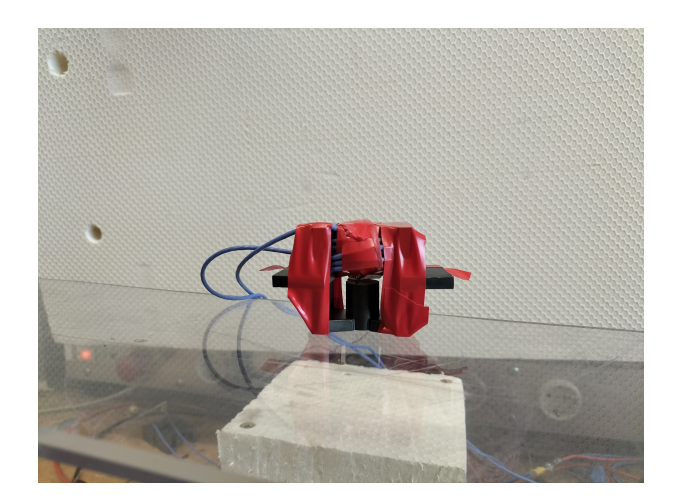

Abbildung A.5: Foto der Induktivität zum Testen eines Temperatursensors im Magnetfeld

<span id="page-69-2"></span><span id="page-69-0"></span>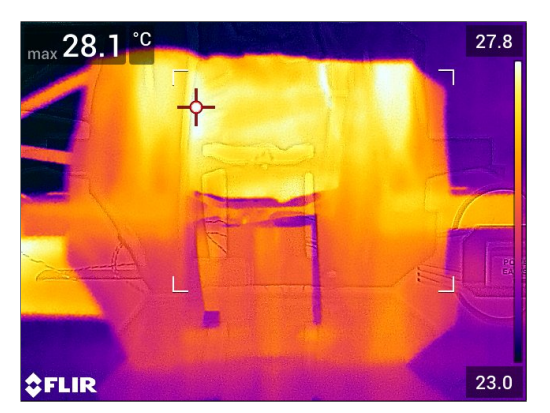

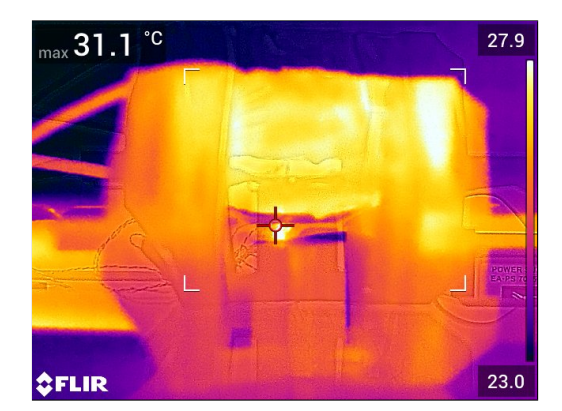

(a) Bild vor Start des Versuchs (b) Bild unmittelbar nach dem Start des Versuchs

<span id="page-69-1"></span>Abbildung A.6: Wärmebildkamera zum Test des Temperaturfühlers im Magnetfeld

<span id="page-69-3"></span>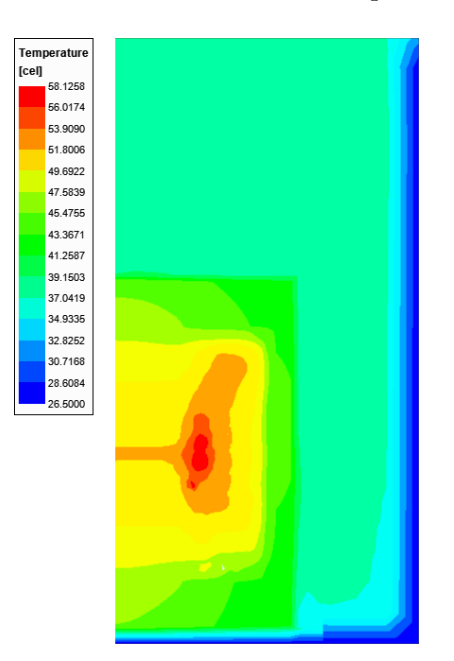

Abbildung A.7: ANSYS Icepak Simulation unter Beachtung von Konvektion

# **A.6 Freie Konvektion in ANSYS Simulation**

Aufgrund des in dem Laborversuch aus Abschnitt [5.3](#page-54-0) verwendeten Transformatoröls hat sich die Annahme, dass das Öl als Feststoff behandelt werden kann als nicht korrekt herausgestellt. Die Unterschiede in den Simulationsergebnissen sollen nun mithilfe einer ANSYS Icepak Simulation untersucht werden. Dazu wurde im ANSYS Solver Konvektion eingestellt und für das Transformatoröl zusätzliche Materialparameter eingegeben. In Abb. [A.7](#page-69-1) sind die Simulationsergebnisse aus der Messung aus Abschnitt [5.3](#page-54-0) dargestellt. Hierbei ist zu beachten, dass die gemessene Temperatur im Luftspalt nur aufgrund der Wirbelströme so groß ist.